**HP 64756/7**

# **70136/70236 Emulator Terminal Interface**

**User's Guide**

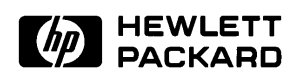

**HP Part No. 64756-97011 Printed in U.S.A. July 1994**

**Edition 4**

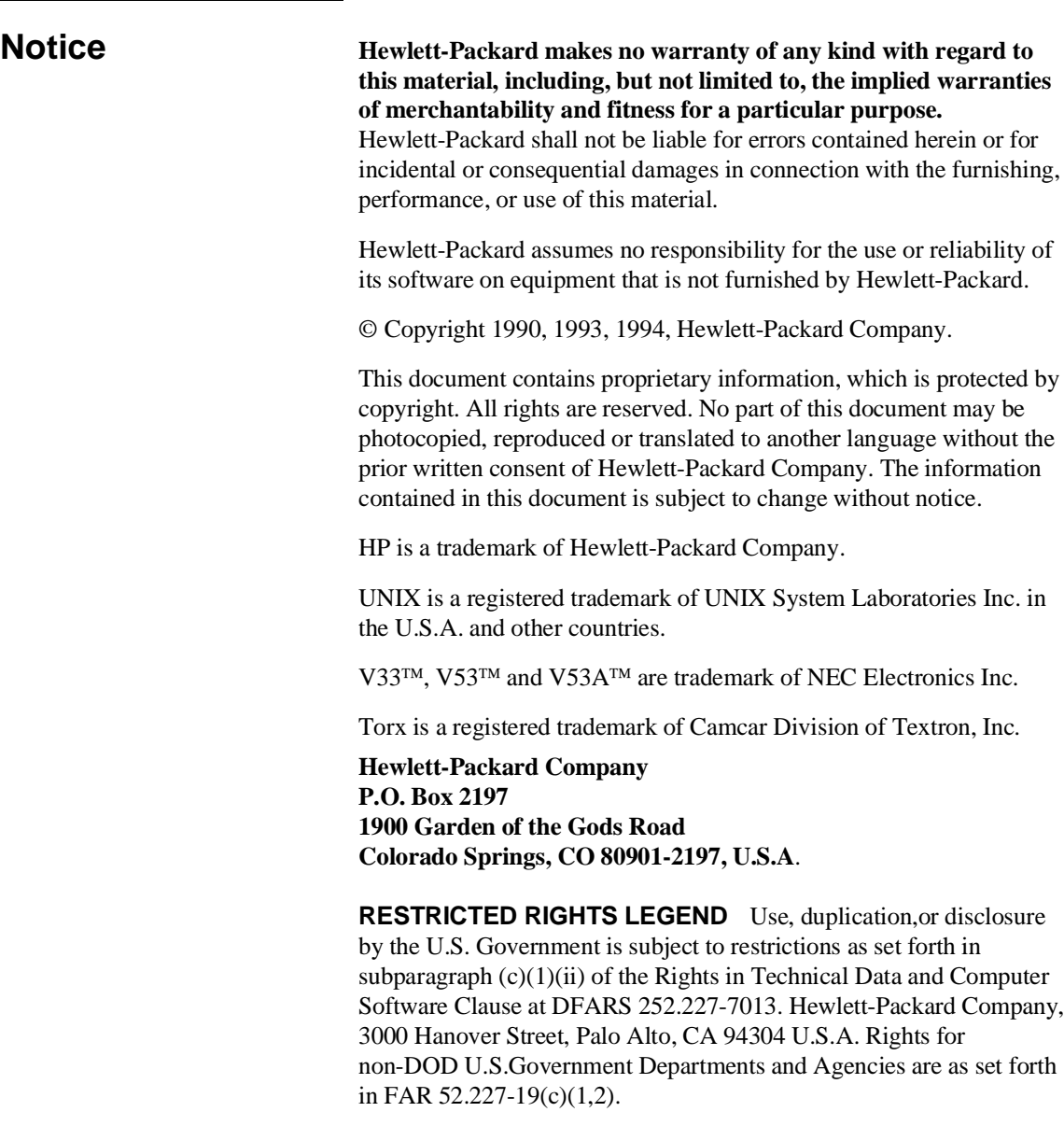

**Printing History** New editions are complete revisions of the manual. The date on the title page changes only when a new edition is published.

> A software code may be printed before the date; this indicates the version level of the software product at the time the manual was issued. Many product updates and fixes do not require manual changes and, manual corrections may be done without accompanying product changes. Therefore, do not expect a one-to-one correspondence between product updates and manual revisions.

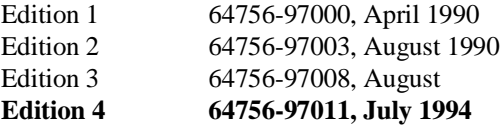

## **Using this Manual**

This manual will show you how to use the following emulators with the firmware resident Terminal Interface.

- HP 64756F 70136 emulator
- $\blacksquare$  HP 64757F 70236 emulator
- HP 64757G 70236A emulator

For the most part, the 70136, 70236 and 70236A emulators all operate the same way. Differences between the emulators are described where they exist. All of the 70136, 70236 and 70236A emulators will be referred to as the "70136 emulator" in this manual where they are alike. In the specific instances where 70236 or 70236A emulator differs from the 70136 emulator, it will be referred as the "70236 emulator" or "70236A emulator".

This manual will:

- Show you how to use emulation commands by executing them on a sample program and describing their results.
- Show you how to configure the emulator for your development needs. Topics include: restricting the emulator to real-time execution, selecting a target system clock source, and allowing the target system to insert wait states.
- Show you how to use the emulator in-circuit (connected to a target system).
- Describe the command syntax which is specific to the 70136 emulator.

This manual will not:

■ Describe every available option to the emulation commands; this is done in the *HP 64700 Emulators Terminal Interface: User's Reference*.

### **Organization**

- **Chapter 1 Introduction to the 70136 Emulator.** This chapter briefly introduces you to the concept of emulation and lists the basic features of the 70136 emulator.
- **Chapter 2 Getting Started.** This chapter shows you how to use emulation commands by executing them on a sample program. This chapter describes the sample program and how to: load programs into the emulator, map memory, display and modify memory, display registers, step through programs, run programs, use software breakpoints, search memory for data, and perform coverage tests on emulation memory.
- **Chapter 3 Emulation Topics**. This chapter shows you how to: restrict the emulator to real-time execution, use the analyzer trigger to cause breaks, and run the emulator from target system reset.
- **Chapter 4 In-Circuit Emulation Topics**. This chapter shows you how to: install the emulator probe into a target system, select a target system clock source, allow the target system to insert wait states, and use the features which allow you to debug target system ROM.
- **Appendix A 70136 Emulator Specific Command Syntax**. This appendix describes the command syntax which is specific to the 70136 emulator. Included are: emulator configuration items, address syntax, display and access modes.
- **Appendix B Using the Optional Foreground Monitor**. This appendix describes how to use the foreground monitor.
- **Appendix C 70136 Emulator Specific Error Messages.** This appendix describes the error messages which is specific to the 70136 emulator.

# **Contents**

### **[1 Introduction to the 70136 Emulator](#page-12-0)**

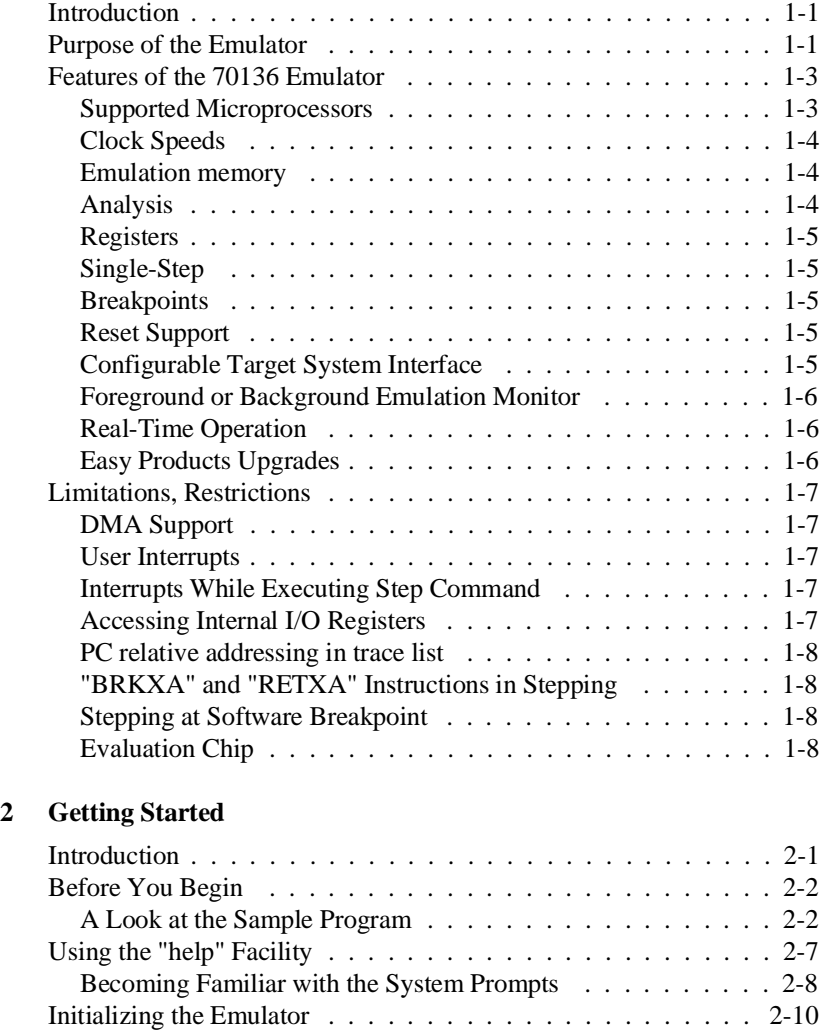

Other Types of Initialization . . . . . . . . . . . . . . . . . . 2-10

**Contents-1**

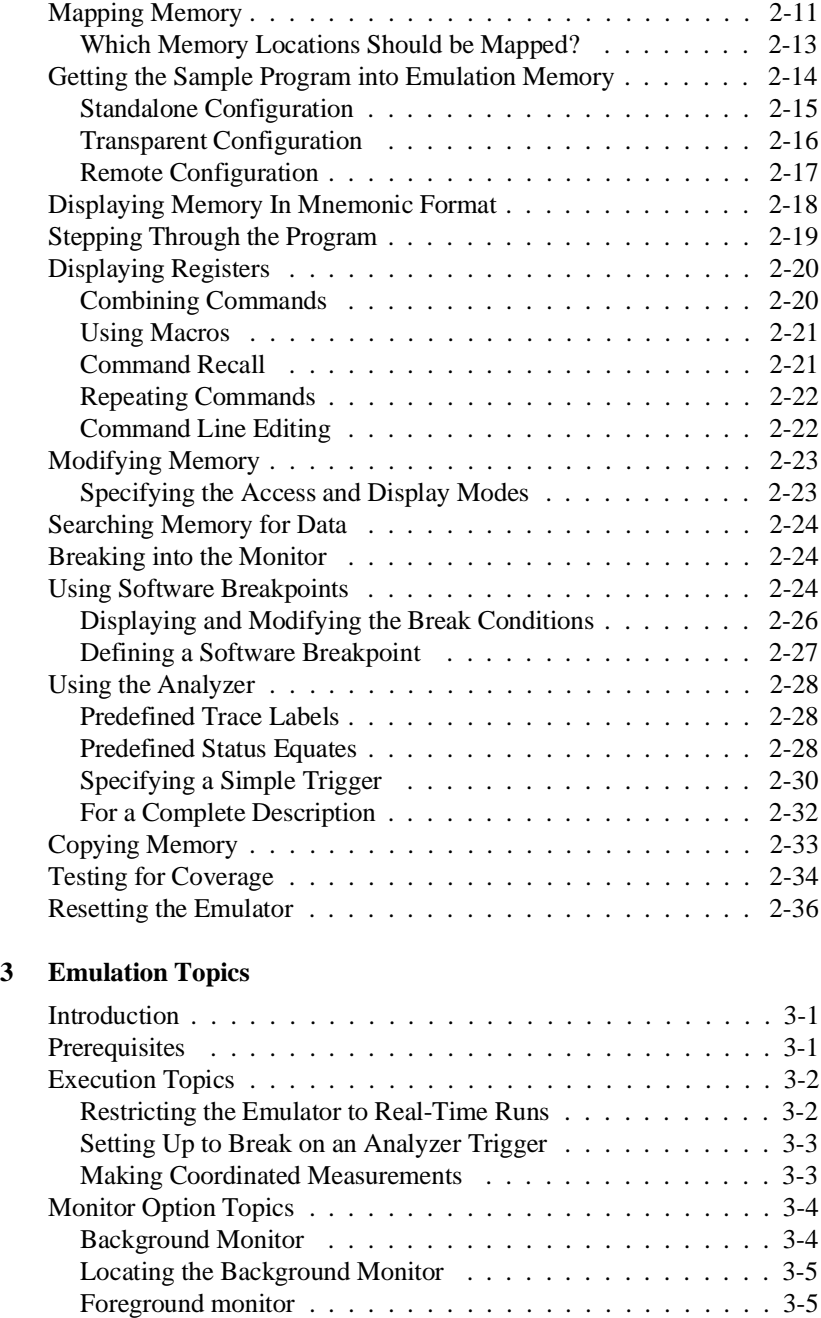

### **2-Contents**

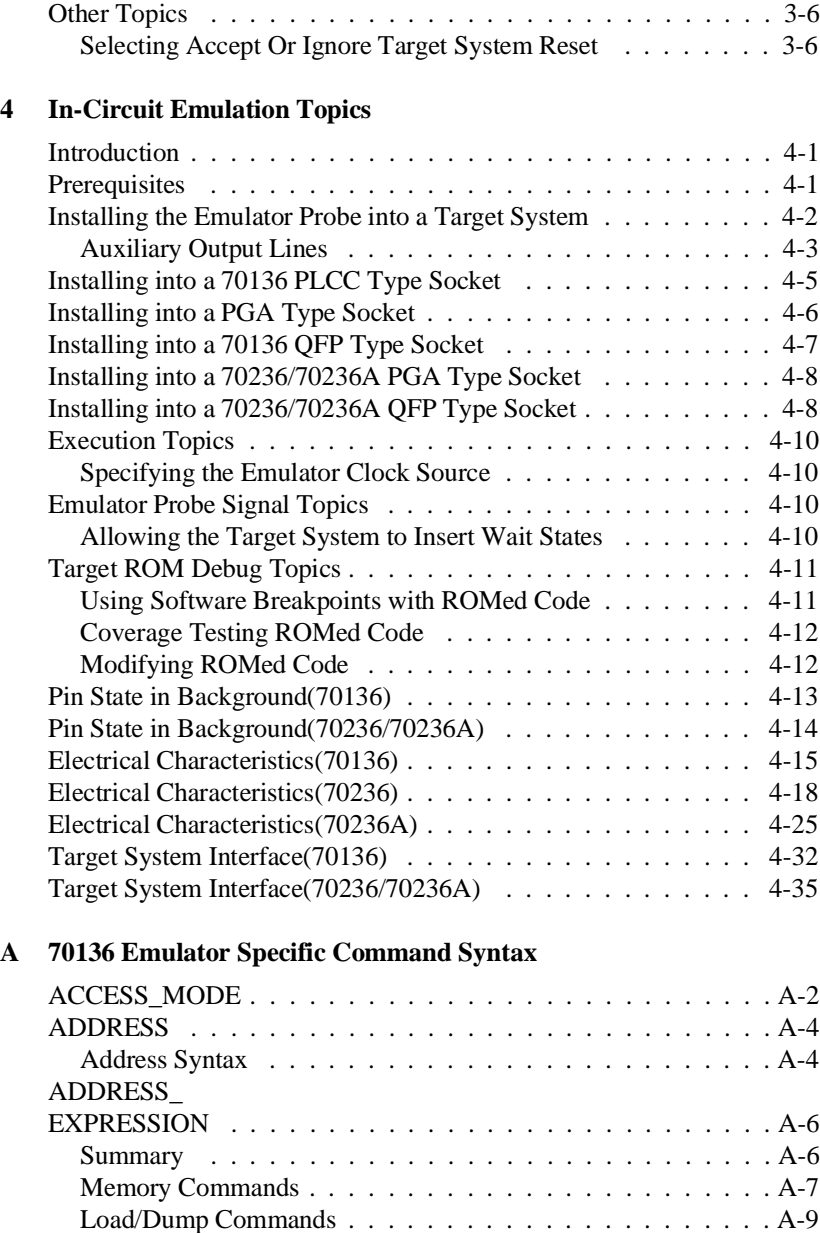

Run Commands . . . . . . . . . . . . . . . . . . . . . . . . . A-10 Default Physical to Logical Run Address Conversion . . . . . A-11 I/O Command . . . . . . . . . . . . . . . . . . . . . . . . . . A-12

### **Contents-3**

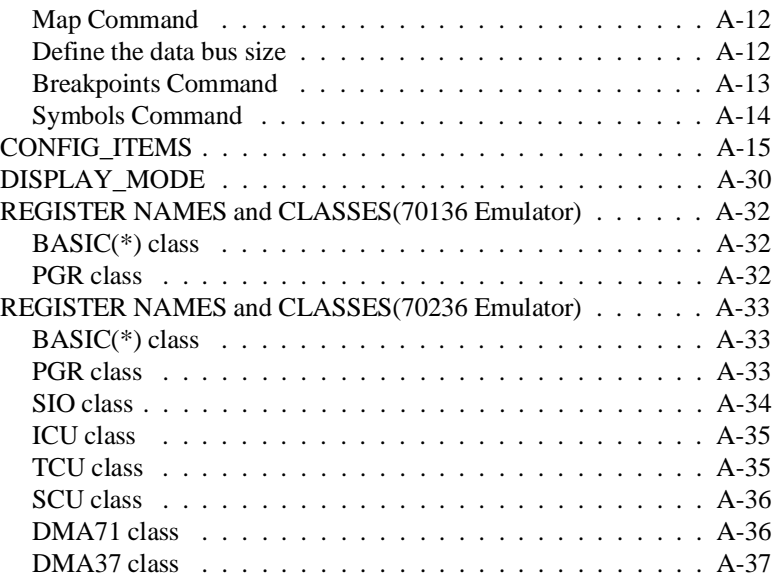

### **[B Using the Optional Foreground Monitor](#page-136-0)**

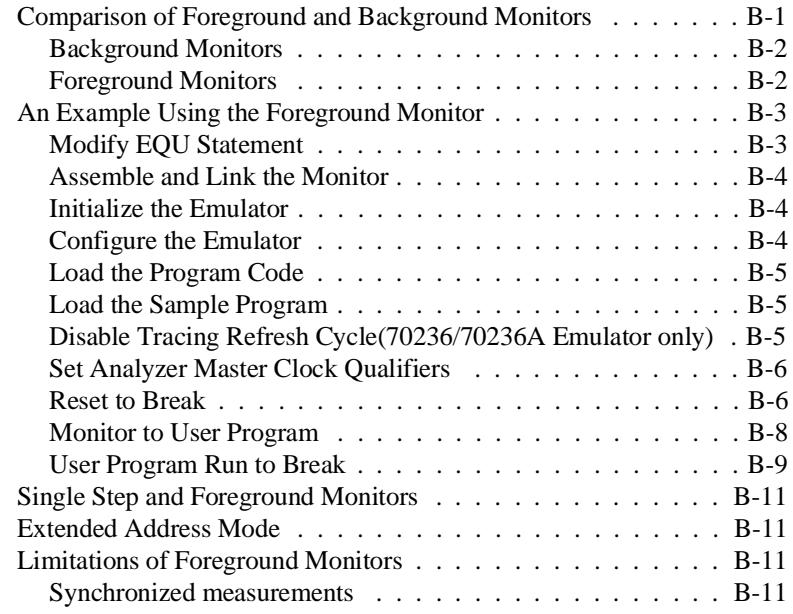

### **[C 70136 Emulator Specific Error Messages](#page-148-0)**

# **Illustrations**

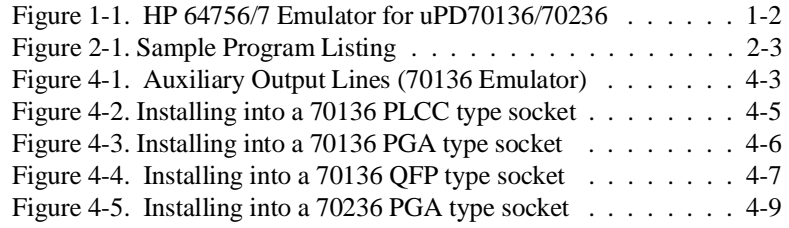

# **Tables**

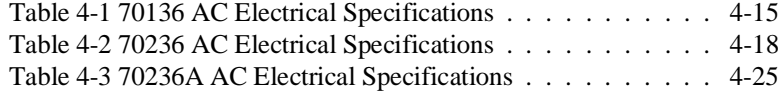

**Contents-5**

**Notes**

**6-Contents**

# <span id="page-12-0"></span>**Introduction to the 70136 Emulator**

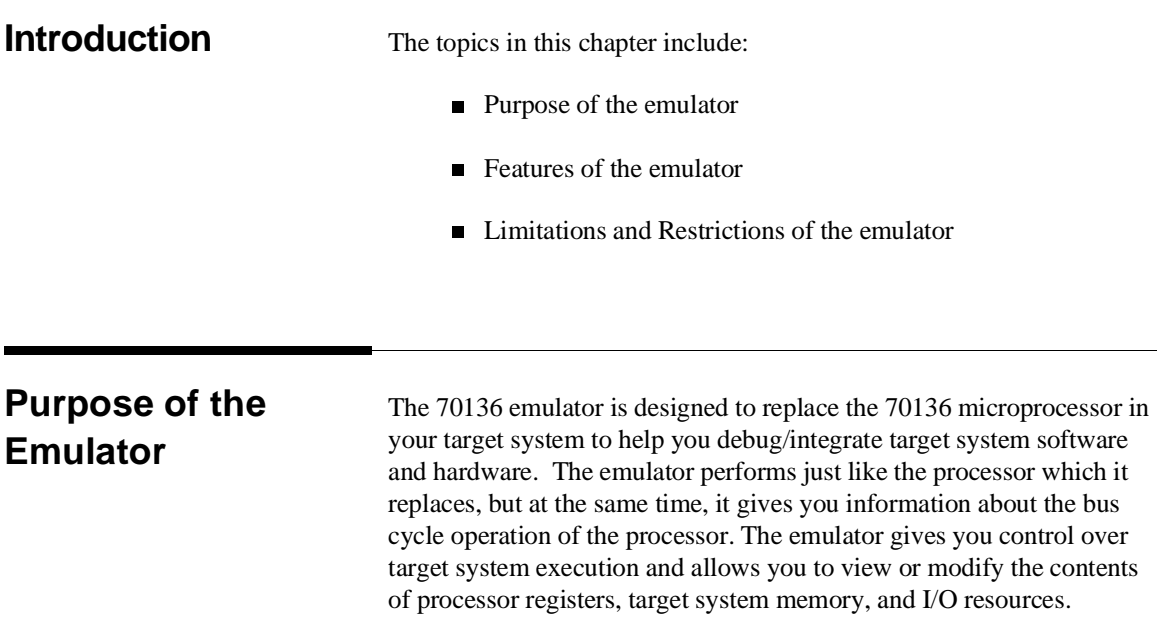

**Introduction 1-1**

**1**

I

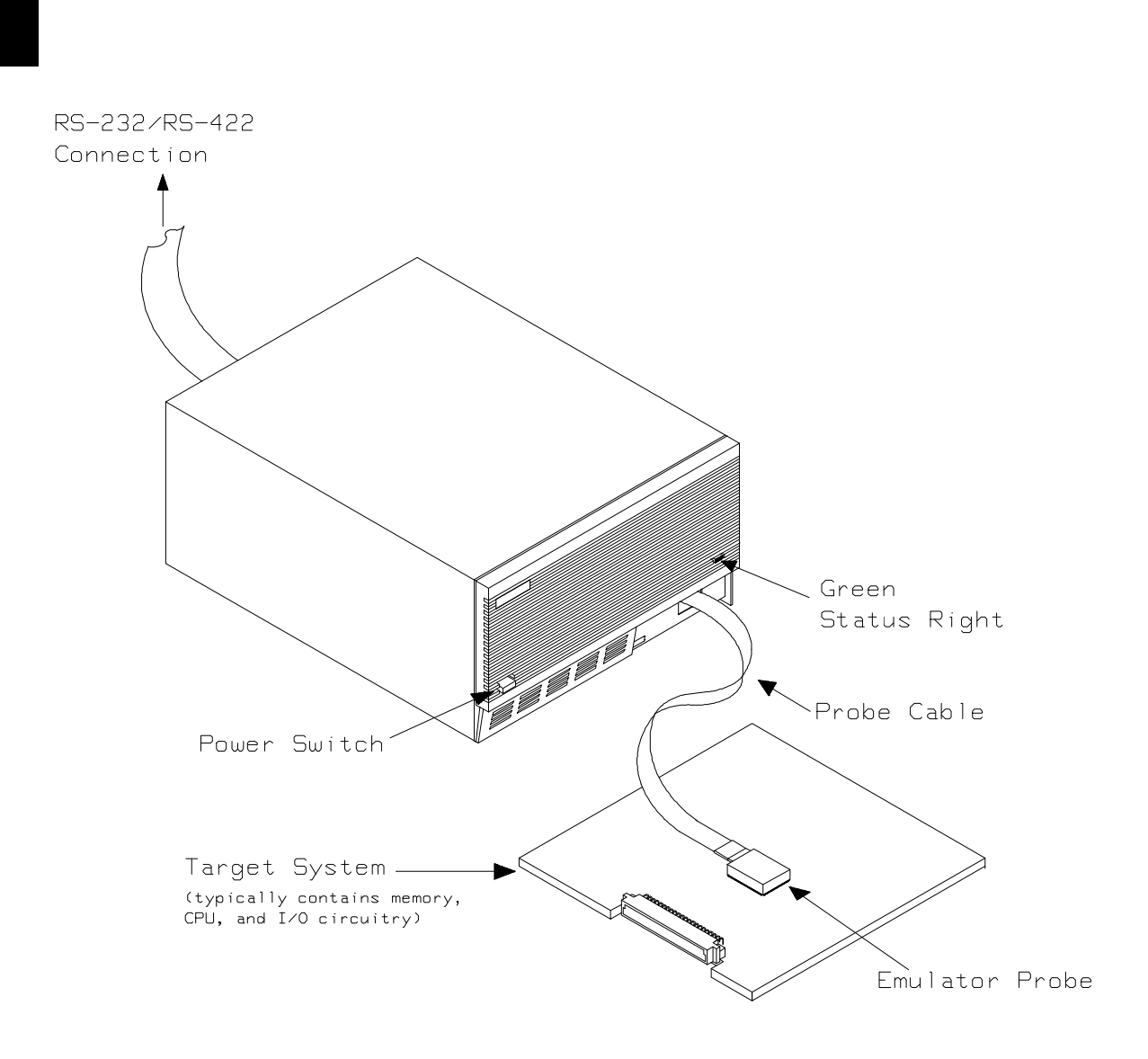

**Figure 1-1. HP 64756/7 Emulator for uPD70136/70236**

**1-2 Introduction**

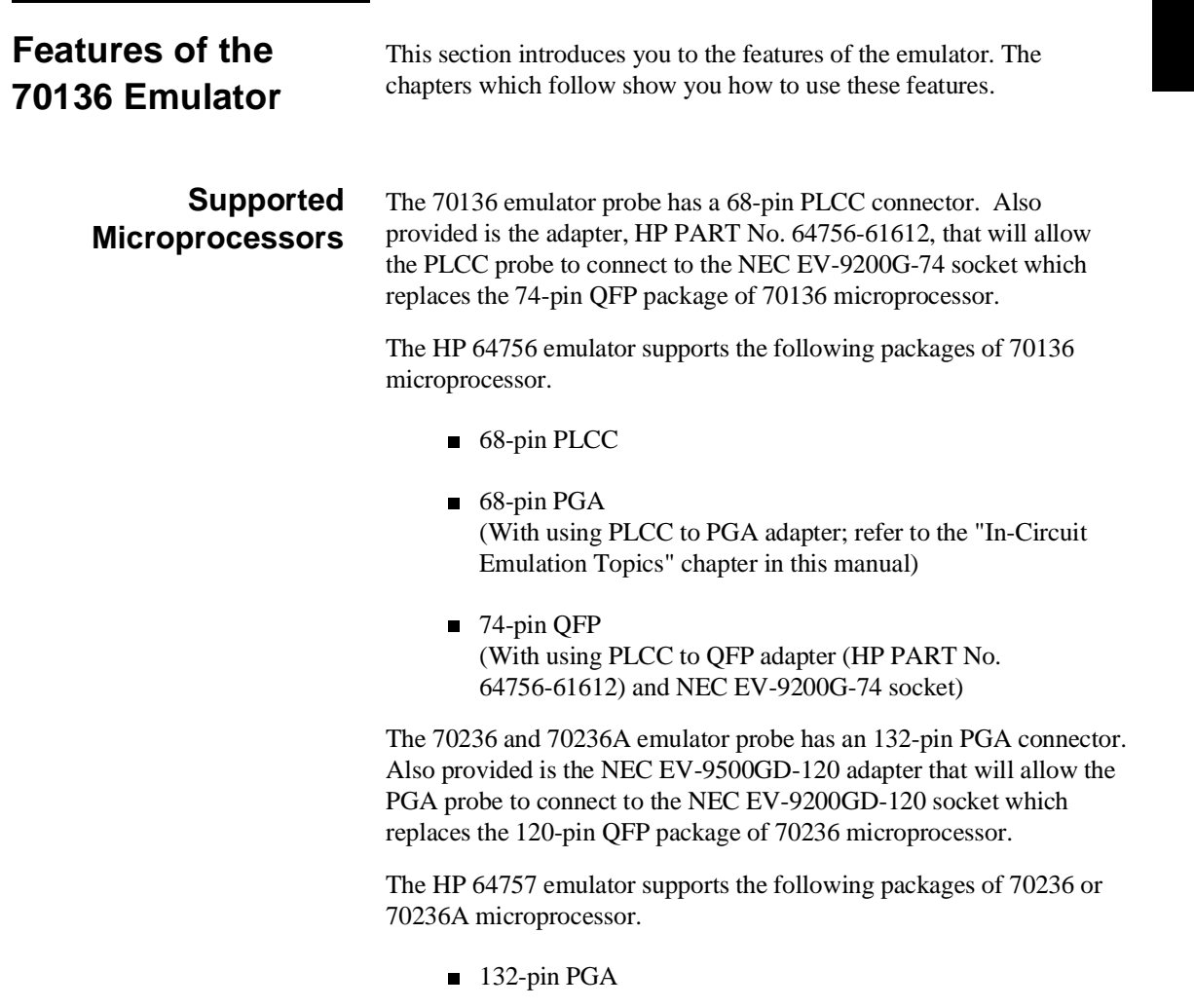

■ 120-pin QFP (With using NEC EV-9500GD-120 adapter and NEC EV-9200GD-120 socket)

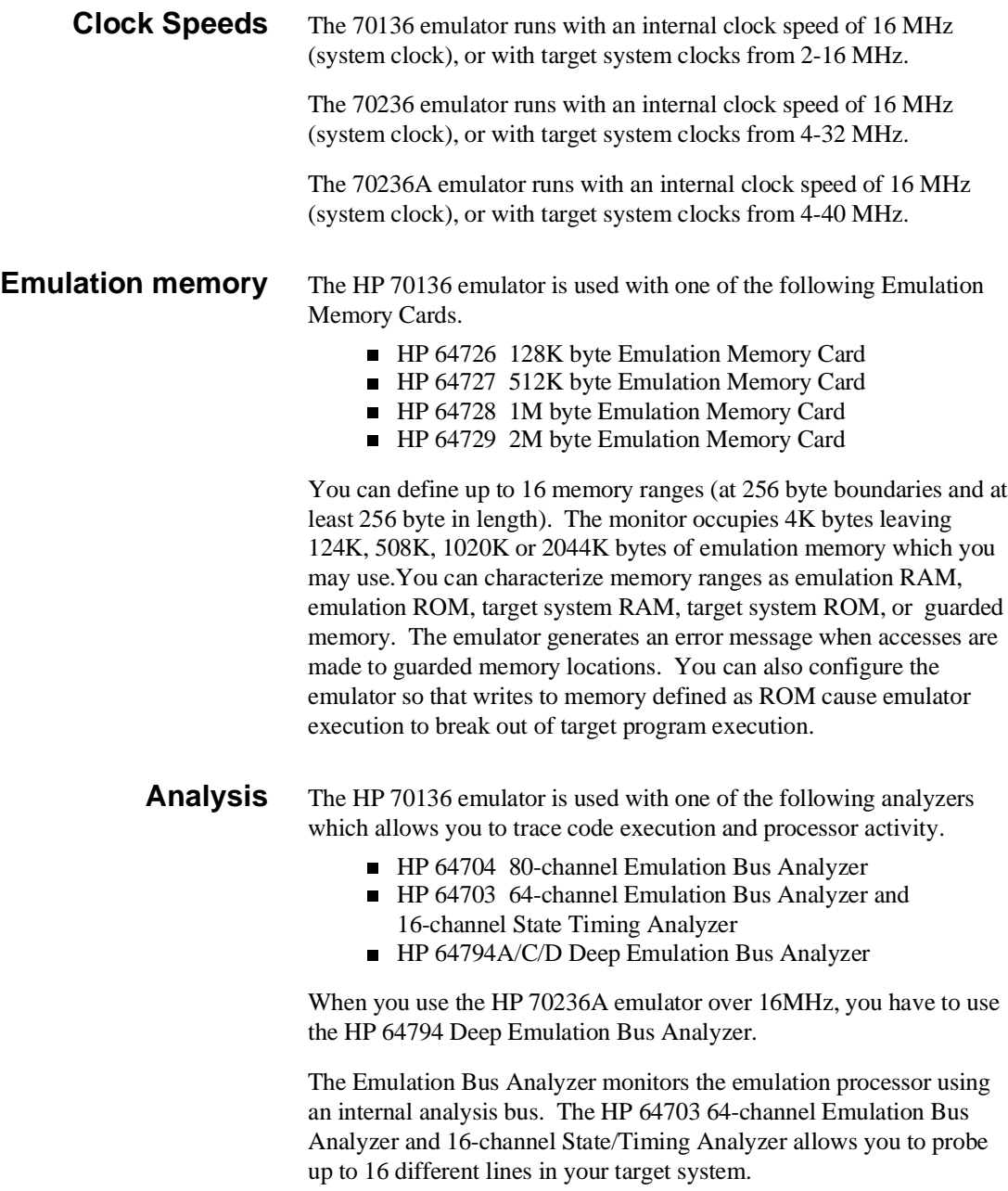

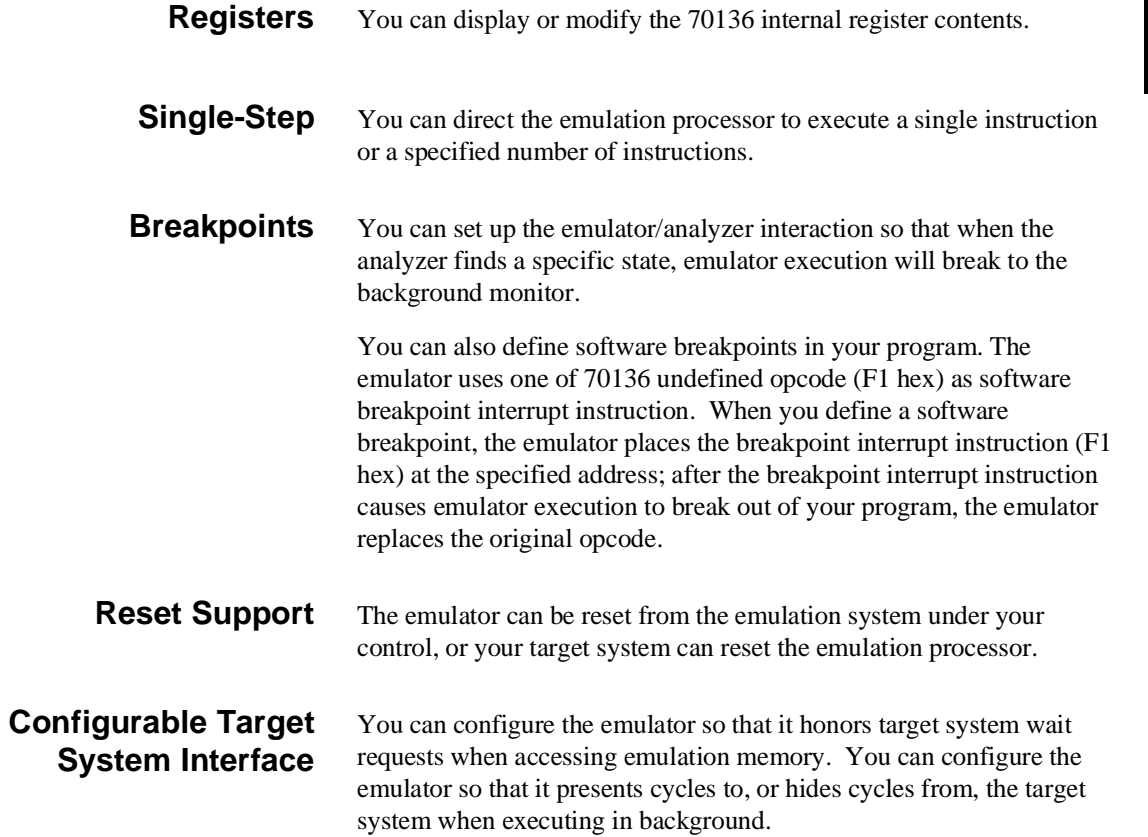

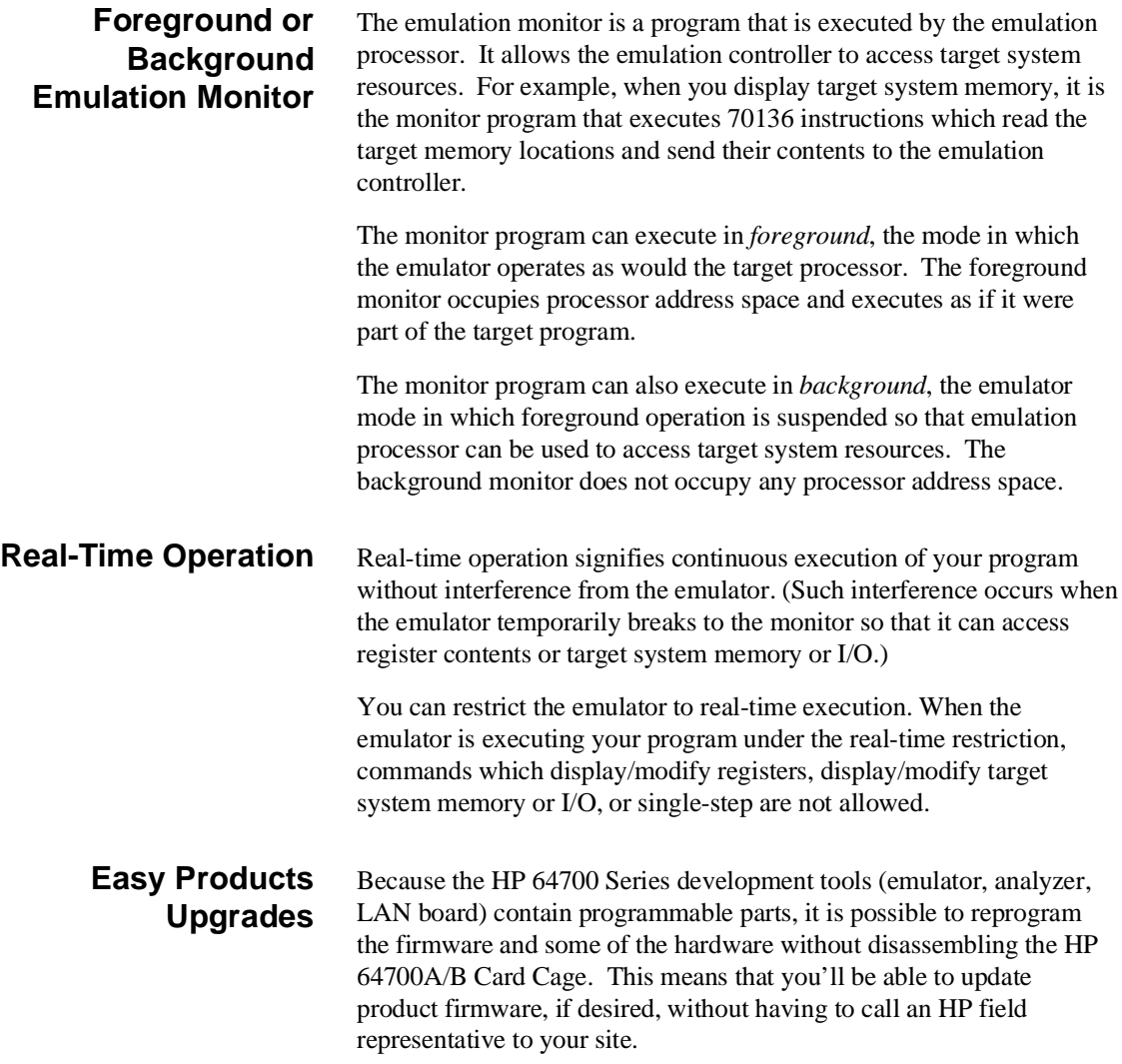

**1-6 Introduction**

## **Limitations, Restrictions**

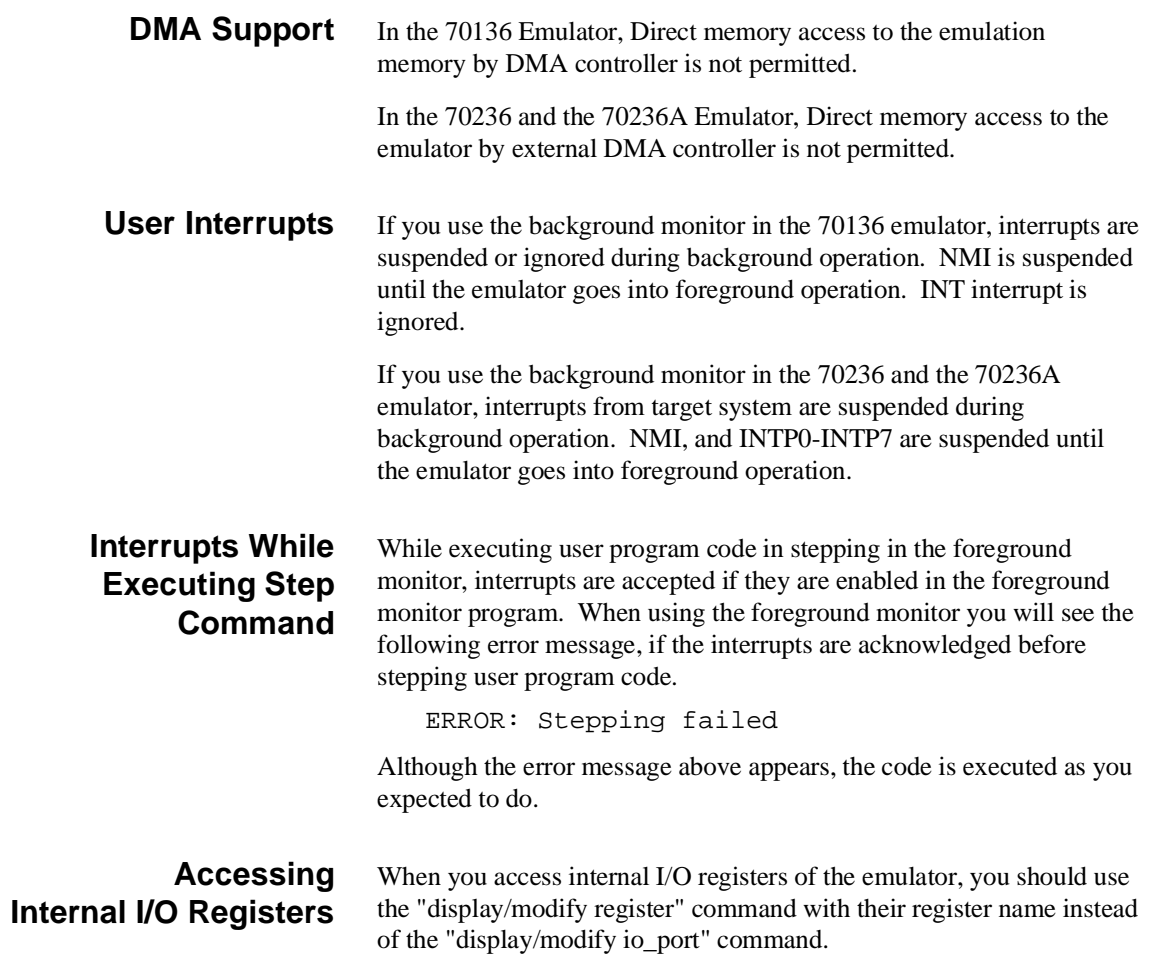

**Introduction 1-7**

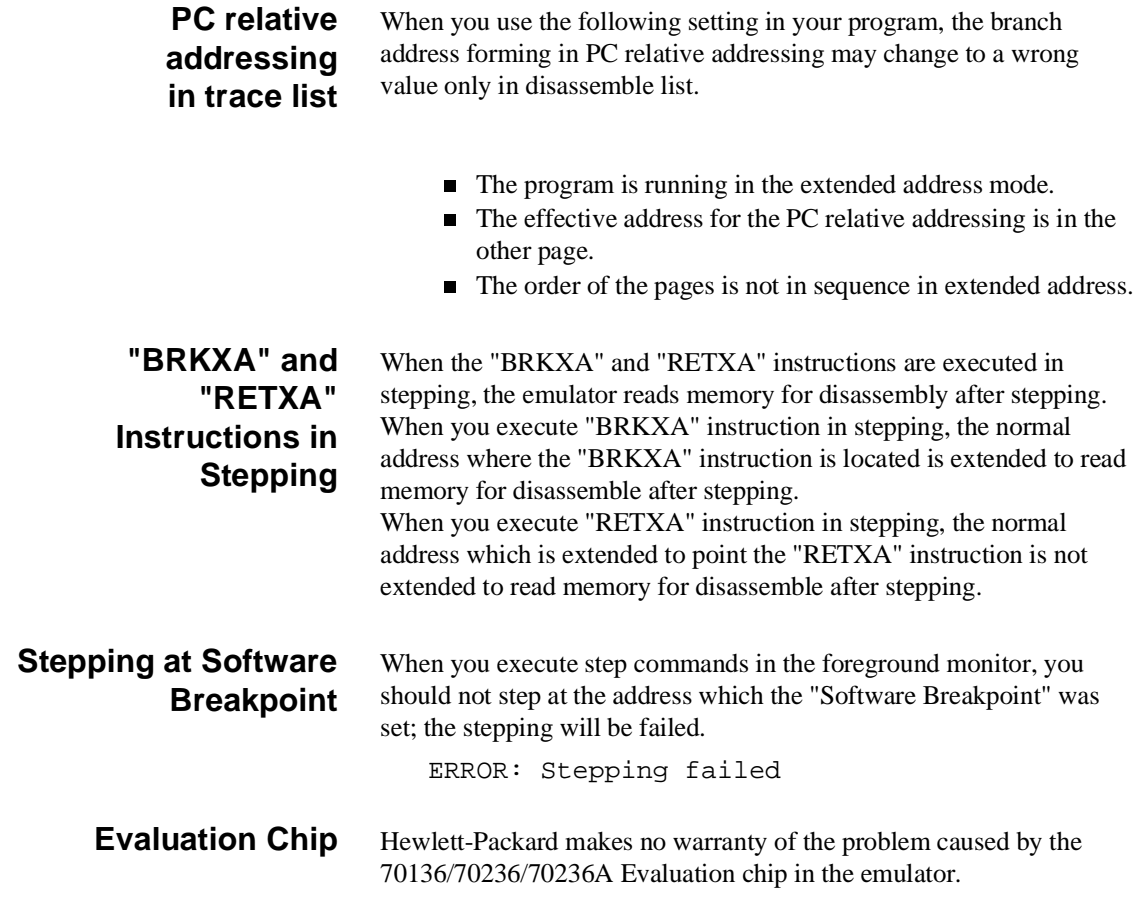

**1-8 Introduction**

# <span id="page-20-0"></span>**Getting Started**

**Introduction** This chapter will lead you through a basic, step by step tutorial that shows how to use the HP 64756 emulator for the 70136 microprocessor.

This chapter will:

- Describe the sample program used for this chapter's examples.
- Show you how to use the "help" facility.
- Show you how to use the memory mapper.
- Show you how to enter emulation commands to view execution of the sample program. The commands described in this chapter include:
	- **–** Displaying and modifying memory
	- **–** Stepping
	- **–** Displaying registers
	- **–** Defining macros
	- **–** Searching memory
	- **–** Running
	- **–** Breaking
	- **–** Using software breakpoints
	- **–** Copying memory
	- **–** Testing coverage

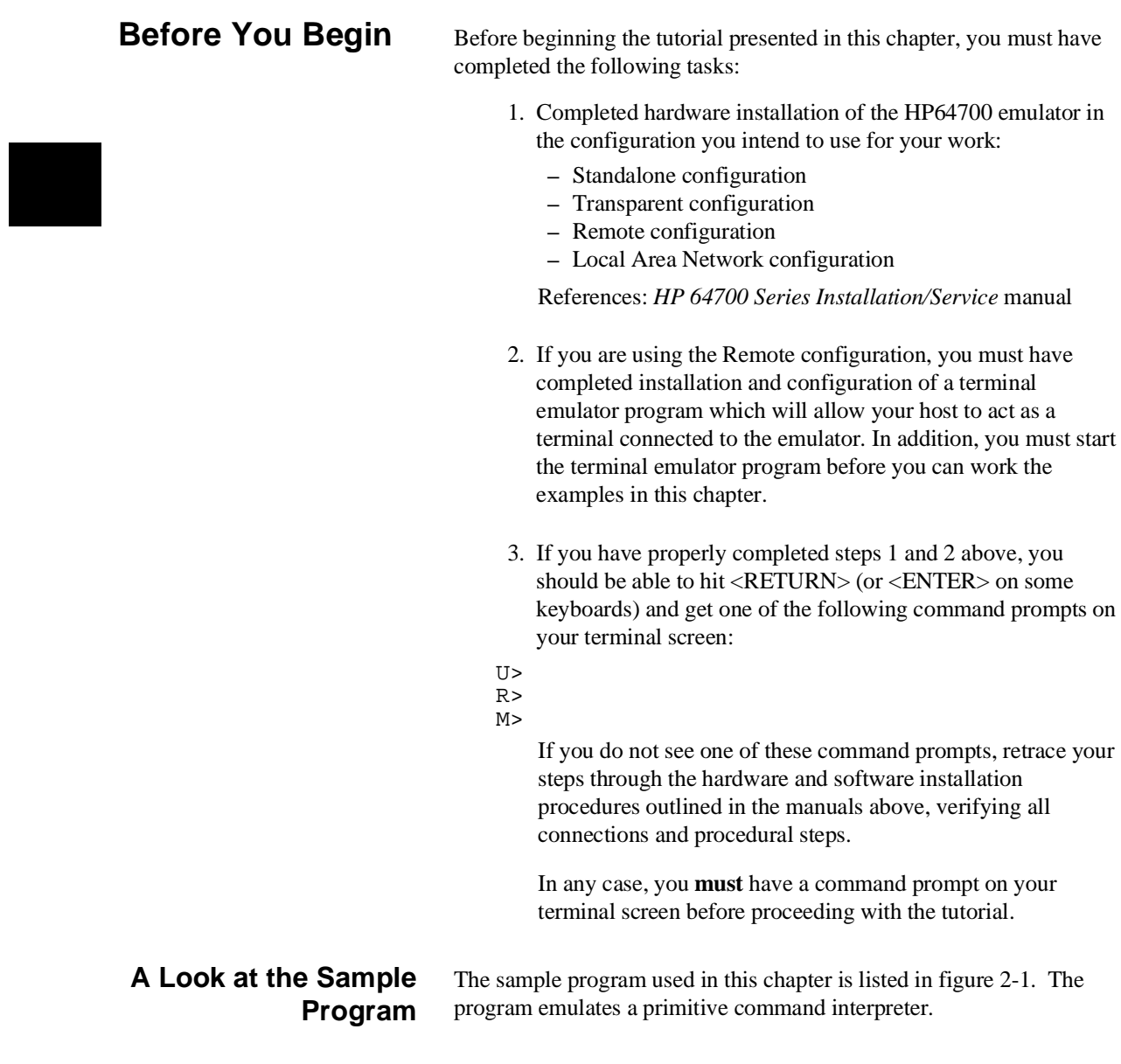

**2-2 Getting Started**

\$MODV33 \$OPTIMIZE NAME cmd\_rds PUBLIC Msgs, Init, Cmd\_Input, Msg\_Dest COMN SEGMENT PARA COMMON 'COMN' ;\*\*\*\*\*\*\*\*\*\*\*\*\*\*\*\*\*\*\*\*\*\*\*\*\*\*\*\*\*\*\*\*\*\*\*\*\*\*\*\*\*\*\*\*\*\*\*\*\*\*\*\*\*\* ; Command input byte. ;\*\*\*\*\*\*\*\*\*\*\*\*\*\*\*\*\*\*\*\*\*\*\*\*\*\*\*\*\*\*\*\*\*\*\*\*\*\*\*\*\*\*\*\*\*\*\*\*\*\*\*\*\*\* Cmd\_Input DB ? ;\*\*\*\*\*\*\*\*\*\*\*\*\*\*\*\*\*\*\*\*\*\*\*\*\*\*\*\*\*\*\*\*\*\*\*\*\*\*\*\*\*\*\*\*\*\*\*\*\*\*\*\*\*\* ; Destination of the command message. ;\*\*\*\*\*\*\*\*\*\*\*\*\*\*\*\*\*\*\*\*\*\*\*\*\*\*\*\*\*\*\*\*\*\*\*\*\*\*\*\*\*\*\*\*\*\*\*\*\*\*\*\*\*\* Msg\_Dest DB 20H DUP (?) EVEN<br>DW DW 6FH DUP (?) ; Stack area. Stk LABEL WORD<br>COMN ENDS ENDS DATA SEGMENT PARA PUBLIC 'DATA' LABEL BYTE Msg\_A DB "Command A entered " Msg\_B DB "Command B entered " Msg\_I DB "Invalid Command " End\_Msgs LABEL BYTE DATA ENDS CODE SEGMENT PARA PUBLIC 'CODE' ASSUME PS:CODE,DS0:DATA,DS1:COMN,SS:COMN ;\*\*\*\*\*\*\*\*\*\*\*\*\*\*\*\*\*\*\*\*\*\*\*\*\*\*\*\*\*\*\*\*\*\*\*\*\*\*\*\*\*\*\*\*\*\*\*\*\*\*\*\*\*\* ; The following instructions initialize segment ; regsiters and set up the stack pointer. ;\*\*\*\*\*\*\*\*\*\*\*\*\*\*\*\*\*\*\*\*\*\*\*\*\*\*\*\*\*\*\*\*\*\*\*\*\*\*\*\*\*\*\*\*\*\*\*\*\*\*\*\*\*\* Init: MOV AW, DATA<br>MOV DS0, AW MOV DS0,AW<br>MOV AW,COMN<br>MOV DS1,AW MOV SS,AW MOV SP,OFFSET Stk ;\*\*\*\*\*\*\*\*\*\*\*\*\*\*\*\*\*\*\*\*\*\*\*\*\*\*\*\*\*\*\*\*\*\*\*\*\*\*\*\*\*\*\*\*\*\*\*\*\*\*\*\*\*\* ; Clear previous command ;\*\*\*\*\*\*\*\*\*\*\*\*\*\*\*\*\*\*\*\*\*\*\*\*\*\*\*\*\*\*\*\*\*\*\*\*\*\*\*\*\*\*\*\*\*\*\*\*\*\*\*\*\*\* Read\_Cmd: MOV Cmd\_Input,0 NOP ;\*\*\*\*\*\*\*\*\*\*\*\*\*\*\*\*\*\*\*\*\*\*\*\*\*\*\*\*\*\*\*\*\*\*\*\*\*\*\*\*\*\*\*\*\*\*\*\*\*\*\*\*\*\* ; Read command input byte. If no command has been ; entered, continue to scan for command input. ;\*\*\*\*\*\*\*\*\*\*\*\*\*\*\*\*\*\*\*\*\*\*\*\*\*\*\*\*\*\*\*\*\*\*\*\*\*\*\*\*\*\*\*\*\*\*\*\*\*\*\*\*\*\* Scan: MOV AL, Cmd\_Input CMP AL,0 BE Scan ;\*\*\*\*\*\*\*\*\*\*\*\*\*\*\*\*\*\*\*\*\*\*\*\*\*\*\*\*\*\*\*\*\*\*\*\*\*\*\*\*\*\*\*\*\*\*\*\*\*\*\*\*\*\* ; A command has been entered. Check if it is

**Figure 2-1. Sample Program Listing**

**Getting Started 2-3**

```
; command A, command B, or invalid.
;******************************************************
Exe_Cmd: CMP AL,41H
 BE Cmd_A
 CMP AL,42H
 BE Cmd_B
 BR Cmd_I
;******************************************************
; Command A is entered. CW = the number of bytes in
; message A. BP = location of the message. Jump to
; the routine which writes the message.
;******************************************************
Cmd_A: MOV CW,Msg_B-Msg_A
 MOV IX,OFFSET Msg_A
 BR Write_Msg
;******************************************************
; Command B is entered.
;******************************************************
Cmd_B: MOV CW,Msg_I-Msg_B
 MOV IX,OFFSET Msg_B
 BR Write_Msg
;******************************************************
; An invalid command is entered.
;******************************************************
.<br>Cmd_I: MOV CW,End_Msgs-Msg_I
 MOV IX,OFFSET Msg_I
;******************************************************
; Message is written to the destination.
;******************************************************
Write_Msg: MOV
REP MOVBK Msg_Dest, Msgs
;******************************************************
; The rest of the destination area is filled
; with zeros.<br>:*************
            ;******************************************************
Fill_Dest: XOR<br>MOV
                 XOR AL, AL<br>MOV CW, OFFSET Msg_Dest+20H<br>SUB CW, IY
 SUB CW,IY
 REP STM Msg_Dest
;******************************************************
; Go back and scan for next command
;******************************************************
                  BR Read_Cmd
CODE ENDS
                  END Init
```
#### **Figure 2-1. Sample Program Listing (Cont'd)**

#### **2-4 Getting Started**

### **Data Declarations**

The area at DATA segment defines the messages used by the program to respond to various command inputs. These messages are labeled **Msg\_A**, **Msg\_B**, and **Msg\_I**.

#### **Initialization**

The program instructions from the **Init** label to the **Read\_Cmd** label perform initialization. The segment registers are loaded and the stack pointer is set up.

### **Reading Input**

The instruction at the **Read\_Cmd** label clears any random data or previous commands from the **Cmd\_Input** byte. The **Scan** loop continually reads the **Cmd\_Input** byte to see if a command is entered (a value other than 0H).

### **Processing Commands**

When a command is entered, the instructions from **Exe\_Cmd** to **Cmd\_A** determine whether the command was "A", "B", or an invalid command.

If the command input byte is "A" (ASCII 41H), execution is transferred to the instructions at **Cmd\_A**.

If the command input byte is "B" (ASCII 42H), execution is transferred to the instructions at **Cmd\_B**.

If the command input byte is neither "A" nor "B", an invalid command has been entered, and execution is transferred to the instructions at **Cmd\_I**.

The instructions at **Cmd\_A**, **Cmd\_B**, and **Cmd\_I** each load register CW with the length of the message to be displayed and register IX with the starting location of the appropriate message. Then, execution transfers to **Write\_Msg** which writes the appropriate message to the destination location, **Msg\_Dest**.

After the message is written, the instructions at **Fill\_Dest** fill the remaining destination locations with zeros. (The entire destination area is 20H bytes long.) Then, the program jumps back to read the next command.

### **The Destination Area**

The area at COMN segment declares memory storage for the command input byte, the destination area, and the stack area.

The program emulates a primitive command interpreter.

## **Using the "help" Facility**

The HP 64700 Series emulator's Terminal Interface provides an excellent help facility to provide you with quick information on the various commands and their options. From any system prompt, you can enter "**help**" or "**?**" as shown below.

### R>**help**

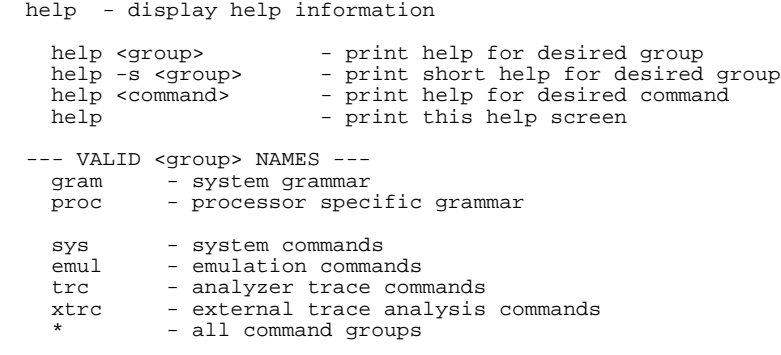

Commands are grouped into various classes. To see the commands grouped into a particular class, you can use the help command with that group. Viewing the group help information in short form will cause the commands or the grammar to be listed without any description.

**Getting Started 2-7**

For example, if you want to get some information for group gram, enter "**help gram**". Following help information should be displayed.

```
R>help gram
```

```
 gram - system grammar
 -------------------------------------------------------------------
   --- SPECIAL CHARACTERS ---
 # - comment delimiter ; - command separator Ctl C - abort signal
 {} - command grouping "" - ascii string '' - ascii string
 Ctl R - command recall Ctl B - recall backwards
  --- EXPRESSION EVALUATOR ---
    number bases: t-ten y-binary q-octal o-octal h-hex
repetition and time counts default to decimal - all else default to hex operators: () \sim * / \frac{8}{5} + - < < > > & ^ | &&
   --- PARAMETER SUBSTITUTION ---
    &token& - pseudo-parameter included in macro definition
              - cannot contain any white space between & pairs
               - performs positional substitution when macro is invoked
     Example
        Macro definition: mac getfile={load -hbs"transfer -t &file&"}
        Macro invocation: getfile MYFILE.o
```
Help information exists for each command. Additionally, there is help information for each of the emulator configuration items.

### **Becoming Familiar with the System Prompts**

A number of prompts are used by the HP 64700 Series emulators. Each of them has a different meaning, and contains information about the status of the emulator before and after the commands execute. These prompts may seem cryptic at first, but there are two ways you can find out what a certain prompt means if you are not familiar with it.

### **Using "help proc" to View Prompt Description**

The first way you can find information on the various system prompts is to look at the **proc** help text.

#### R>**help proc**

**2-8 Getting Started**

```
 --- Address format -----
  Memory address -- 32 bit (seg:off) logical or 20 bit physical (@p) or
       24 bit extended (@e) address
   IO address -- 16 bit address
   --- Emulation Prompt Status Characters ---
    U - running user code M - running in monitor<br>
c - slow clock w - waiting for target ready line
 c - slow clock w - waiting for target ready line
R - emulation reset \begin{array}{ccc} r & - & \text{target reset} \\ h & - & \text{halted} \\ b & - & \text{slow bus cycle} \end{array} w - awaiting CMB ready
 T - awaiting target reset ? - unknown state
   --- Analyzer STATUS Field Equates ---
 memrd - memory read memwr - memory write
 iord - I/O read iowr - I/O write
 fetch - fetch cycle exec - first instruction byte
 mem - memory access io - I/O access
 read - read cycle write - write cycle
     intack - interrupt ack haltack - halt ack
 cprd - coproc read cpwr - coproc write
 memrdcp - mem rd for cp memwrcp - mem wr for cp
 coproc - coproc cycle memforcp - memory cycle for cp
 bs8 - bus size 8 bs16 - bus size 16
 nmladdr - normal address extaddr - extended address
 grd - guarded access wrrom - write to ROM
 holdack - hold ack mon - monitor cycle
```
### **Using the Emulation Status Command (es) for Description of Current Prompt**

When using the emulator, you will notice that the prompt changes after entering certain commands. If you are not familiar with a new prompt and would like information about that prompt only, enter the **es** (emulation status) command for more information about the status of the emulator.

U>**es**

N70136--Running user program

## **Initializing the Emulator**

If you plan to follow this tutorial by entering commands on your emulator as shown in this chapter, verify that no one else is using the emulator. To initialize the emulator, enter the following command:

R>**init**

# Limited initialization completed

The **init** command with no options causes a limited initialization, also known as a warm start initialization. Warm start initialization does not affect system configuration. However, the **init** command will reset emulator and analyzer configurations. The **init** command:

- Resets the memory map.
- Resets the emulator configuration items.
- Resets the break conditions.
- Clears software breakpoints.

The **init** command does not:

- Clear any macros.
- Clear any emulation memory locations; mapper terms are deleted, but if you respecify the mapper terms, you will find that the emulation memory contents are the same.

### **Other Types of Initialization**

There are two options to the **init** command which specify other types of initializations. The **-p** option specifies a powerup initialization, also known as a cold start initialization. The cold start initialization sequence includes the emulator, analyzer, system controller, and communications port initialization; additionally, performance verification tests are run.

The **-c** option also specifies a cold start initialization, except that performance verification tests are not run.

**Mapping Memory** Depending on the memory board, emulation memory consists of 128K, 512K, 1M or 2M bytes, mappable in 256 byte blocks. The monitor occupies 4K bytes, leaving 124K , 508K, 1020K or 2044K bytes of emulation memory which you may use. The emulation memory system does not introduce wait states.

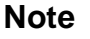

**Note** When you use the NEC uPD72291 coprocessor on your target system connected to 70136 microprocessor, the uPD72291 can access 70136 emulation memory on coprocessor memory read/write cycles.

> In this case, you should reset the target system to connect the 70136 emulator to the uPD72291 coprocessor before starting emulation session.

> Refer to "In-Circuit Emulation Topics" chapter for more information about accesses to emulation memory.

The memory mapper allows you to characterize memory locations. It allows you specify whether a certain range of memory is present in the target system or whether you will be using emulation memory for that address range. You can also specify whether the target system memory is ROM or RAM, and you can specify that emulation memory be treated as ROM or RAM.

**Note Target system accesses to emulation memory are not allowed.** Target system devices that take control of the bus (for example, DMA controllers) cannot access emulation memory.

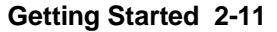

Blocks of memory can also be characterized as guarded memory. Guarded memory accesses will generate "break to monitor" requests. Writes to ROM will generate "break to monitor" requests if the **rom** break condition is enabled. Memory is mapped with the **map** command. To view the memory mapping options, enter:

#### M>**help map**

```
 map - display or modify the processor memory map
map<br>map <addr>..<addr> <type> <attrib> - define address range as memory type<br>map other <type> <attrib> - define all other ranges as memory type
 map -d <term#> - delete specified map term
    map -d <term#> - delete specified map<br>
map -d * - delete all map terms
  --- VALID <type> OPTIONS ---
 eram - emulation ram
 erom - emulation rom
 tram - target ram
 trom - target rom
 grd - guarded memory
   --- VALID emulation memory <attrib> OPTIONS ---
 <none> - bus size is 16
 8 - bus size is 8
     16 - bus size is 16
```
Enter the **map** command with no options to view the default map structure.

#### M>**map**

```
 # remaining number of terms : 16
 # remaining emulation memory : 1f000h bytes
   map other tram
```
### **Which Memory Locations Should be Mapped?**

Typically, assemblers generate relocatable files and linkers combine relocatable files to form the absolute file. The linker load map listing will show what memory locations your program will occupy in memory. A linker load map listing for the sample program is shown below.

From the load map listing, you can see that the sample program Command line: ldv33 -h -L -o cmd\_rds.XCommand line: ldv33 -c cmd\_rds.k -h -L -o cmd\_rds.X SEG /CODE=400h SEG /DATA=600h SEG /COMN=800h LOAD cmd\_rds.o END OUTPUT MODULE NAME: cmd\_rds OUTPUT MODULE FORMAT: HP64000 absolute MODULE SUMMARY -------------- MODULE SEGMENT CLASS HP SECTION START END cmd\_rds /users/jlomktg/miizuka/emul/V53A/termdemo/cmd\_rds.o CODE PROG 00400 0044D<br>COMN DATA 00800 008FF COMN COMN DATA 00800 008FF<br>DATA DATA COMMON 00600 00635 00600 00635 SEGMENT SUMMARY SEGMENT CLASS GROUP START END LENGTH ALIGNMENT COMBINE CODE CODE CODE 00400 0044D 0004E Paragraph Public<br>
DATA DATA 00600 00635 00036 Paragraph Public DATA DATA 00600 00635 00036 Paragraph Public COMN COMN COMN 00800 008FF 00100 Paragraph Common<br>PODO00 00000 00000 Paragraph Public? ??SEG 00000 00000 00000 Paragraph Public 00002 00003

occupies three address range. The program area, which contains the opcodes and operands which make up the sample program, occupies locations 400 through 44D hex. The data area, which contains the ASCII values of the messages the program transfers, is occupies locations 600 through 635 hex. The destination area, which contains the command input byte and the locations of the message destination, occupies locations 800 through 8FF hex.

#### **Getting Started 2-13**

Since the program writes to the destination locations, the mapper block of destination area should not be characterized as ROM memory. Enter the following command to map memory for the sample program, and display the memory map.

R>**map 0..7ff erom** R>**map 800..9ff eram** R>**map**

 # remaining number of terms : 14 # remaining emulation memory : 1e600h bytes<br>map 0000000@e..00007ff@e erom # term 1<br>map 0008000@e..00009ff@e eram # term 2 map 0000000@e..00007ff@e erom # term 1 map 0008000@e..00009ff@e eram # term 2 map other tram

> When mapping memory for your target system programs, you may wish to characterize emulation memory locations containing programs and constants (locations which should not be written to) as ROM. This will prevent programs and constants from being written over accidentally, and will cause breaks when instructions or commands attempt to do so (if the **rom** break condition is enabled).

## **Getting the Sample Program into Emulation Memory**

This section assumes you are using the emulator in one of three configurations:

- 1. Connected only to a terminal, which is called the *standalone* configuration. In the standalone configuration, you must modify memory to load the sample program.
- 2. Connected between a terminal and a host computer, which is called the *transparent* configuration. In the transparent configuration, you can load the sample program by downloading from the "other" port.

**2-14 Getting Started**

3. Connected to a host computer and accessed via a terminal emulation program (for example, the terminal window of the PC Interface). Configurations in which the emulator is connected to, and accessed from, a host computer are called *remote* configurations. In the remote configuration, you can load the sample program by downloading from the same port.

### **Standalone Configuration**

If you are operating the emulator in the standalone configuration, the only way to get the sample program into emulation memory is by modifying emulation memory locations with the **m** (memory display/modification) command.

You can enter the sample program into memory with the **m** command as shown below.

```
R>m -db 400=0b8,60,0,8e,0d8,0b8,80,0,8e,0c0,8e,0d0,0bc,0,1
R>m -db 40f=26,0c6,6,0,0,0,90,26,0a0,0,0,3c,0,74,0f8
R>m -db 41e=3c,41,74,7,3c,42,74,0a,0eb,10,0b9
R>m -db 429=12,0,0be,0,0,0eb,0e,0b9,12,0,0be,12,0,0be,06,0b9,12,0
R>m -db 43b=0be,24,0,0bf,1,0,0f3,0a4,32,0c0,0b9
R>m -db 446=21,0,2b,0cf,0f3,0aa,0eb,0c1
R>m -db 600="Command A entered Command B entered Invalid command
```
After entering the opcodes and operands, you would typically display memory in mnemonic format to verify that the values entered are correct (see the example below). If any errors exist, you can modify individual locations. Also, you can use the **cp** (copy memory) command if, for example, a byte has been left out, but the locations which follow are correct.

**Note** Be careful about using this method to enter programs from the listings of relocatable source files. If source files appear in relocatable sections, the address values of references to locations in other relocatable sections are not resolved until link-time. The correct values of these address operands will not appear in the assembler listing.

**Getting Started 2-15**

### **Transparent Configuration**

 If your emulator is connected between a terminal and a host computer, you can download programs into memory using the **load** command with the **-o** (from other port) option. The **load** command will accept absolute files in the following formats:

- **HP** absolute.
- Intel hexadecimal.
- Tektronix hexadecimal.
- **Motorola S-records.**

The examples which follow will show you the methods used to download HP absolute files and the other types of absolute files.

### **HP Absolutes**

Downloading HP format absolute files requires the **transfer** protocol. The example below assumes that the **transfer** utility has been installed on the host computer (HP 64884 for HP 9000 Series 500, or HP 64885 for HP 9000 Series 300).

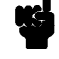

**Note** Notice that the transfer command on the host computer is terminated with the <ESCAPE>**g** characters; by default, these are the characters which temporarily suspend the transparent mode to allow the emulator to receive data or commands.

```
R>load -hbo <RETURN> <RETURN>
                      $ transfer -rtb cmd_rds.X <ESCAPE>g
                  ####
R> R>
```
### **Other Supported Absolute Files**

 The example which follows shows how to download Intel hexadecimal files, but the same method (and a different **load** option) can be used to load Tektronix hexadecimal and Motorola S-record files as well.

**2-16 Getting Started**
### R>**load -io <RETURN> <RETURN>** \$ **cat ihexfile <ESCAPE>g**

 ##### Data records = 00003 Checksum error = 00000 R>

**Remote Configuration** If the emulator is connected to a host computer, and you are accessing the emulator from the host computer via a terminal emulation program, you can also download files with the **load** command. However, in the remote configuration, files are loaded from the same port that commands are entered from. For example, if you wish to download a Tektronix hexadecimal file from a Vectra personal computer, you would enter the following commands.

### R>**load -t <RETURN>**

After you have entered the **load** command, exit from the terminal emulation program to the MS-DOS operating system. Then, copy your hexadecimal file to the port connected to the emulator, for example:

### **C:\copy thexfile com1: <RETURN>**

Now you can return to the terminal emulation program and verify that the file was loaded.

# **Displaying Memory In Mnemonic Format**

Once you have loaded a program into the emulator, you can verify that the program has indeed been loaded by displaying memory in mnemonic format.

### R>**m -dm 400..44d**

 $000415@p$ <br> $000416@p$  $000443@p$  - XOR AL, AL<br> $000445@p$  - MOV CW, #0  $000448@p$  - SUB CW, IY<br>  $00044a@p$  - REP/E/Z S  $00044a@p$  - REP/E/Z STMB<br> $00044c@p$  - BR SHORT 000

000400@p - MOV AW,#0060<br>000403@p - MOV DS0,AW 000403@p - MOV DS0,AW MOV AW,#0080<br>000408@p - MOV DS1,AW MOV SS,AW | 1  $000408@p -$  MOV DS1, AW | MOV SS, AW | MOV SP, #010<br> $00040f@p -$  MOV DS1:0000, #00  $\frac{1}{1000}$  - MOV DS1:0000,#00 000416@p - MOV AL, DS1:0000<br>00041a@p - CMP AL, #00  $00041a@p$  - CMP AL,  $#00$ <br>  $00041c@p$  - BE/Z 00041 00041c@p - BE/Z 000416<br>00041e@p - CMP AL,#41 00041e@p - CMP AL,#41 000420@p - BE/Z 000428  $000422@p$  - CMP AL, #42<br>000424@p - BE/Z 00043  $000424@p -$ <br> $000426@p -$ <br>BR SHORT 00 000426@p - BR SHORT 000438<br>000428@p - MOV CW,#0012 000428@p - MOV CW,#0012<br>000428@p - MOV IX,#0000 00042b@p - MOV IX,#0000<br>00042e@p - BR SHORT 000 00042e@p - BR SHORT 00043e<br>000430@p - MOV CW,#0012 000430@p - MOV CW,#0012<br>000433@p - MOV IX,#0012 000433@p - MOV IX,#0012<br>000436@p - BR SHORT 000 000436@p - BR SHORT 00043e<br>000438@p - MOV CW,#0012 000438@p - MOV CW,#0012<br>00043b@p - MOV IX,#0024 00043b@p - MOV IX,#0024 00043e@p - MOV IY,#0001  $000441@p$  - REP/E/Z MOVBKB<br>000443@p - XOR AL, AL  $000445@p$  - MOV CW, #0021<br>000448@p - SUB CW, IY BR SHORT 00040f

> If you display memory in mnemonic format and do not recognize the instructions listed or see some illegal instructions or opcodes, go back and make sure the memory locations you are trying to display have been mapped. If the memory map is not the problem, recheck the linker load map listing to verify that the absolute addresses of the program agree with the locations you are trying to display.

**2-18 Getting Started**

# **Stepping Through the Program**

The emulator allows you to execute one instruction or a number of instructions with the **s** (step) command. Enter the **help s** to view the options available with the step command.

### R>**help s**

 s - step emulation processor s - step one from current PC<br>s <count> - step <count> from curren s <count> - step <count> from current PC<br>s <count>  $\zeta$  - step <count> from current PC s <count> \$ - step <count> from current PC<br>s <count> <addr> - step <count> from <addr> s <count> <addr> - step <count> from <addr><br>s -q <count> <addr> - step <count> from <addr><br>s -w <count> <addr> - step <count> from <addr> s -q <count> <addr> - step <count> from <addr>, quiet mode<br>s -w <count> <addr> - step <count> from <addr>, whisper mode --- NOTES --- STEPCOUNT MUST BE SPECIFIED IF ADDRESS IS SPECIFIED! If <addr> is not specified, default is to step from current PC. A <count> of 0 implies step forever.

> A step count of 0 will cause the stepping to continue "forever" (until some break condition, such as "write to ROM", is encountered, or until you enter <CTRL>**c**). The following command will step from the first address of the sample program.

### R>**s 1 0:400**

00000:00400 - MOV AW, #0060  $PC = 00000:00403$ 

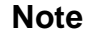

**Note We** There are a few cases in which the emulator can not step. Step command is not accepted between each of the following instructions and the next instruction. 1) Manipulation instructions for sreg: MOV sreg,reg16; MOV sreg,mem16; POP sreg. 2) Prefix instructions: PS:, SS:, DS0:, DS1:, REPC, REPNC, REP, REPE, REPZ, REPNE, REPNZ, BUSLOCK. 3) EI, RETI, DI.

### **Getting Started 2-19**

# **Displaying Registers**

The step command shown above executed a MOV AW,#0060H instruction. Enter the following command to view the contents of the registers.

### M>**reg \***

 reg ps=0000 pc=0403 psw=f002 aw=0060 bw=4ec0 cw=0000 dw=ff80 sp=0fff bp=1566 reg ix=fffd iy=0180 ds0=0000 ds1=0000 ss=0000

> The register contents are displayed in a "register modify" command format. This allows you to save the output of the **reg** command to a command file which may later be used to restore the register contents. (Refer to the **po** (port options) command description in the *Terminal Interface: User's Reference* for more information on command files.)

You can also display page registers. Refer to the "70136 Emulator Specific Command Syntax" appendix for more information on the register names and classes.

## **Combining Commands**

More than one command may be entered in a single command line if the commands are separated by semicolons (;). For example, you could execute the next instruction(s) and display the registers by entering the following.

### M>**s;reg**

00000:00403 - MOV DS0, AW | MOV AW, #0080  $PC = 00000:00408$ reg ps=0000 pc=0408 psw=f002 aw=0080 bw=4ec0 cw=0000 dw=ff80 sp=0fff bp=1566 reg ix=fffd iy=0180 ds0=0060 ds1=0000 ss=0000

> The sample above shows you that MOV DS0,AW and MOV AW,#0080H are executed by step command. Refer to the Note above.

**2-20 Getting Started**

### **Using Macros** Suppose you want to continue stepping through the program, displaying registers after each step. You could continue entering **s** command followed by **reg** command, but you may find this tiresome. It is easier to use a macro to perform a sequence of commands which will be entered again and again.

Macros allow you to combine and store commands. For example, to define a macro which will display registers after every step, enter the following command.

M>**mac st={s;reg}**

Once the **st** macro has been defined, you can use it as you would any other command.

M>**st**

 # s ; reg  $MOV$  DS1,AW | MOV SS,AW | MOV SP,#0100 PC = 00000:0040f reg ps=0000 pc=040f psw=f002 aw=0080 bw=4ec0 cw=0000 dw=ff80 sp=0100 bp=1566 reg ix=fffd iy=0180 ds0=0060 ds1=0080 ss=0080

**Command Recall** The command recall feature is yet another, easier way to enter commands again and again. You can press <CTRL>**r** to recall the commands which have just been entered. If you go past the command of interest, you can press <CTRL>**b** to move forward through the list of saved commands. To continue stepping through the sample program, you could repeatedly press <CTRL>**r** to recall and <RETURN> to execute the **st** macro.

**Repeating Commands** The **rep** command is also helpful when entering commands repetitively. You can repeat the execution of macros as well commands. For example, you could enter the following command to cause the **st** macro to be executed four times.

### M>**rep 4 st**

 $# s$ ; reg<br>00000:0040f  $MOV$  DS1:0000.#00  $PC = 00000:00415$  reg ps=0000 pc=0415 psw=f002 aw=0080 bw=4ec0 cw=0000 dw=ff80 sp=0100 bp=1566 reg ix=fffd iy=0180 ds0=0060 ds1=0080 ss=0080 # s ; reg 00000:00415 - NOP  $PC = 00000:00416$  reg ps=0000 pc=0416 psw=f002 aw=0080 bw=4ec0 cw=0000 dw=ff80 sp=0100 bp=1566 reg ix=fffd iy=0180 ds0=0060 ds1=0080 ss=0080 # s ; reg<br>00000:00416 00000:00416 - MOV AL,DS1:0000 PC = 00000:0041a reg ps=0000 pc=041a psw=f002 aw=0000 bw=4ec0 cw=0000 dw=ff80 sp=0100 bp=1566 reg ix=fffd iy=0180 ds0=0060 ds1=0080 ss=0080 # s ; reg 00000:0041a - CMP AL,#00 PC = 00000:0041c reg ps=0000 pc=041c psw=f046 aw=0000 bw=4ec0 cw=0000 dw=ff80 sp=0100 bp=1566 reg ix=fffd iy=0180 ds0=0060 ds1=0080 ss=0080

## **Command Line Editing**

The terminal interface supports the use of HP-UX **ksh(1)**-like editing of the command line. The default is for the command line editing feature to be disabled to be compatible with earlier versions of the interface. Use the **cl** command to enable command line editing.

M>**cl -e**

Refer to "Command Line Editing" in the *HP 64700-Series Emulators Terminal Interface Reference* for information on using the command line editing feature.

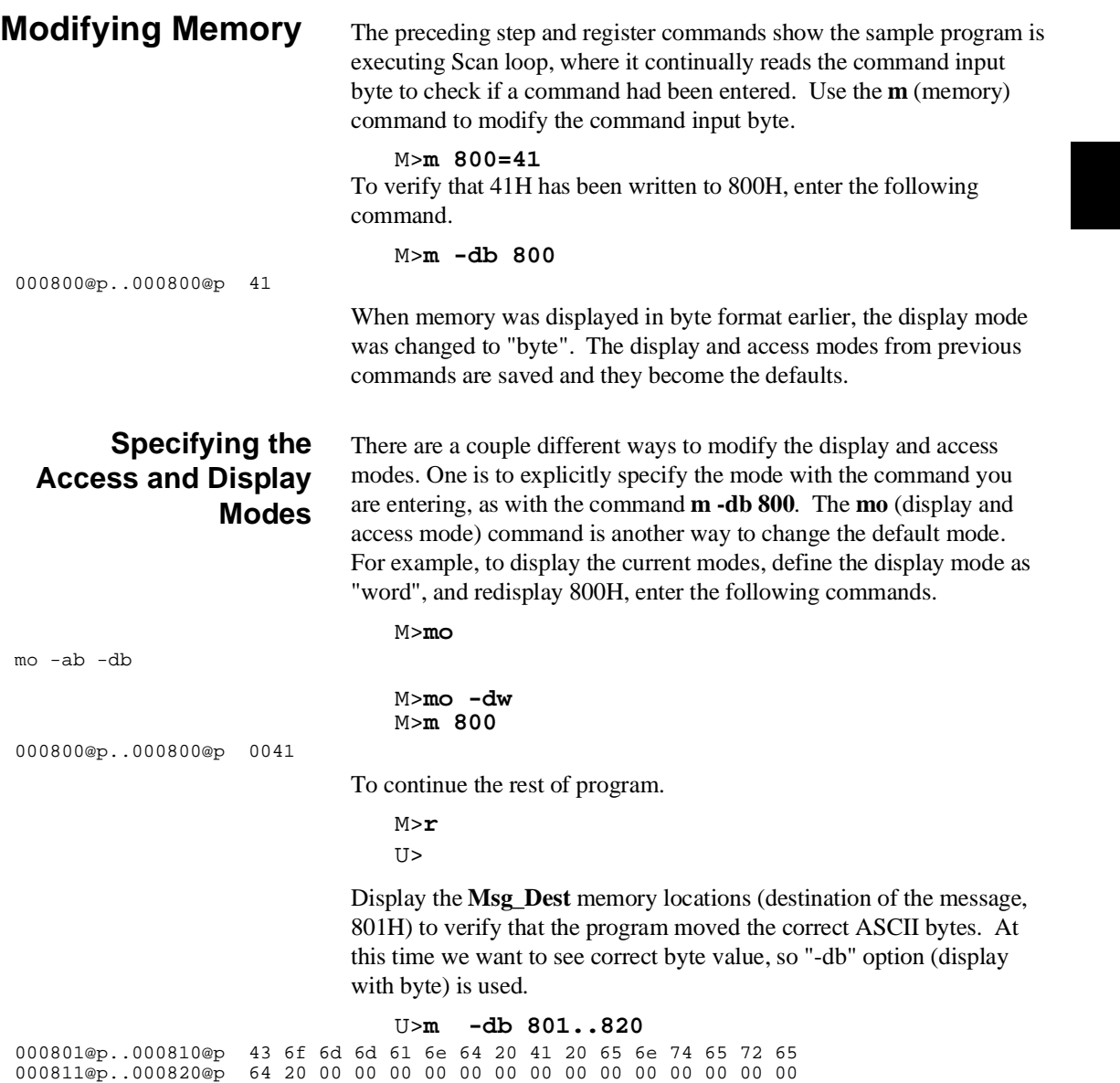

**Getting Started 2-23**

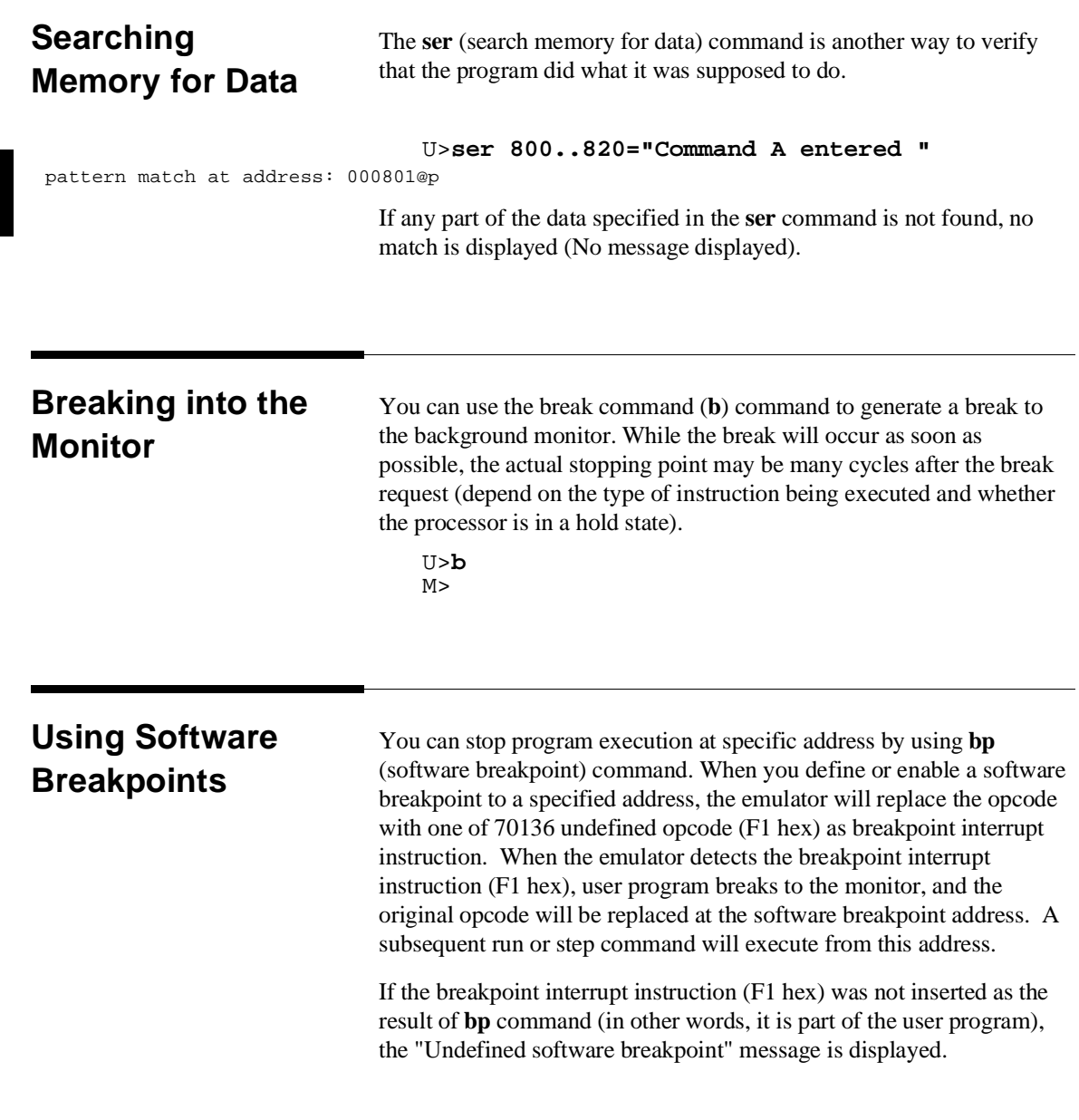

**2-24 Getting Started**

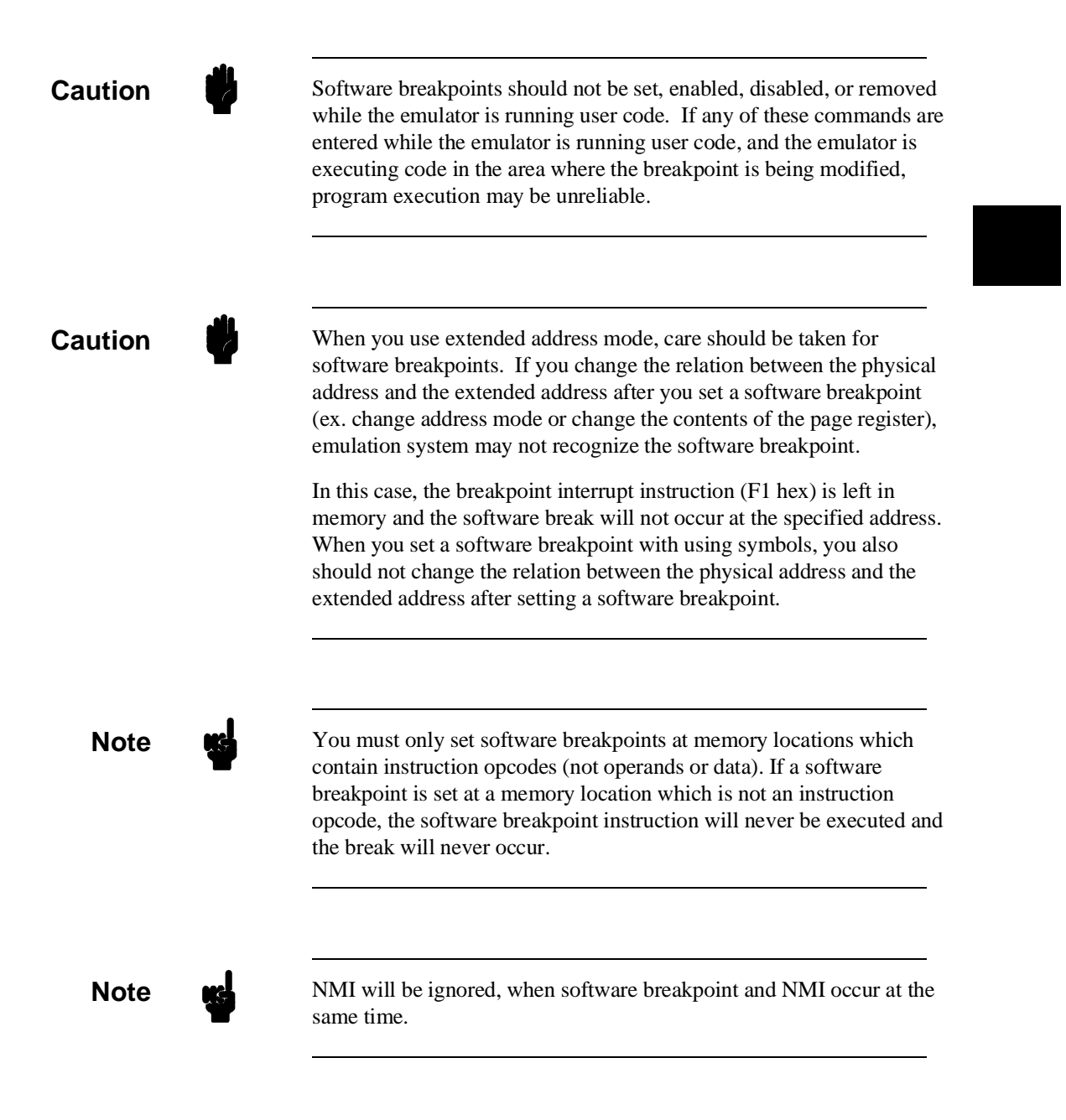

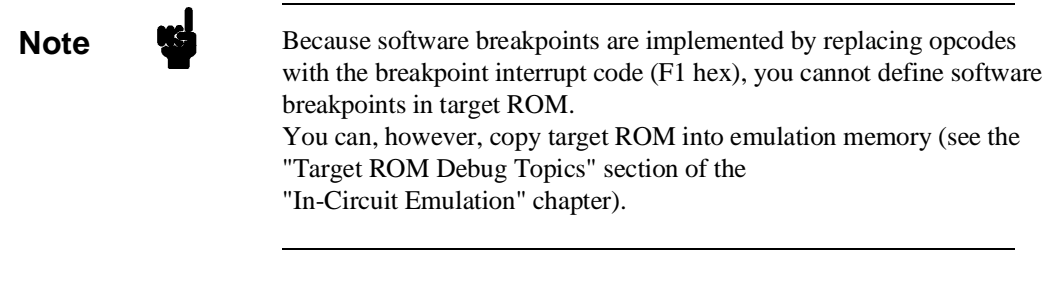

**Note** Software breakpoint will be ignored, when software breakpoint and other emulation break (for example, break command (**b**), simple trigger command (**tg**), etc.) occur at the same time. Refer to *HP 64700 Emulators Terminal Interface: User's Reference* manual.

## **Displaying and Modifying the Break Conditions**

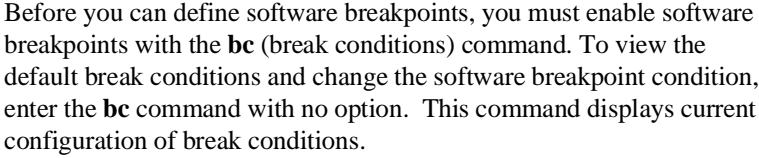

M>**bc**

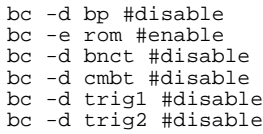

To enable the software break point feature enter

M>**bc -e bp**

## **Defining a Software Breakpoint**

Now that the software breakpoint feature is enabled, you can define software breakpoints. Enter the following command to break on the address of the **Cmd\_I** (address 438H) label.

### M>**bp 438** M>**bp**

bp 000438@p #enabled

Run the program, and verify that execution broke at the appropriate address.

### M>**r 0:400** U>**m 800=43**

!ASYNC\_STAT 615! Software breakpoint: 00000:000438

M>**st**

# s;reg 00000:00438 - MOV CW,#0012 PC = 00000:0043b reg ps=0000 pc=043b psw=f002 aw=0043 bw=0000 cw=0012 dw=ff80 sp=0100 bp=0000 reg ix=0012 iy=0021 ds0=0060 ds1=0080 ss=0080

> When a breakpoint is hit, it becomes disabled. You can use the **-e** option to the **bp** command to re-enable the software breakpoint.

### M>**bp**

### BREAKPOINT FEATURE IS ENABLED ### bp 000438@p #disabled

### M>**bp -e 438**

**M>bp** ### BREAKPOINT FEATURE IS ENABLED ### bp 000438@p #enabled

### M>**r**

U>**m 800=43**

!ASYNC\_STAT 615! Software breakpoint: 000438@p

### M>**bp**

### BREAKPOINT FEATURE IS ENABLED ### bp 000438@p #disabled

> Refer to the "ADDRESS" and "ADDRESS\_EXPRESSION" section in the "70136 Emulator Specific Command Syntax" appendix.

> > **Getting Started 2-27**

## **Using the Analyzer**

## **Predefined Trace Labels**

Three trace labels are predefined in the 70136 emulator. You can view these labels by entering the **tlb** (trace label) command with no options.

M>**tlb**

#### Emulation trace labels tlb addr 0..23 tlb data 24..39 tlb stat 40..53

### **Predefined Status Equates** Common values for the 70136 status trace signals have been predefined. You can view these predefined equates by entering the **equ** command with no options.

### M>**equ**

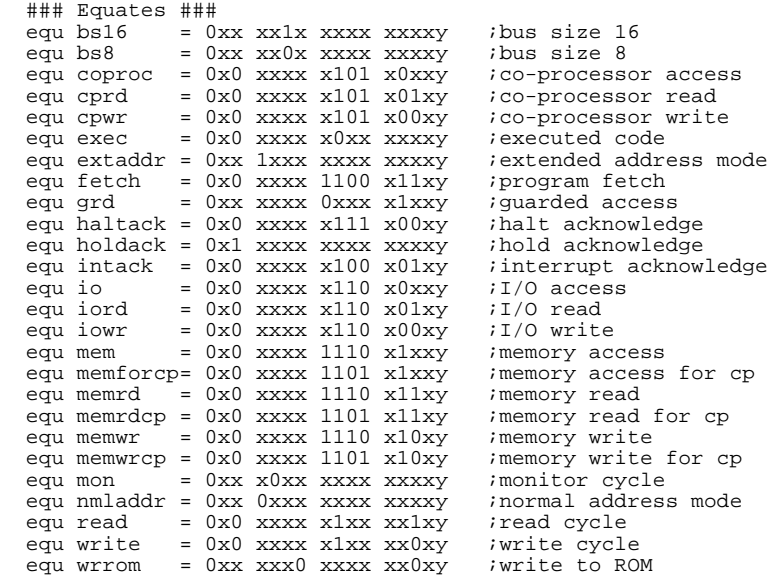

These equates may be used to specify values for the **stat** trace label when qualifying trace conditions.

### **2-28 Getting Started**

In the 70236 emulator, the common values for the status trace signals have been predefined as follows:

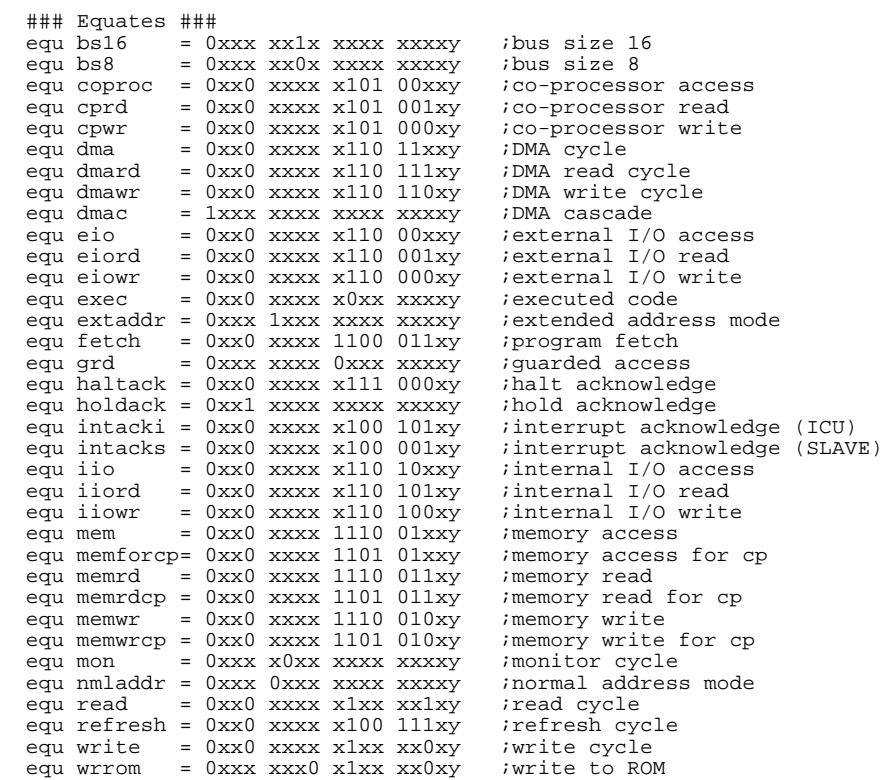

**Getting Started 2-29**

# **Specifying a Simple Trigger**

The **tg** analyzer command is a simple way to specify a condition on which to trigger the analyzer. Suppose you wish to trace the states of the program after the read of a "B" (42 hex) command from the command input byte. Enter the following commands to set up the trace, run the program, issue the trace, and display the trace status. (Note that the analyzer is to search for a lower byte read of 42H because the address is even.)

### M>**tg addr=800 and data=0xx42**

If you wish to trace the odd address and the data, enter the following command to set up the trace (Note that the data value should be entered like as **0xx42 or 42xx** when using the 70136 emulator.): tg addr=801 and data=42xx

M>**t**

emulation trace started

Arm ignored

Arm to trigger ? States ? (512) ?..? Sequence term 1 Occurrence left 1

M>**r 0:400** U>**ts** --- Emulation Trace Status --- New User trace running Trigger not in memory

> The trace status shows that the trigger condition has not been found. You would not expect the trigger to be found because no commands have been entered. Modify the command input byte to "B"(42H) and display the trace status again.

U>**m 800=42** U>**ts**

---Emulation Trace Status --- New User trace complete Arm ignored Trigger in memory Arm to trigger ? States 512 (512) 0..511 Sequence term 2 Occurrence left 1

> The trace status shows that the trigger has been found, and that 512 states have been stored in trace memory. Enter the following command to display the first 20 states of the trace.

U>**tl -t 20**

**2-30 Getting Started**

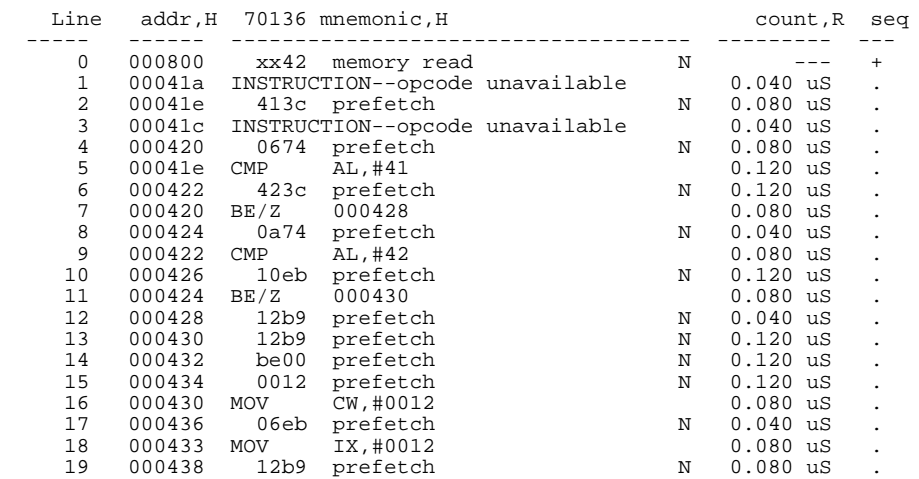

Line 0 in the trace list above shows the state which triggered the analyzer. The trigger state is always on line 0.

**Note** The character displayed in the right side of disassemble list specifies the following information.

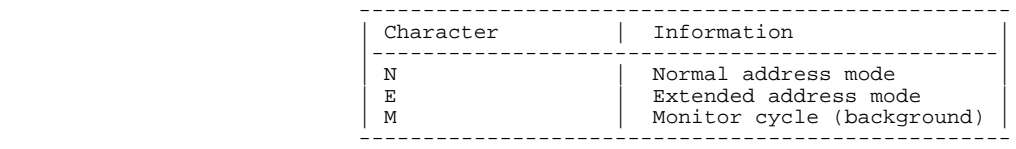

**Note** When you use the following setting in your program, the branch address forming in PC relative addressing may change to a wrong value in disassemble trace list.

- The program is running in the extended address mode.
- The effective address for the PC relative addressing is in the other page.
- The order of the pages is not in sequence in extended address.

To list the next lines of the trace, enter the following command.

U>**tl**

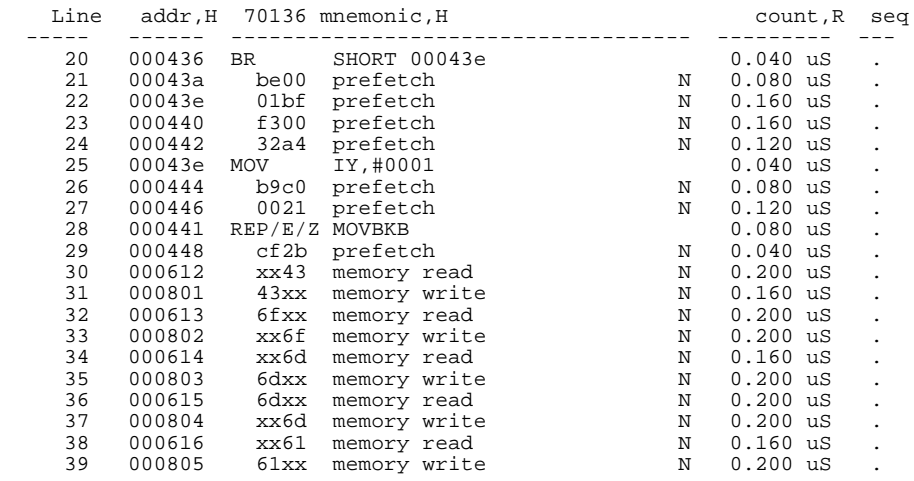

**For a Complete Description**

For a complete description of the HP 64700 Series analyzer, refer to the *HP 64700 Emulators Terminal Interface: Analyzer User's Guide*.

### **2-32 Getting Started**

**Copying Memory** The **cp** (copy memory) command gives you the ability to copy the contents of one range of memory to another. This is a handy feature to test things like the relocatability of programs, etc. To test if the sample program is relocatable within the same segment, enter the following command to copy the program to an unused, but mapped, area of emulation memory. After the program is copied, run it from its new start address to verify that the program is indeed relocatable.

> U>**cp 500=400..44d** U>**r 0:500** U>

The prompt shows that the emulator is executing user code, so it looks as if the program is relocatable. You may want to issue a simple trace to verify that the program works while running from its new location.

U>**tg any** U>**t**

Emulation trace started

U>**tl**

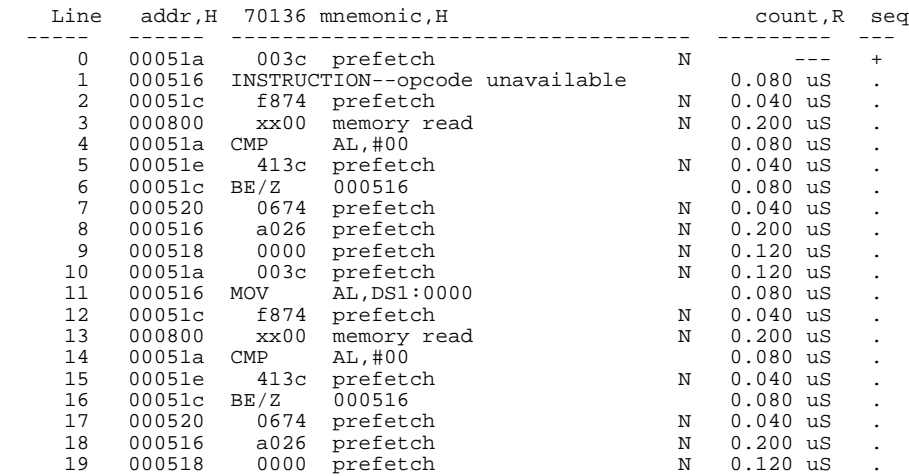

**Getting Started 2-33**

# **Testing for Coverage**

For each byte of emulation memory, there is an additional bit of emulation RAM used by the emulator to provide coverage testing. When the emulator is executing the target program and an access is made to a byte in emulation memory, the corresponding bit of coverage memory is set. With the **cov** command, you can see which bytes in a range of emulation memory have (or have not) been accessed.

For example, suppose you want to determine how extensive some test input is in exercising a program (in other words, how much of the program is covered by using the test input). You can run the program with the test input and then use the **cov** command to display which locations in the program range were accessed.

The examples which follow use the **cov** command to perform coverage testing on the sample program. Before performing coverage tests, reset all coverage bits to non-accessed by entering the following command.

### U>**cov -r**

Run the program from the start address (00000:00400H) and use the **cov** command to display how much of the program is accessed before any commands are entered (refer to the "ADDRESS" and "ADDRESS\_EXPRESSION" section in the "70136 Emulator Specific Command Syntax" appendix).

U>**r 400** R>**cov -a 400..44d@e** # coverage list - list of address ranges accessed

percentage of memory accessed: % 46.2

**2-34 Getting Started**

0000400@e..0000423@e

Now enter the sample program commands "A", "B", and an invalid command ("C" will do); display the coverage bits for the address range of the sample program after each command. You can see that more of the sample program address range is covered after each command is entered.

U>**m 800=41** U>**cov -a 400..44d@e** # coverage list - list of address ranges accessed 0000400@e..0000425@e 0000428@e..0000433@e 000043e@e..000044d@e percentage of memory accessed: % 84.6 U>**m 800=42** U>**cov -a 400..44d@e** # coverage list - list of address ranges accessed 0000400@e..000043b@e 000043e@e..000044d@e percentage of memory accessed: % 97.4 U>**m 800=43** U>**cov -a 400..44d@e** # coverage list - list of address ranges accessed 0000400@e..000044d@e

percentage of memory accessed: % 100.0

**Getting Started 2-35**

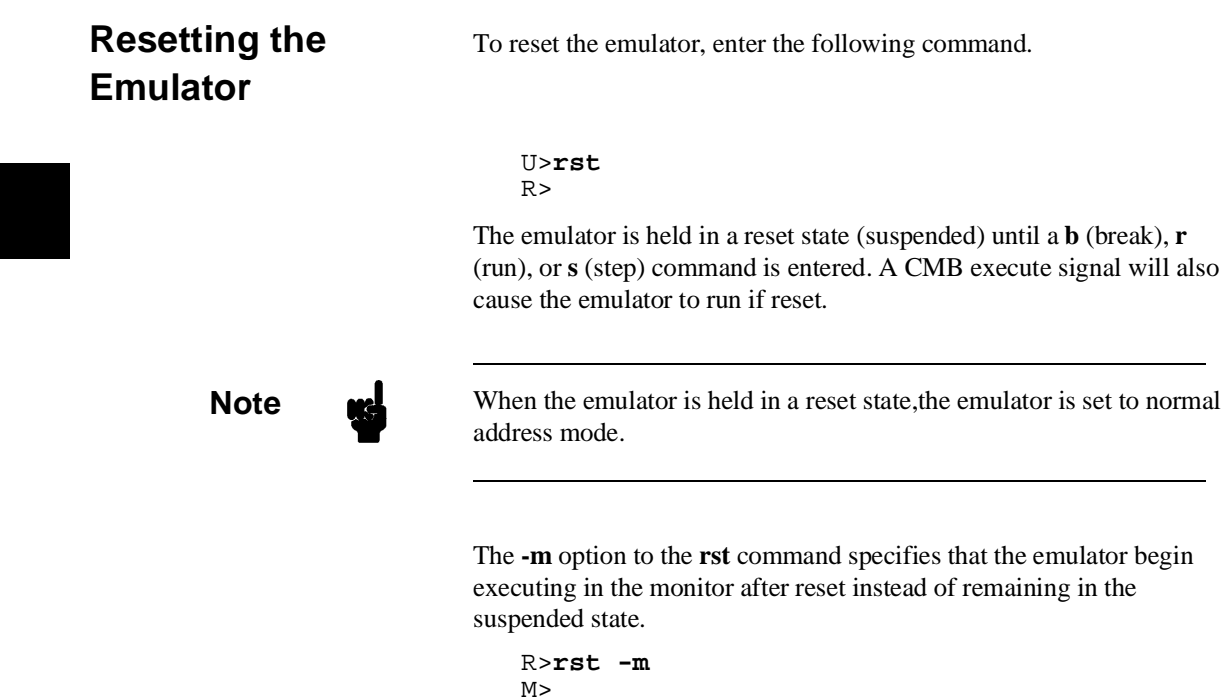

г

# **Emulation Topics**

**Introduction** Many of the topics described in this chapter involve the commands which are unique to the 70136 emulator such as the **cf** command which allows you to specify emulator configuration. A reference-type description of the 70136 emulator configuration items can be found in the "70136 Emulator Specific Command Syntax" appendix.

This chapter will:

- Describe how to run in real-time and how to break on an analyzer trigger. These topics are related to program execution in general.
- Describe how to locate the monitor, These topics are related to the monitor options.
- Describe how to do other things which do not fall into the categories mentioned above: how to specify a run from reset.

**Prerequisites** Before performing the tasks described in this chapter, you should be familiar with how the emulator operates in general. Refer to the *Concepts of Emulation and Analysis* manual and the "Getting Started" chapter of this manual.

**Emulation Topics 3-1**

## **Restricting the Emulator to Real-Time Runs**

**Execution Topics** The descriptions in this section are of emulation tasks which involve program execution in general.

> By default, the emulator is not restricted to real-time runs. However, you may wish to restrict runs to real-time to prevent accidental breaks that might cause target system problems. Use the **cf** (configuration) command to enable the **rrt** configuration item.

### R>**cf rrt=en**

When runs are restricted to real-time and the emulator is running user code, the system refuses all commands that cause a break except **rst** (reset), **r** (run), **s**(step), and **b** (break to monitor).

Because the emulator contains dual-port emulation memory, commands which access emulation memory are allowed while runs are restricted to real-time.

But, when the emulator should break to the monitor to read page registers (**"cf pgrd=en"**), the memory command which need to Logical to Extended Address Conversion is not allowed even if accessing emulation memory; see the "CONFIG\_ITEMS" section of the "70136 Emulator Specific Command Syntax" appendix.

The following commands are not allowed when runs are restricted to real-time:

- **reg** (register display/modification).
- **m** (memory display/modification) commands that access target system memory.
- **io** (I/O display/modification).

The following command will disable the restriction to real-time runs and allow the system to accept commands normally.

R>**cf rrt=dis**

**3-2 Emulation Topics**

## **Setting Up to Break on an Analyzer Trigger**

The analyzer may generate a break request to the emulation processor. To set up to break on an analyzer trigger, follow the steps below.

### **Specify the Signal Driven when Trigger is Found**

Use the **tgout** (trigger output) command to specify which signal is driven when the analyzer triggers. Either the "trig1" or the "trig2" signal can be driven on the trigger.

R>**tgout trig1**

### **Enable the Break Condition**

Enable the "trig1" break condition.

R>**bc -e trig1** After you specify the trigger to drive "trig1" and enable the "trig1" break condition, set up the trace, issue the **t** (trace) command, and run the program.

### **Making Coordinated Measurements**

Coordinated measurements are measurements made between multiple HP 64700 Series emulators which communicate via the Coordinated Measurement Bus (CMB). Coordinated measurements can also include other instruments which communicate via the BNC connector. A trigger signal from the CMB or BNC can break emulator execution into the monitor, or it can arm the analyzer. An analyzer can send a signal out on the CMB or BNC when it is triggered. The emulator can send an EXECUTE signal out on the CMB when you enter the **x** (execute) command.

Coordinated measurements can be used to start or stop multiple emulators, start multiple trace measurements, or to arm multiple analyzers.

As with the analyzer generated break, breaks to the monitor on CMB or BNC trigger signals are interpreted as a "request to break". The emulator looks at the state of the CMB READY (active high) line to determine if it should break. It does not interact with the EXECUTE (active low) or TRIGGER (active low) signals.

**Emulation Topics 3-3**

For information on how to make coordinated measurements, refer to the *HP 64700 Emulators Terminal Interface: Coordinated Measurement Bus User's Guide* manual.

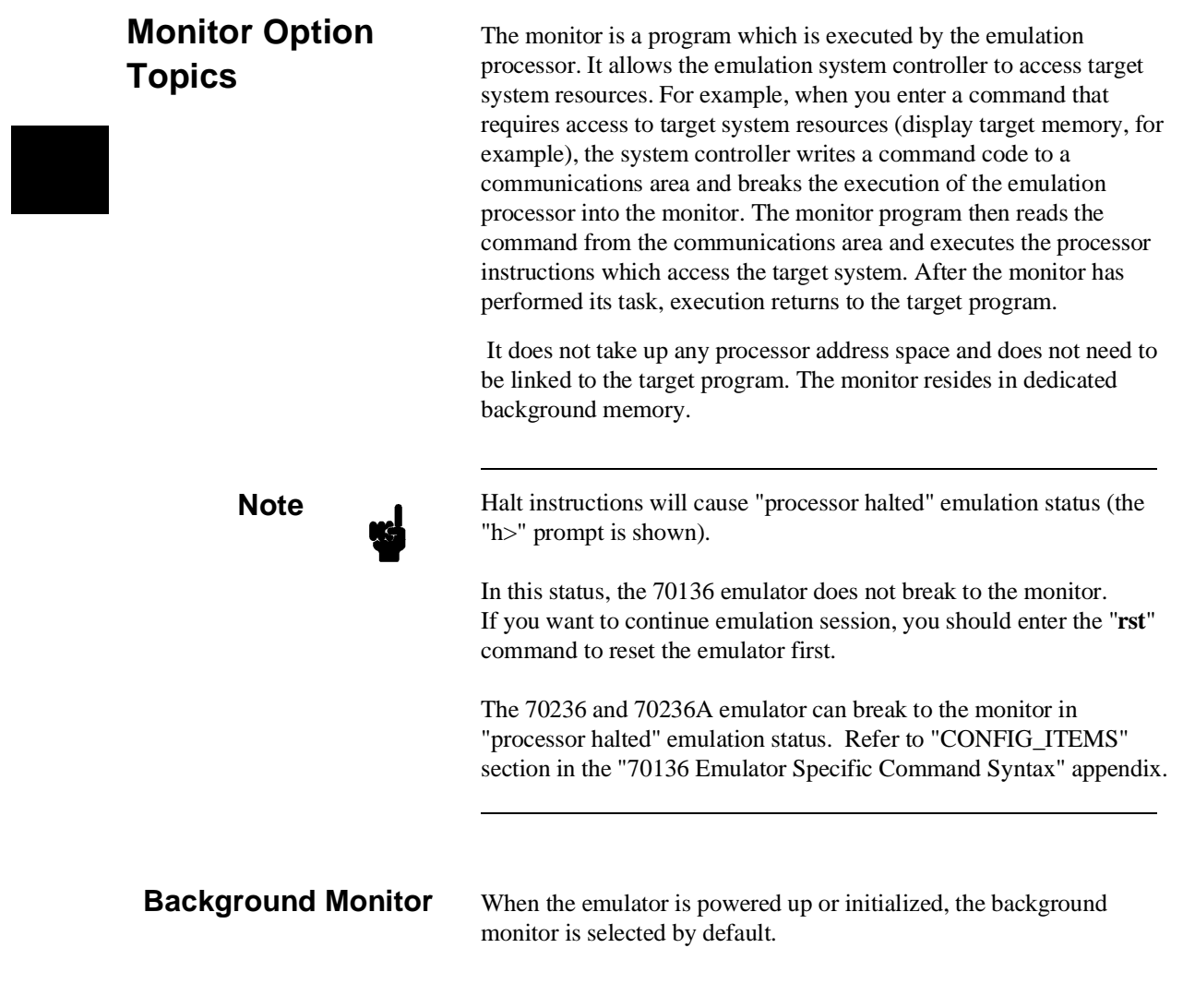

## **Locating the Background Monitor**

The default emulator configuration locates the monitor at 0FF000 hex. You can relocate the monitor to any 4K byte boundary. Use the **cf** (configuration) command with the **loc** configuration item to specify the location of the monitor.

### R>**cf loc=20000**

Any valid physical address may be specified when relocating the monitor; however, the monitor address range will be placed on the 4K byte boundary at or below the address specified (for example, the monitor is placed at 20000 hex after the command shown above).

**Foreground monitor** The default emulator configuration selects the background monitor. You can change the emulator configuration to select the foreground monitor. When you select the foreground monitor, processor address space is taken up. The foreground monitor takes up 4K bytes of memory. Use the **cf** command to select the foreground monitor.

### R>**cf mon=fg..2000**

**2000** defines an hexadecimal address (on a 4K byte boundary) where the monitor will be located. (Note: this will not load the monitor, it only specifies its location.) A memory mapper term is automatically created when you execute the **cf mon=fg** command to reserve 4K bytes of memory space for the monitor. The memory map is reset any time **cf mon=bg** is entered. It is only reset when the **cf mon=bg** command is entered if the emulator is not already configured to use the background monitor.

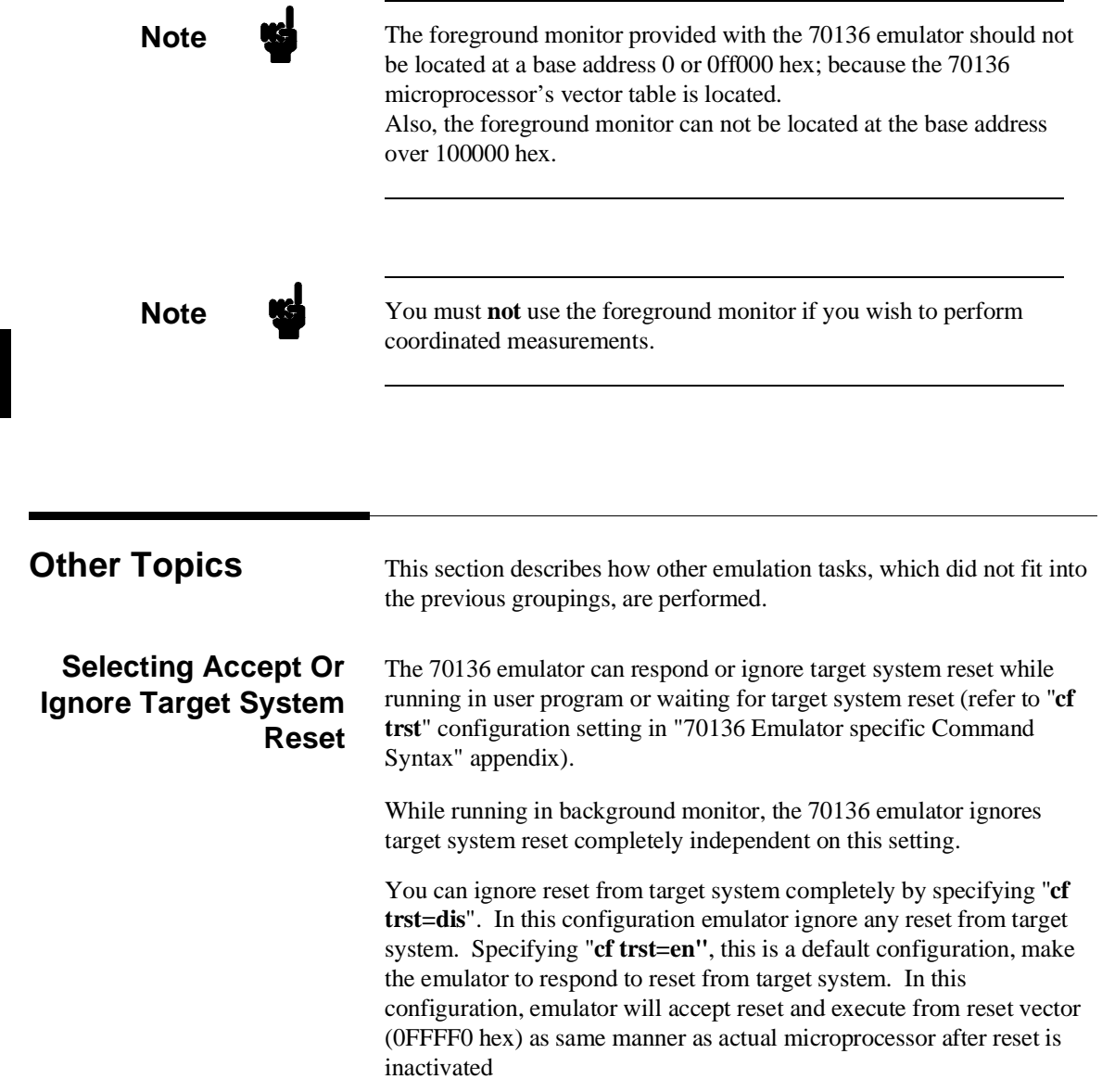

# **In-Circuit Emulation Topics**

**Introduction** Many of the topics described in this chapter involve the commands which relate to using the emulator in-circuit, that is, connected to a target system.

This chapter will:

Describe the issues concerning the installation of the emulator probe into target systems.

**4**

- Show you how to install the emulator probe.
- **Describe how to use software breakpoints with ROMed code,** how to perform coverage testing on ROMed code, and how to test patches to ROMed code. These topics relate to the debugging of target system ROM.
- Describe some of restrictions and considerations.

**Prerequisites** Before performing the tasks described in this chapter, you should be familiar with how the emulator operates in general. Refer to the *Concepts of Emualtion and Analysis* manual and the "Getting Started" chapter of this manual.

**In-Circuit Emulation Topics 4-1**

**Installing the Emulator Probe into a Target System**

The 70136 emulator probe has a 68-pin PLCC connector; the 70236 and 70236A emulator probe has a 132-pin PGA connector. The 70236 and 70236A emulator is shipped with a pin protector over the target system probe. This guard is designed to prevent impact damage to the pins and should be left in place while you are not using the emulator.

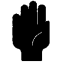

### **Caution DAMAGE TO THE EMULATOR CIRCUITRY MAY RESULT IF THESE PRECAUTIONS ARE NOT OBSERVED.** The following precautions should be taken while using the 70136 emulator.

**Power Down Target System.** Turn off power to the user target system and to the 70136 emulator before inserting the user plug to avoid circuit damage resulting from voltage transients or mis-insertion of the user plug.

**Verify User Plug Orientation.** Make certain that Pin 1 of the target system microprocessor socket and Pin 1 of the user plug are properly aligned before inserting the user plug in the socket. Failure to do so may result in damage to the emulator circuitry.

**Protect Against Static Discharge.** The 70136 emulator contains devices which are susceptible to damage by static discharge. Therefore, operators should take precautionary measures before handling the user plug to avoid emulator damage.

**Protect Target System CMOS Components.** If your target system includes any CMOS components, turn on the target system first, then turn on the 70136 emulator; when powering down, turn off the emulator first, then turn off power to the target system.

**4-2 In-Circuit Emulation Topics**

### **Auxiliary Output Lines** Two auxiliary output lines, "**TARGET BUFFER DISABLE**" and "**SYSTEM RESET**", are provided with the 70136 emulator. The "**TARGET BUFFER DISABLE**" output line is also provided with the 70236 and 70236A emulator.

### **Caution DAMAGE TO THE EMULATOR PROBE WILL RESULT IF THE AUXILIARY OUTPUT LINES ARE INCORRECTLY INSTALLED.**

When installing the auxiliary output lines into the end of the emulator probe cable, make sure that the ground pins on the auxiliary output lines (labeled with white dots) are matched with the ground receptacles in the end of the emulator probe cable.

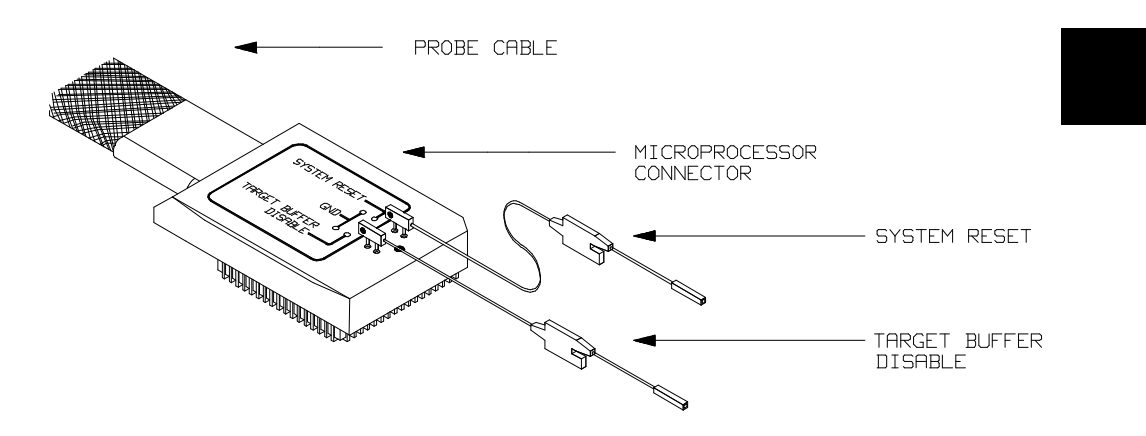

**Figure 4-1. Auxiliary Output Lines (70136 Emulator)**

**In-Circuit Emulation Topics 4-3**

**TARGET BUFFER DISABLE** ---This active-high output is used when the co-processor memory accesses to emulation memory will be operated. This output is used to tristate (in other words, select the high Z output) any target system devices on the 70136/70236/70236A data bus. Target system devices should be tristated because co-processor memory reads from emulation memory will cause data to be output on the user probe.

This "TARGET BUFFER DISABLE" output will be driven with the following timing in the co-processor memory access cycle.

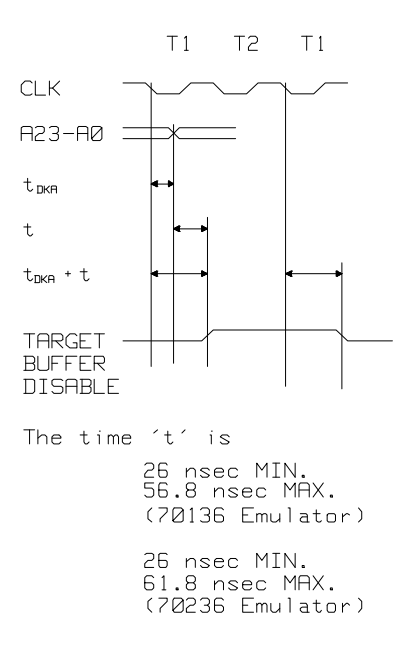

**SYSTEM RESET** (70136 only) ---This active-high, CMOS output should be used to synchronously reset the emulator and the target system.

**4-4 In-Circuit Emulation Topics**

# **Installing into a 70136 PLCC Type Socket**

To connect the microprocessor connector to the target system, proceeded with the following instructions.

- Remove the 70136 microprocessor (PLCC type) from the target system socket. Note the location of pin 1 on the microprocessor and on the target system socket.
- Store the microprocessor in a protected environment (such as antistatic form).
- $\blacksquare$  Install the microprocessor connector into the target system microprocessor socket.

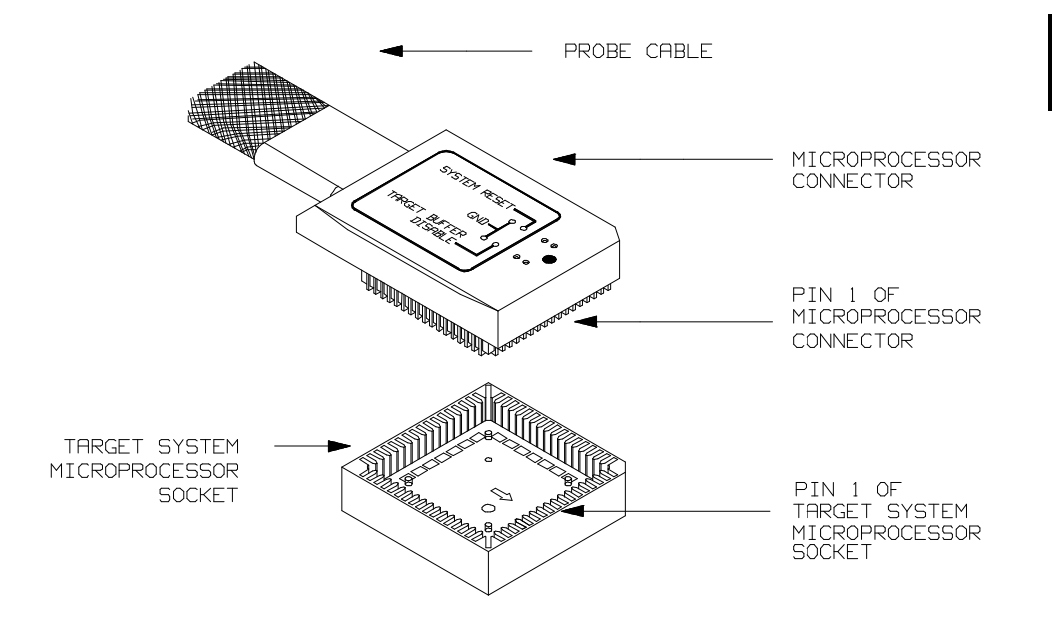

**Figure 4-2. Installing into a 70136 PLCC type socket**

**In-Circuit Emulation Topics 4-5**

# **Installing into a PGA Type Socket**

The emulator is provided with an AMP 821574-1 socket and a pin protector in order to plug into the target system socket of an PGA type. You may use this AMP socket with the pin protector to connect the microprocessor connector to the target system. To connect the microprocessor connector to the target system, proceeded with the following instructions.

- Remove the 70136 microprocessor (PGA type) from the target system socket. Note the location of pin A1 on the microprocessor and on the target system socket.
- Store the microprocessor in a protected environment (such as antistatic form).
- Place the microprocessor connector with an AMP socket and a pin protector (see figure 4-3), attached to the end of the probe cable, into the target system microprocessor socket.

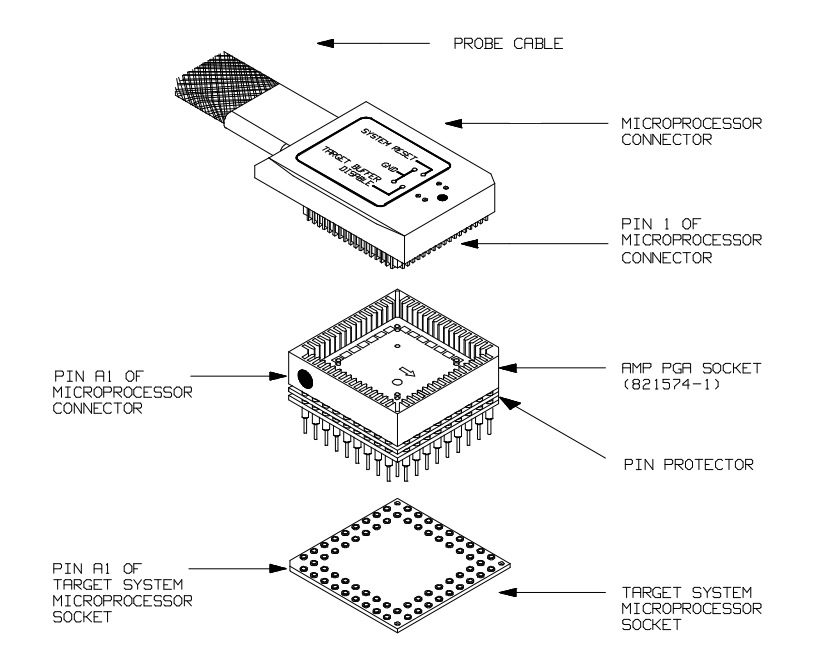

**Figure 4-3. Installing into a 70136 PGA type socket**

**4-6 In-Circuit Emulation Topics**

# **Installing into a 70136 QFP Type Socket**

To connect the 70136 emulator microprocessor connector to the NEC EV-9200G-74 socket on the target system, you should use the adapter, HP PART NO. 64756-61612, that will allow the PLCC microprocessor connector to connect to the QFP socket.

To connect the microprocessor connector to the target system, proceeded with the following instructions.

- Note the location of pin 1 on the NEC EV-9200G-74 socket on the target system.
- Place the microprocessor connector with the adapter (see figure 4-4), attached to the end of the probe cable, into the target system microprocessor socket.

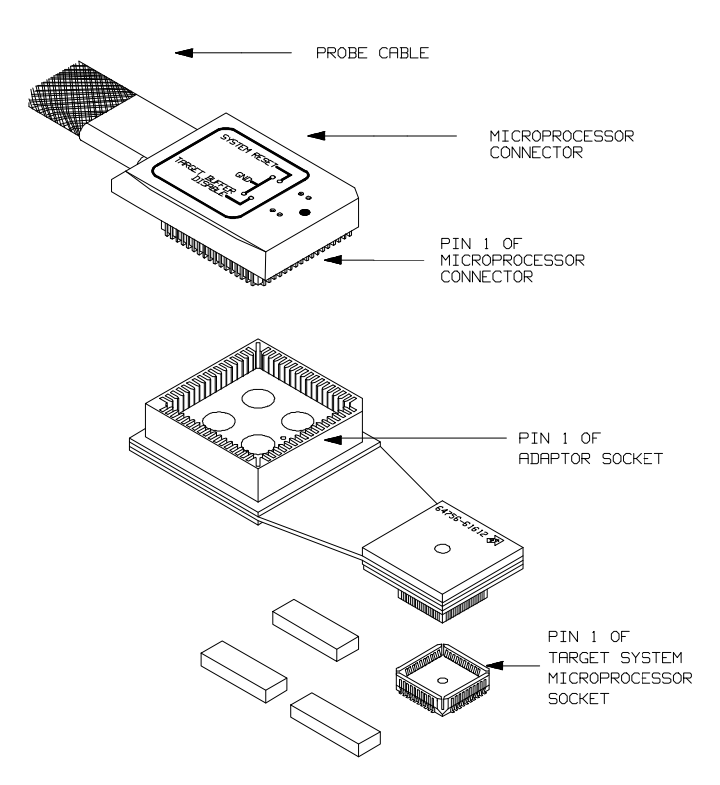

**Figure 4-4. Installing into a 70136 QFP type socket**

**In-Circuit Emulation Topics 4-7**

# **Installing into a 70236/70236A PGA Type Socket**

To connect the microprocessor connector to the target system, proceeded with the following instructions.

- Remove the 70236 or 70236A microprocessor (PGA type) from the target system socket. Note the location of pin A1 on the microprocessor and on the target system socket.
- Store the microprocessor in a protected environment (such as antistatic form).
- $\blacksquare$  Install the microprocessor connector into the target system microprocessor socket with a pin protector (see figure 4-5).

**Caution DO NOT** use the microprocessor connector without using a pin **protector.** The pin protector is provided to prevent damage to the microprocessor connector when connecting and removing the microprocessor connector from the target system PGA socket.

**Installing into a 70236/70236A QFP Type Socket**

To connect the 70236 or 70236A emulator microprocessor connector to the

NEC EV-9200GD-120 socket on the target system, you should use the NEC EV-9500GD-120 adapter that will allow the PGA microprocessor connector to connect to the QFP socket.

**4-8 In-Circuit Emulation Topics**

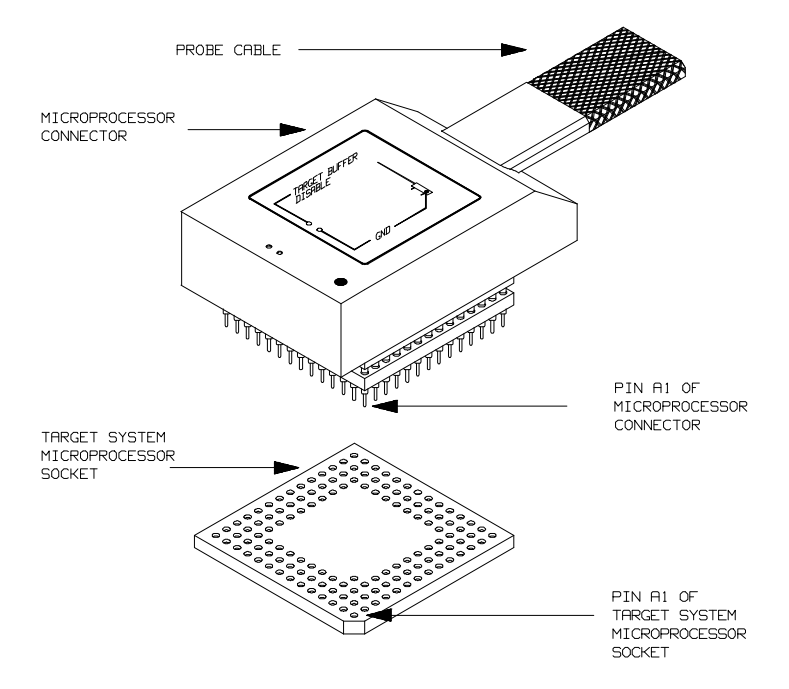

**Figure 4-5. Installing into a 70236 PGA type socket**

**In-Circuit Emulation Topics 4-9**

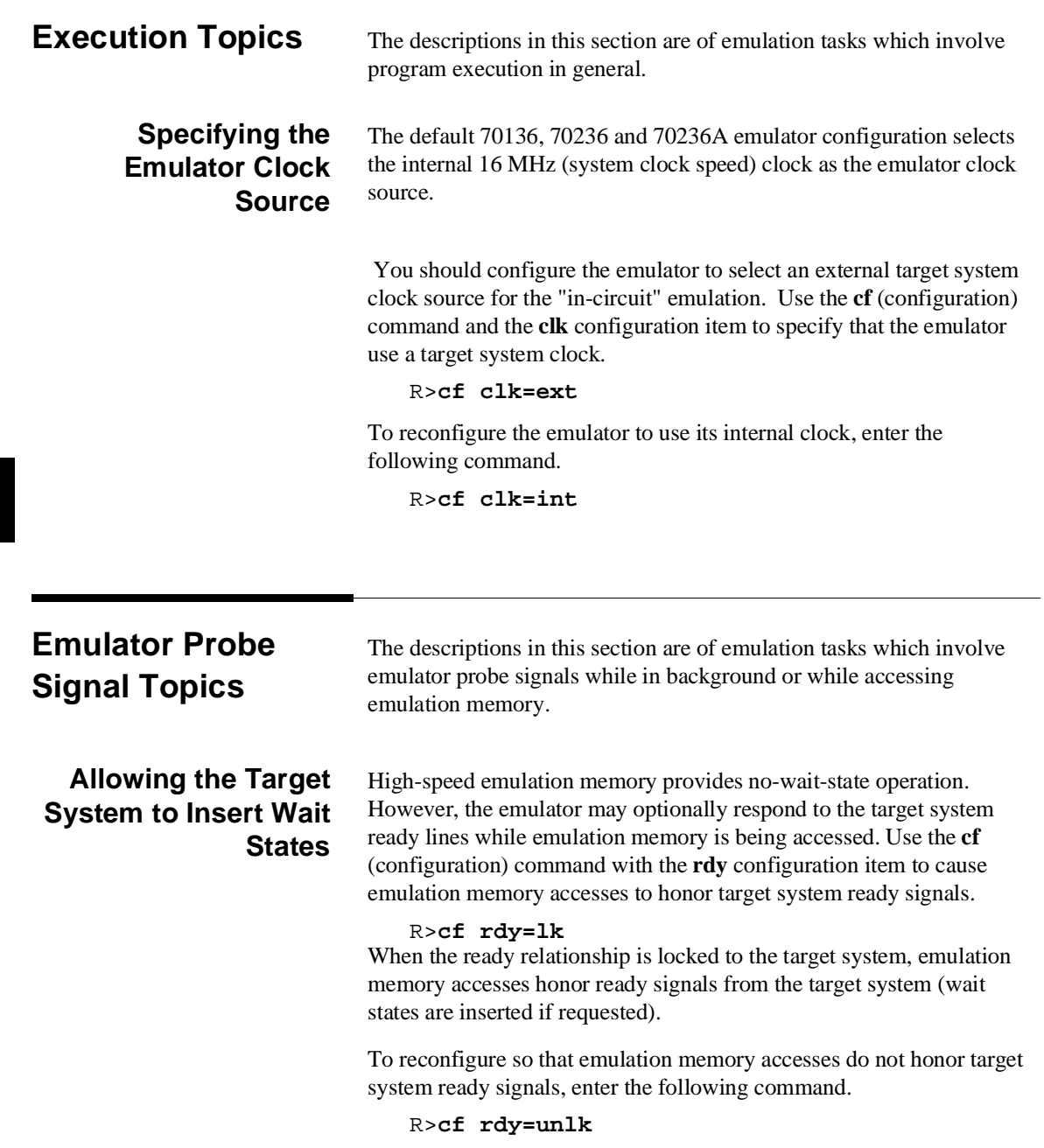
When the ready relationship is not locked to the target system, emulation memory accesses ignore ready signals from the target system (no wait states are inserted).

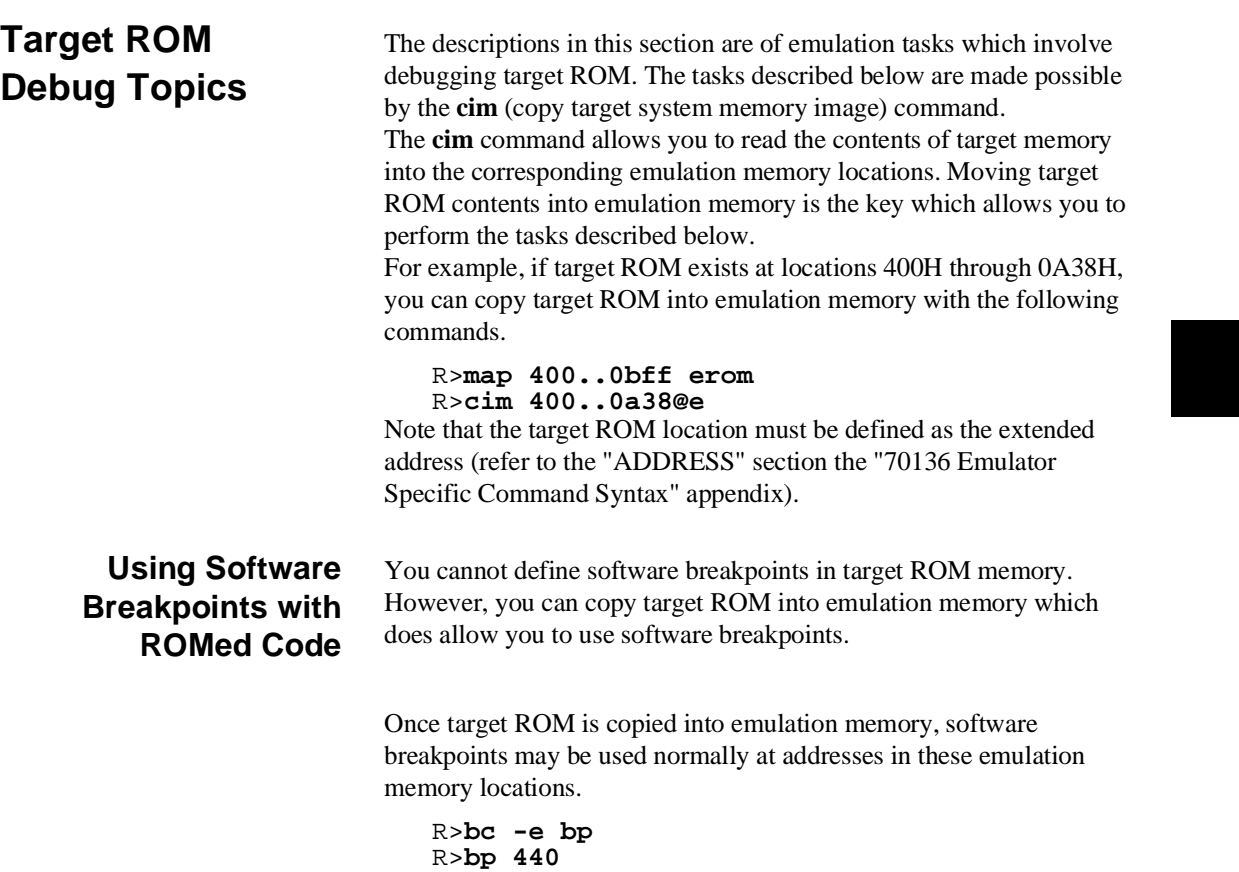

## **Coverage Testing ROMed Code**

Coverage testing (as described in the "Getting Started" chapter) can only be performed on emulation memory. However, if you wish to perform coverage tests on code in target system ROM, you can copy target ROM into emulation memory and perform the coverage tests on your ROMed code.

Once target ROM is copied into emulation memory, coverage testing may be done normally at addresses in these emulation memory locations (refer to the "ADDRESS" section the "70136 Emulator Specific Command Syntax" appendix).

U>**cov -a 400..0a38@e**

## **Modifying ROMed Code**

Suppose that, while debugging your target system, you begin to suspect a bug in some target ROM code. You might want to fix or "patch" this code before programming new ROMs. This can also be done by copying target system ROM into emulation memory with the **cim** (copy target memory image) command. Once the contents of target ROM are copied into emulation memory, you can modify emulation memory to "patch" your suspected code.

**4-12 In-Circuit Emulation Topics**

# **Pin State in Background (70136)**

Address Bus Same as foreground Data Bus Always high impedance except accessing target. When accessing target by background monitor, same as foreground.  $R/\overline{W}$ , M/IO BUSST0 Setting the "cf cyc=dis", always high impedance except accessing target. When accessing target by background monitor, same as foreground. Setting the "cf cyc=en", always high level except accessing target. When accessing target by background monitor, same as foreground. BUSST1 Setting the "cf cyc=dis", always high impedance except accessing target. When accessing target by background monitor, same as foreground. Setting the "cf cyc=en", always low level except accessing target. When accessing target by background monitor, same as foreground. UBE Setting the "cf cyc=dis", always high impedance except accessing target. When accessing target by background monitor, same as foreground. Setting the "cf cyc=en", Same as foreground. Other Same as foreground

While the emulator is running in the background monitor, probe pins

are in the following state.

# **Pin State in Background (70236/70236A)**

While the emulator is running in the background monitor, probe pins are in the following state.

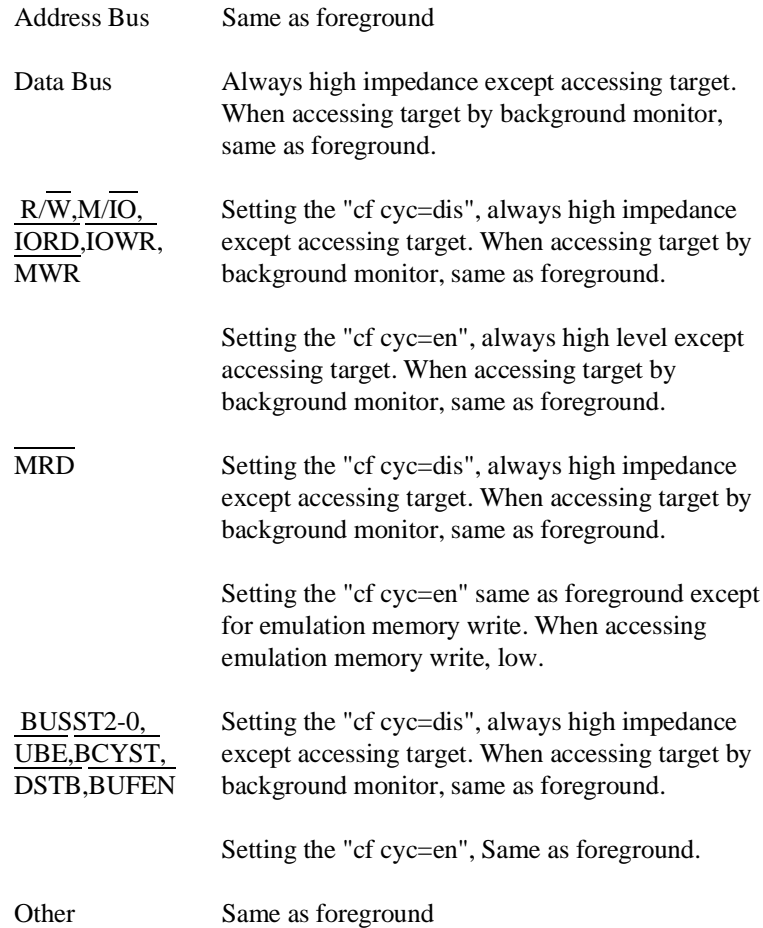

## **4-14 In-Circuit Emulation Topics**

# **Electrical Characteristics (70136)**

The AC characteristics of the 70136 emulator are listed in the following table

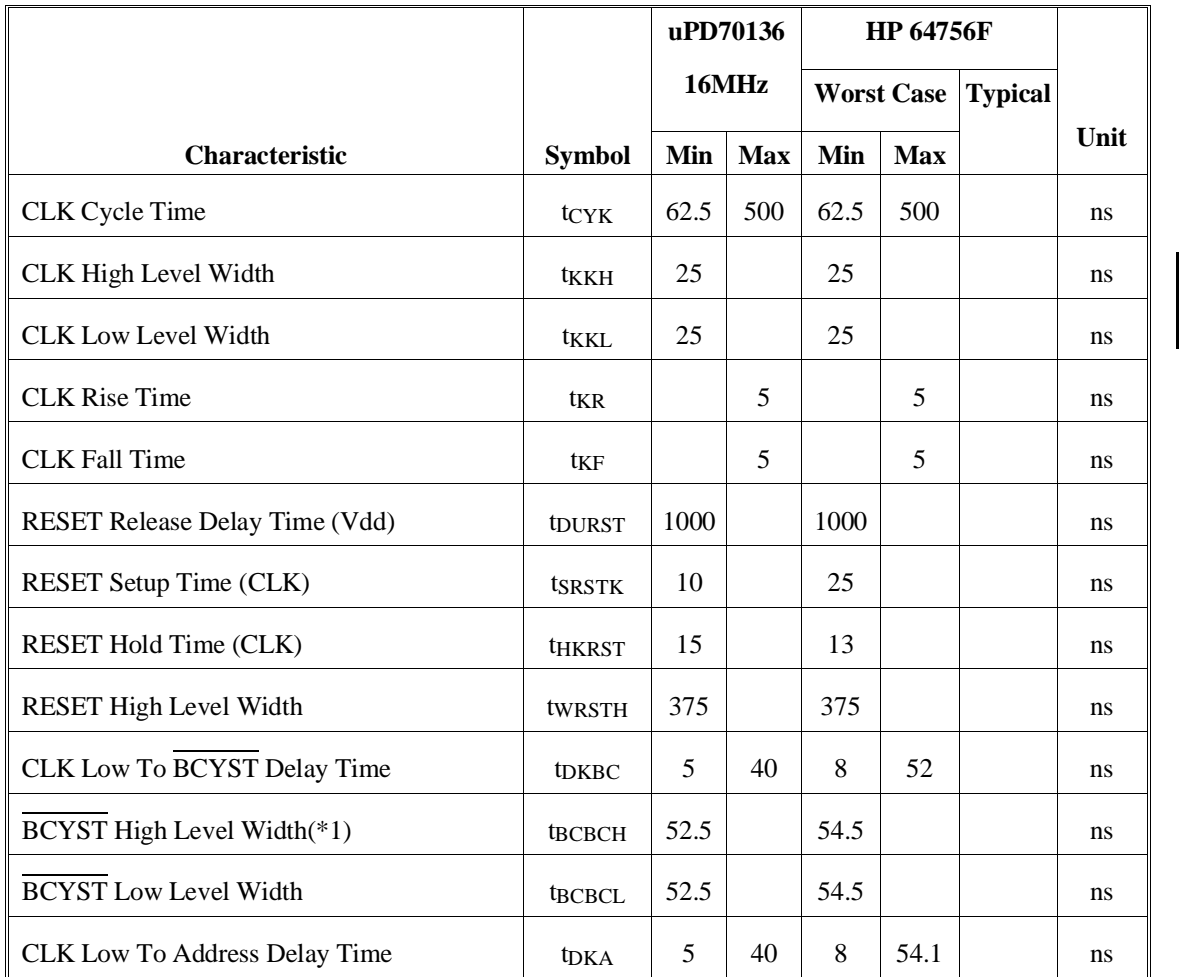

## **Table 4-1 70136 AC Electrical Specifications**

| <b>CLK Low To Status Delay Time</b>   | t <sub>DKST</sub>  | 5              | 40 | 8            | 54.1  | ns  |
|---------------------------------------|--------------------|----------------|----|--------------|-------|-----|
| <b>CLK To Float Delay Time</b>        | tfk                | $\Omega$       | 50 | $\mathbf{1}$ | 35.35 | ns  |
| CLK High To DSTB Low Delay Time       | t <sub>DKDS</sub>  | 5              | 40 | 8            | 52    | ns  |
| <b>DSTB</b> High Level Width          | <b>t</b> DSDSH     | 21.25          |    | 23.25        |       | ns  |
| DSTB Low Level Width (*1)             | t <sub>DSDSL</sub> | 52.5           |    | 54.5         |       | ns  |
| CLK To DSTB High Delay Time           | <b>IDKDSH</b>      | 5              | 40 | 8            | 52    | ns  |
| Address/Status To DSTB Low Delay Time | t <sub>DADSL</sub> | 16.25          |    | 12.15        |       | ns  |
| DSTB High To Address/Status Hold Time | <b>HDSHA</b>       | 16.25          |    | 12.15        |       | ns. |
| <b>DSTB</b> High To Data Delay Time   | tDDSHD             | 16.25          |    | 12.15        |       | ns  |
| Address/Status To Data Delay Time     | t <sub>DAD</sub>   | 16.25          |    | 12.15        |       | ns  |
| CLK High To Data Delay Time           | t <sub>DKD</sub>   | 5              | 40 | 8            | 49.1  | ns  |
| Data Setup Time (CLK)                 | ts <sub>DK</sub>   | 7              |    | 17.1         |       | ns  |
| Data Hold Time (CLK)                  | <b>THKD</b>        | 10             |    | 18.1         |       | ns  |
| Data Hold Time (DSTB)                 | <b>tHDSD</b>       | $\mathbf{0}$   |    | 2.2          |       | ns  |
| Data Hold Time (Address/Status)       | <b>tHASD</b>       | $\overline{0}$ |    | 2.2          |       | ns  |
| READY Setup Time (CLKOUT)             | tsryk              | $\tau$         |    | 21.2         |       | ns  |
| READY Hold Time (CLKOUT)              | <b>THKRY</b>       | 15             |    | 23.1         |       | ns  |
| BS8/BS16 Setup Time (CLKOUT)          | tsbsk              | 7              |    | 21.2         |       | ns  |
| BS8/BS16 Hold Time (CLKOUT)           | <b>THKBS</b>       | 15             |    | 23.1         |       | ns  |

**Table 4-1 70136 AC Electrical Specification(Cont'd)**

**4-16 In-Circuit Emulation Topics**

| HLDRQ Setup Time (CLK)                              | tshok        |    | 21.2 |  | ns |
|-----------------------------------------------------|--------------|----|------|--|----|
| HLDRQ Hold Time (CLK)                               | <b>THKHO</b> | 15 | 23.1 |  | ns |
| NMI, $INTPn(n=0-7)$ , CPBUSY<br>Setup Time (CLKOUT) | tsik         | 10 | 19.1 |  | ns |
| NMI, INTPn(n=0-7), CPBUSY<br>Hold Time (CLKOUT)     | thki         | 10 | 13.1 |  | ns |

**Table 4-1 70136 AC Electrical Specification(Cont'd)**

\*1 No wait State

# **Electrical Characteristics (70236)**

The AC characteristics of the 70236 emulator are listed in the following table

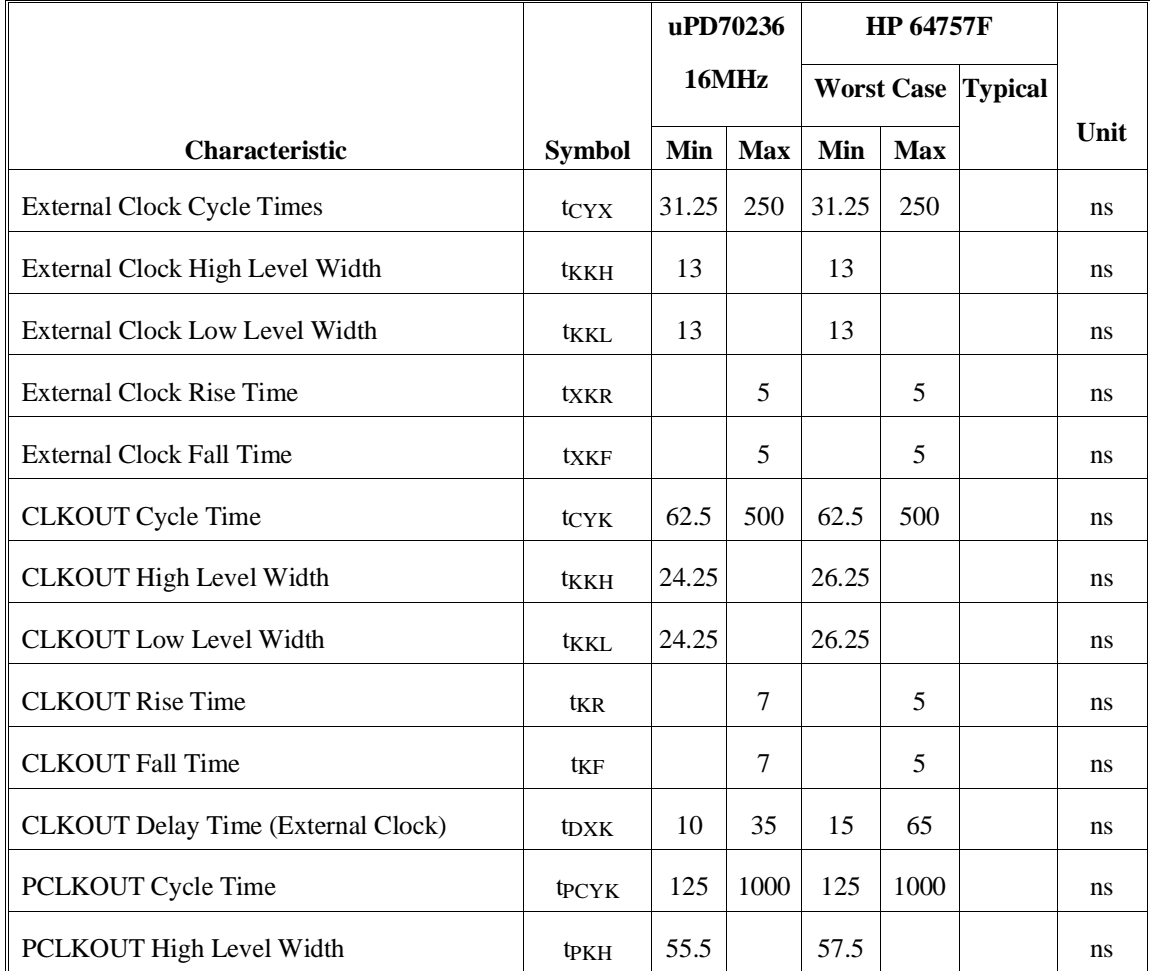

### **Table 4-2 70236 AC Electrical Specifications**

**4-18 In-Circuit Emulation Topics**

| PCLKOUT Low Level Width                 | <b>t</b> <sub>PKL</sub> | 55.5             |                | 57.5   |      | ns            |
|-----------------------------------------|-------------------------|------------------|----------------|--------|------|---------------|
| <b>PCLKOUT Rise Time</b>                | <b>t</b> <sub>PKR</sub> |                  | 7              |        | 5    | <sub>ns</sub> |
| <b>PCLKOUT Fall Time</b>                | t <sub>PKF</sub>        |                  | $\overline{7}$ |        | 5    | <sub>ns</sub> |
| Input Rise Time (*1)                    | t <sub>IR</sub>         |                  | 12             |        | 12   | ns            |
| Input Fall Time (*1)                    | t <sub>IF</sub>         |                  | 10             |        | 10   | ns            |
| Output Rise Time (*1)                   | tor                     |                  | 12             |        | 5    | ns            |
| Output Fall Time (*1)                   | $t$ OF                  |                  | 10             |        | 5    | ns            |
| <b>RESET Setup Time</b>                 | <b>tSRSTK</b>           | 30               |                |        | 58.6 | ns            |
| <b>RESET Hold Time</b>                  | <b>tHKRST</b>           | 15               |                |        | 12.2 | ns            |
| RESETOUT Delay Time (CLKOUT)            | <b>t</b> DKRO           | $\boldsymbol{0}$ | 40             | $-2.8$ | 42.8 | ns            |
| <b>RESET Low Level width</b>            | twrsTL                  | 375              |                | 375    |      | <sub>ns</sub> |
| <b>BCYST Low Level width</b>            | <b>tBCBCL</b>           | 52.5             |                | 57.5   |      | ns            |
| BCYST High Level width(*2)              | <b>tBCBCH</b>           | 52.5             |                | 52.5   |      | <sub>ns</sub> |
| <b>CLKOUT Low To BCYST Delay Time</b>   | t <sub>DKBC</sub>       | 5                | 40             | 2.2    | 42.8 | ns            |
| <b>CLKOUT Low To Address Delay Time</b> | <b>t</b> DKA            | 5                | 40             | 2.2    | 42.8 | ns            |
| <b>CLKOUT Low To Status Delay Time</b>  | t <sub>DKST</sub>       | 5                | 40             | 2.2    | 42.8 | ns            |
| <b>CLKOUT To Float Delay Time</b>       | tfk                     | $\mathbf{0}$     | 30             | $-3.1$ | 33.1 | ns            |
| CLKOUT High To DSTB Low Delay Time      | t <sub>DKDS</sub>       | 5                | 40             | 2.2    | 52.8 | <sub>ns</sub> |
| DSTB High Level Width                   | <b>tDSDSH</b>           | 21.25            |                | 21.25  |      | ns            |

**Table 4-2 70236 AC Electrical Specification(Cont'd)**

| DSTB Low Level Width (*2)               | tDSDSL             | 52.5             |              | 52.5           |      | ns |
|-----------------------------------------|--------------------|------------------|--------------|----------------|------|----|
| CLKOUT To DSTB High Delay Time          | <b>IDKDSH</b>      | 5                | 40           | 2.2            | 52.8 | ns |
| Address/Status To DSTB Low Delay Time   | t <sub>DADSL</sub> | 16.25            |              | 13.45          |      | ns |
| DSTB High To Address/Status Hold Time   | <b>HDSHA</b>       | 16.25            |              | 13.45          |      | ns |
| <b>DSTB</b> High To Oputput Set Time    | <b>t</b> DLZ       | 15.62            |              | 11.92          |      | ns |
| <b>DSTB</b> Low To Output Floating Time | t <sub>DHZ</sub>   |                  | $\mathbf{0}$ |                | 3.1  | ns |
| <b>DSTB</b> High To Data Delay Time     | t <sub>DDSHD</sub> | 16.25            |              | 13.45          |      | ns |
| Address/Status To Data Delay Time       | t <sub>DAD</sub>   | 16.25            |              | 13.45          |      | ns |
| <b>CLKOUT High To Data Delay Time</b>   | t <sub>DKD</sub>   | 5                | 40           | 2.2            | 43.1 | ns |
| Data Setup Time (CLKOUT)                | tsdk               | 10               |              | 30.9           |      | ns |
| Data Hold Time (CLKOUT)                 | <b>t</b> HKD       | $\overline{7}$   |              | $\overline{4}$ |      | ns |
| Data Hold Time (DSTB)                   | <b>tHDSD</b>       | $\overline{0}$   |              | $-3$           |      | ns |
| Data Hold Time (Address/Status)         | thasp              | $\overline{0}$   |              | $-3$           |      | ns |
| Data Hold Time (R/W)                    | thrwd              | $\boldsymbol{0}$ |              | $-3$           |      | ns |
| READY Setup Time (CLKOUT)               | tsryk              | $\tau$           |              | 35.6           |      | ns |
| READY Hold Time (CLKOUT)                | t <sub>HKRY</sub>  | 15               |              | 12             |      | ns |
| BS8/BS16 Setup Time (CLKOUT)            | tsbsk              | $\overline{7}$   |              | 35.6           |      | ns |
| BS8/BS16 Hold Time (CLKOUT)             | <b>THKBS</b>       | 10               |              | $\overline{7}$ |      | ns |
| HLDRQ Setup Time (CLKOUT)               | tshQK              | $\boldsymbol{7}$ |              | 35.6           |      | ns |

**Table 4-2 70236 AC Electrical Specification(Cont'd)**

**4-20 In-Circuit Emulation Topics**

| HLDRQ Hold Time (CLKOUT)                            | <b>ІНКНО</b>      | 15               |    | 12             |      | ns            |
|-----------------------------------------------------|-------------------|------------------|----|----------------|------|---------------|
| CLKOUT High To HLDAK Delay Time                     | <b>IDKHA</b>      | 5                | 40 | 2.2            | 42.8 | ns            |
| Output Float To HLDAK Delay Time                    | <b>t</b> DFHA     | 16.25            |    | 13.45          |      | ns            |
| NMI ,INTPn(n=0-7),CPBUSY<br>Setup Time (CLKOUT)     | $t$ SIK           | 10               |    | 29.6           |      | ns            |
| NMI, INTP $n(n=0-7)$ , CPBUSY<br>Hold Time (CLKOUT) | t <sub>HKI</sub>  | 10               |    | $\overline{7}$ |      | ns            |
| CLKOUT To IOWR Delay Time                           | t <sub>DKIW</sub> | $\Omega$         | 40 | $-2.8$         | 42.8 | ns            |
| CLKOUT To IORD Delay Time                           | t <sub>DKIR</sub> | $\boldsymbol{0}$ | 40 | $-2.8$         | 42.8 | ns            |
| <b>CLKOUT To MRD Delay Time</b>                     | t <sub>DKMR</sub> | $\Omega$         | 40 | $-2.8$         | 42.8 | <sub>ns</sub> |
| CLKOUT To MWR Delay Time                            | t <sub>DKMW</sub> | $\boldsymbol{0}$ | 40 | $-2.8$         | 42.8 | ns            |
| Address/Status To MRD, IORD Low<br>Delay Time       | tDARL             | 16.25            |    | 13.45          |      | ns            |
| Data Hold Time (MRD, IORD)                          | thrd              | $\boldsymbol{0}$ |    | $-2.8$         |      | ns            |
| Address/Status To MWR, IOWR Low<br>Delay Time       | t <sub>DAWL</sub> | 16.25            |    | 13.45          |      | ns            |
| MWR, IOWR Low Level Width (*2)                      | twwL              | 52.5             |    | 52.5           |      | ns            |
| MWR High To Address/Status Hold Time                | <b>THMWHA</b>     | 16.25            |    | 13.45          |      | ns            |
| TCTLn(n=0-2) Setup Time (CLKOUT)                    | tsgk              | 50               |    | 69.6           |      | ns            |
| TCTLn(n=0-2) Hold Time (CLKOUT)                     | <b>t</b> HKG      | 100              |    | 97.2           |      | ns            |
| TCTLn(n=0-2) High Level Width                       | tGGH              | 50               |    | 50             |      | ns            |

**Table 4-2 70236 AC Electrical Specification(Cont'd)**

| TCTLn(n=0-2) Low Level Width               | tGGL                                | 50   |     | 50    |       | ns |
|--------------------------------------------|-------------------------------------|------|-----|-------|-------|----|
| TOUTn(n=0-2) Delay Time (CLKOUT)           | <b>t</b> DKTO                       |      | 100 |       | 102.8 | ns |
| <b>TCLK Rise Time</b>                      | t <sub>TKR</sub>                    |      | 15  |       | 15    | ns |
| <b>TCLK Fall Time</b>                      | tTKF                                |      | 15  |       | 15    | ns |
| <b>TCLK High Level Width</b>               | <b>TTKTKH</b>                       | 30   |     | 30    |       | ns |
| <b>TCLK Low Level Width</b>                | <b>TTKTKL</b>                       | 45   |     | 45    |       | ns |
| <b>TCLK</b> Cycle Time                     | tCYTK                               | 100  |     | 100   |       | ns |
| $TCTLn(n=0-2)$ Setup Time (TCLK)           | tsgTK                               | 50   |     | 52.8  |       | ns |
| $TCTLn(n=0-2)$ Hold Time (TCLK)            | <b>thtkG</b>                        | 100  |     | 102.8 |       | ns |
| TOUTn(n=0-2) Delay Time (TCLK)             | <b>IDTKTO</b>                       |      | 100 |       | 119.6 | ns |
| TOUTn(n=0-2) Delay Time (TCTL)             | t <sub>DGTO</sub>                   |      | 100 |       | 119.6 | ns |
| RxD Setup Time (SCU Interanl Clock)        | tsrx                                | 1000 |     | 1019  |       | ns |
| RxD Hold Time (SCU Interanl Clock)         | <b>THRX</b>                         | 1000 |     | 997   |       | ns |
| TOUT1 High To TxD Delay Time               | <b>t</b> <sub>DT</sub> <sub>X</sub> |      | 500 |       | 502.8 | ns |
| CLKOUT To CONTROL1 DelayTime(*3)           | t <sub>DKCT1</sub>                  |      | 40  |       | 42.8  | ns |
| CLKOUT To CONTROL2 DelayTime(*4)           | t <sub>DKCT2</sub>                  |      | 40  |       | 42.8  | ns |
| CLKOUT Low To MWR, IOWR High<br>Delay Time | t <sub>DKRH</sub>                   |      | 40  |       | 42.8  | ns |
| CLKOUT Low To MWR, IOWR Low<br>Delay Time  | t <sub>DKRL</sub>                   |      | 40  |       | 42.8  | ns |

**Table 4-2 70236 AC Electrical Specification(Cont'd)**

**4-22 In-Circuit Emulation Topics**

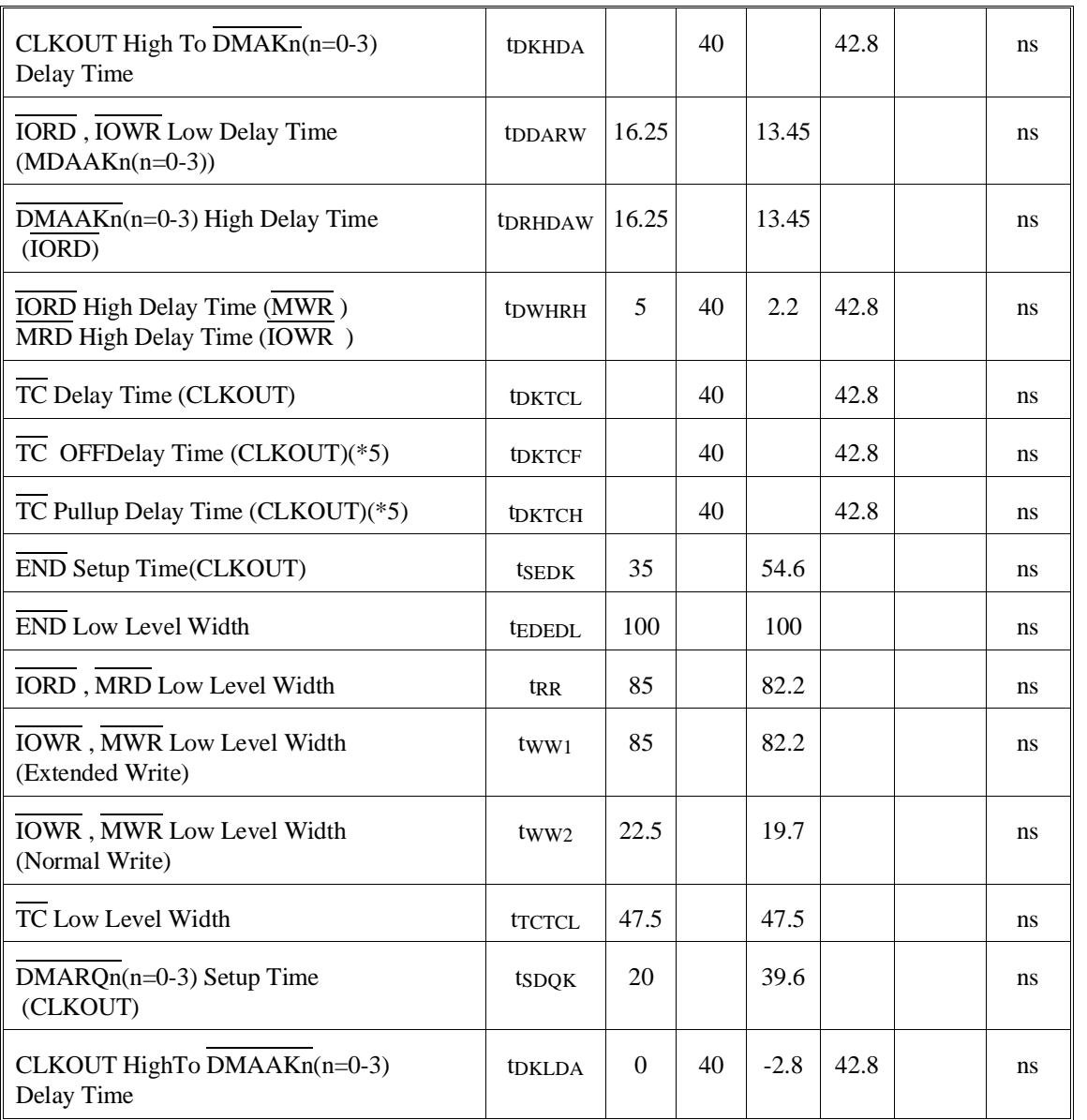

## **Table 4-2 70236 AC Electrical Specification(Cont'd)**

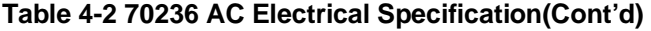

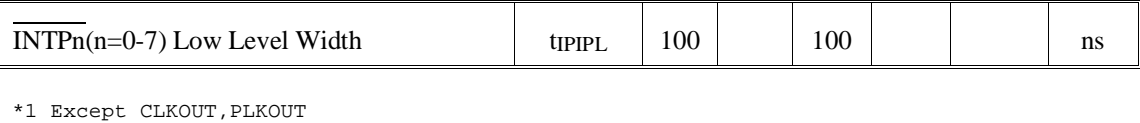

\*2 No wait State

\*3  $\overline{\text{MWR}}$ , IOWR during DMA cycl

 $*4$  BEFEN, INTAK, REFRQ

\*5 TC must be pulled up by 2.2K

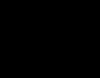

**4-24 In-Circuit Emulation Topics**

# **Electrical Characteristics (70236A)**

The AC characteristics of the 70236A emulator are listed in the following table

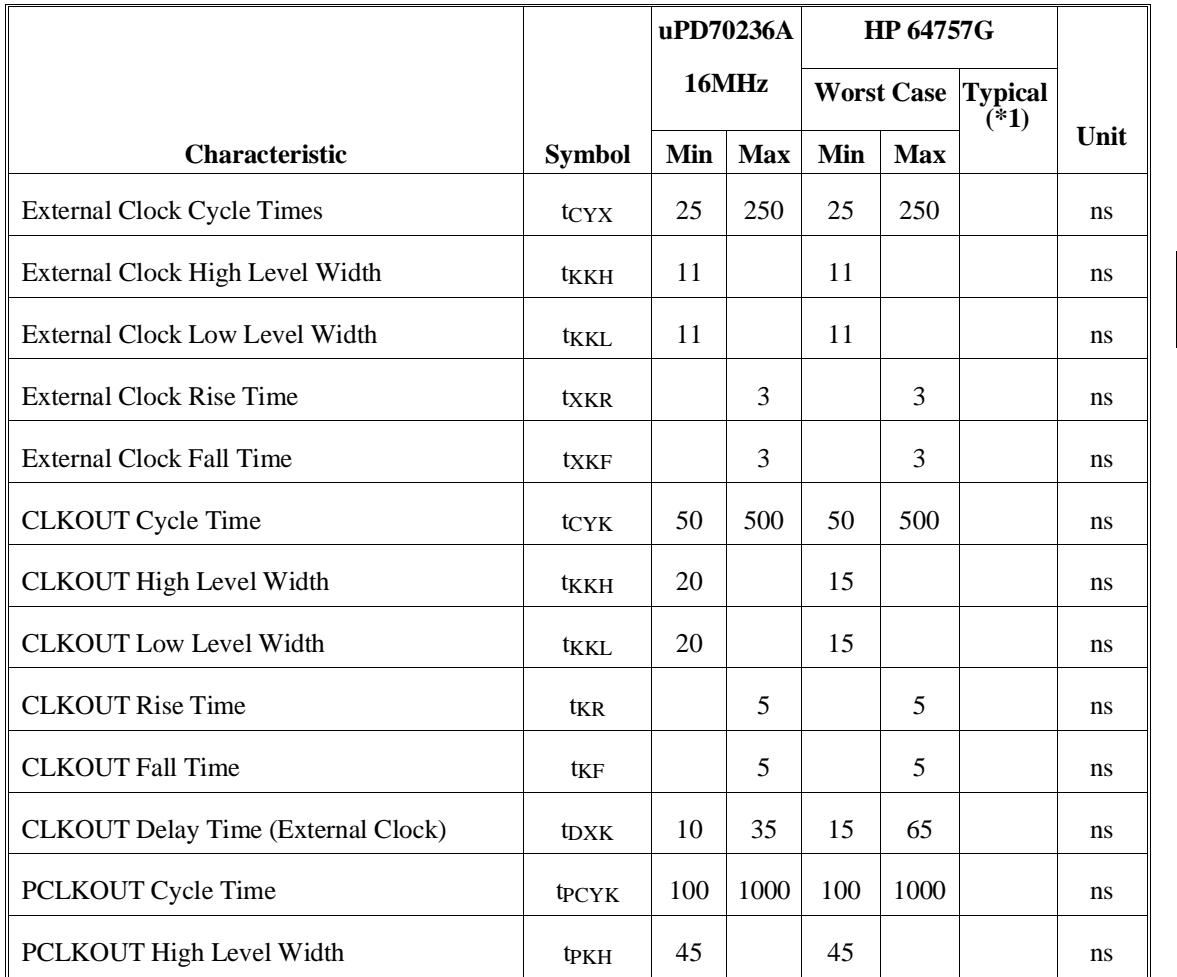

## **Table 4-3 70236A AC Electrical Specifications**

| PCLKOUT Low Level Width                 | <b>t</b> <sub>PKL</sub> | 45             |    | 45     |      |    | ns            |
|-----------------------------------------|-------------------------|----------------|----|--------|------|----|---------------|
| <b>PCLKOUT Rise Time</b>                | <b>t</b> <sub>PKR</sub> |                | 5  |        | 5    |    | ns            |
| <b>PCLKOUT Fall Time</b>                | t <sub>PKF</sub>        |                | 5  |        | 5    |    | ns            |
| Input Rise Time (*2)                    | t <sub>IR</sub>         |                | 10 |        | 10   |    | ns            |
| Input Fall Time (*2)                    | t <sub>IF</sub>         |                | 10 |        | 10   |    | ns            |
| Output Rise Time (*2)                   | tor                     |                | 10 |        | 5    |    | ns            |
| Output Fall Time (*2)                   | to <sub>F</sub>         |                | 10 |        | 5    |    | <sub>ns</sub> |
| <b>RESET Setup Time</b>                 | <b>tSRSTK</b>           | 25             |    | 45.6   |      |    | ns            |
| <b>RESET Hold Time</b>                  | <b>THKRST</b>           | 12             |    | 12.2   |      |    | ns            |
| RESETOUT Delay Time (CLKOUT)            | <b>IDKRO</b>            | $\overline{0}$ | 40 | $-2.8$ | 42.8 |    | ns            |
| <b>RESET Low Level width</b>            | twrsTL                  | 300            |    | 300    |      |    | ns            |
| <b>BCYST Low Level width</b>            | <b>tBCBCL</b>           | 43             |    | 40     |      | 43 | ns            |
| BCYST High Level width(*3)              | <b>tBCBCH</b>           | 43             |    | 40     |      | 46 | ns            |
| <b>CLKOUT Low To BCYST Delay Time</b>   | <b>tDKBC</b>            | 5              | 25 | 2.2    | 27.8 | 18 | ns            |
| <b>CLKOUT Low To Address Delay Time</b> | <b>t</b> DKA            | 5              | 25 | 2.2    | 27.8 | 12 | ns            |
| <b>CLKOUT Low To Status Delay Time</b>  | t <sub>DKST</sub>       | 5              | 25 | 2.2    | 27.8 | 13 | ns.           |
| <b>CLKOUT To Float Delay Time</b>       | t <sub>FK</sub>         | $\theta$       | 25 | $-3.1$ | 28.1 | 14 | ns            |
| CLKOUT High To DSTB Low Delay Time      | <b>t</b> DKDS           | 5              | 25 | 2.2    | 34.8 | 16 | ns            |
| DSTB High Level Width                   | <b>tDSDSH</b>           | 18             |    | 15     |      | 20 | ns            |

**Table 4-3 70236A AC Electrical Specification(Cont'd)**

**4-26 In-Circuit Emulation Topics**

| DSTB Low Level Width (*3)               | $t$ DSDSL          | 43               |          | 40             |      | 42             | ns            |
|-----------------------------------------|--------------------|------------------|----------|----------------|------|----------------|---------------|
| <b>CLKOUT</b> To DSTB High Delay Time   | <b>IDKDSH</b>      | 5                | 25       | 2.2            | 34.8 | 22             | ns            |
| Address/Status To DSTB Low Delay Time   | t <sub>DADSL</sub> | 13               |          | 10.2           |      | 28             | ns            |
| DSTB High To Address/Status Hold Time   | <b>HDSHA</b>       | 13               |          | 10.2           |      | 21             | ns            |
| <b>DSTB</b> High To Oputput Set Time    | t <sub>DLZ</sub>   | 12.5             |          | 10.8           |      | 12             | ns            |
| <b>DSTB</b> Low To Output Floating Time | t <sub>DHZ</sub>   |                  | $\Omega$ |                | 3.1  | 2              | ns            |
| DSTB High To Data Delay Time            | <b>IDDSHD</b>      | 13               |          | 10.2           |      | 29             | <sub>ns</sub> |
| Address/Status To Data Delay Time       | t <sub>DAD</sub>   | 13               |          | 10.2           |      | 25             | <sub>ns</sub> |
| <b>CLKOUT High To Data Delay Time</b>   | t <sub>DKD</sub>   | 5                | 25       | 2.2            | 28.1 | 11             | ns            |
| Data Setup Time (CLKOUT)                | tsdk               | 10               |          | 19.9           |      | 12             | <sub>ns</sub> |
| Data Hold Time (CLKOUT)                 | <b>thkD</b>        | $\overline{7}$   |          | $\overline{4}$ |      | $\overline{2}$ | ns            |
| Data Hold Time (DSTB)                   | <b>tHDSD</b>       | $\mathbf{0}$     |          | $-3$           |      | $-5$           | <sub>ns</sub> |
| Data Hold Time (Address/Status)         | <b>tHASD</b>       | $\mathbf{0}$     |          | $-3$           |      | $-5$           | ns            |
| Data Hold Time (R/W)                    | thrwd              | $\boldsymbol{0}$ |          | $-3$           |      | $-4$           | ns            |
| READY Setup Time (CLKOUT)               | tsrYK              | 5                |          | 22.6           |      | 18             | ns            |
| READY Hold Time (CLKOUT)                | <b>UHKRY</b>       | 12               |          | 12             |      | 6              | <sub>ns</sub> |
| BS8/BS16 Setup Time (CLKOUT)            | tsbsk              | 5                |          | 22.6           |      | 19             | ns            |
| BS8/BS16 Hold Time (CLKOUT)             | <b>THKBS</b>       | 7                |          | 12             |      | 6              | ns            |
| HLDRQ Setup Time (CLKOUT)               | tshQK              | $\mathfrak s$    |          | 22.6           |      | 19             | ns            |

**Table 4-3 70236A AC Electrical Specification(Cont'd)**

| HLDRQ Hold Time (CLKOUT)                        | <b>НКНО</b>       | 12             |    | 12             |      | 7    | ns |
|-------------------------------------------------|-------------------|----------------|----|----------------|------|------|----|
| CLKOUT High To HLDAK Delay Time                 | <b>IDKHA</b>      | 5              | 25 | 2.2            | 27.8 |      | ns |
| Output Float To HLDAK Delay Time                | <b>t</b> DFHA     | 10             |    | 7.2            |      |      | ns |
| NMI ,INTPn(n=0-7),CPBUSY<br>Setup Time (CLKOUT) | tsik              | $\overline{7}$ |    | 16.6           |      |      | ns |
| NMI, INTPn(n=0-7), CPBUSY<br>Hold Time (CLKOUT) | thki              | $\overline{7}$ |    | $\overline{7}$ |      |      | ns |
| <b>CLKOUT To IOWR Delay Time</b>                | t <sub>DKIW</sub> | $\Omega$       | 25 | $-2.8$         | 27.8 | 18   | ns |
| CLKOUT To IORD Delay Time                       | t <sub>DKIR</sub> | $\mathbf{0}$   | 25 | $-2.8$         | 27.8 | 19   | ns |
| CLKOUT To MRD Delay Time                        | t <sub>DKMR</sub> | $\mathbf{0}$   | 25 | $-2.8$         | 27.8 | 19   | ns |
| <b>CLKOUT To MWR Delay Time</b>                 | t <sub>DKMW</sub> | $\overline{0}$ | 25 | $-2.8$         | 27.8 | 20   | ns |
| Address/Status To MRD, IORD Low<br>Delay Time   | tDARL             | 13             |    | 10.2           |      | 26   | ns |
| Data Hold Time (MRD, IORD)                      | <b>thrd</b>       | $\Omega$       |    | $-2.8$         |      | $-4$ | ns |
| Address/Status To MWR, IOWR Low<br>Delay Time   | t <sub>DAWL</sub> | 13             |    | 10.2           |      | 25   | ns |
| MWR, IOWR Low Level Width (*3)                  | twwL              | 43             |    | 40             |      | 45   | ns |
| MWR High To Address/Status Hold Time            | <b>THMWHA</b>     | 13             |    | 10.2           |      |      | ns |
| TCTLn(n=0-2) Setup Time (CLKOUT)                | tsgk              | 50             |    | 69.6           |      |      | ns |
| TCTLn(n=0-2) Hold Time (CLKOUT)                 | <b>t</b> HKG      | 100            |    | 97.2           |      |      | ns |
| $TCTLn(n=0-2)$ High Level Width                 | tGGH              | 50             |    | 50             |      |      | ns |

**Table 4-3 70236A AC Electrical Specification(Cont'd)**

**4-28 In-Circuit Emulation Topics**

| TCTLn(n=0-2) Low Level Width                      | tGGL               | 50   |     | 50    |       | ns            |
|---------------------------------------------------|--------------------|------|-----|-------|-------|---------------|
| TOUTn(n=0-2) Delay Time (CLKOUT)                  | <b>tDKTO</b>       |      | 100 |       | 102.8 | <sub>ns</sub> |
| <b>TCLK Rise Time</b>                             | ttkr               |      | 15  |       | 15    | ns            |
| <b>TCLK Fall Time</b>                             | ttkf               |      | 15  |       | 15    | ns            |
| <b>TCLK High Level Width</b>                      | <b>TTKTKH</b>      | 30   |     | 30    |       | <sub>ns</sub> |
| <b>TCLK Low Level Width</b>                       | <b>TTKTKL</b>      | 45   |     | 45    |       | ns            |
| <b>TCLK Cycle Time</b>                            | tCYTK              | 100  |     | 100   |       | <sub>ns</sub> |
| $TCTLn(n=0-2)$ Setup Time (TCLK)                  | tsgtk              | 50   |     | 52.8  |       | <sub>ns</sub> |
| $TCTLn(n=0-2)$ Hold Time (TCLK)                   | <b>thtkG</b>       | 100  |     | 102.8 |       | <sub>ns</sub> |
| $TOUTn(n=0-2)$ Delay Time (TCLK)                  | <b>IDTKTO</b>      |      | 100 |       | 119.6 | ns            |
| TOUTn(n=0-2) Delay Time (TCTL)                    | t <sub>DGTO</sub>  |      | 100 |       | 119.6 | <sub>ns</sub> |
| RxD Setup Time (SCU Interanl Clock)               | tsrx               | 1000 |     | 1019  |       | ns            |
| RxD Hold Time (SCU Interanl Clock)                | <b>THRX</b>        | 1000 |     | 997   |       | ns            |
| TOUT1 High To TxD Delay Time                      | <b>t</b> DTX       |      | 500 |       | 502.8 | <sub>ns</sub> |
| CLKOUT To CONTROL1 DelayTime(*4)                  | t <sub>DKCT1</sub> |      | 35  |       | 37.8  | ns            |
| CLKOUT To CONTROL2 DelayTime(*5)                  | t <sub>DKCT2</sub> |      | 35  |       | 37.8  | ns            |
| <b>CLKOUT Low To MWR, IOWR High</b><br>Delay Time | <b>t</b> DKRH      |      | 35  |       | 37.8  | <sub>ns</sub> |
| CLKOUT Low To MWR, IOWR Low<br>Delay Time         | <b>t</b> DKRL      |      | 35  |       | 37.8  | ns            |

**Table 4-3 AC Electrical Specification(Cont'd)**

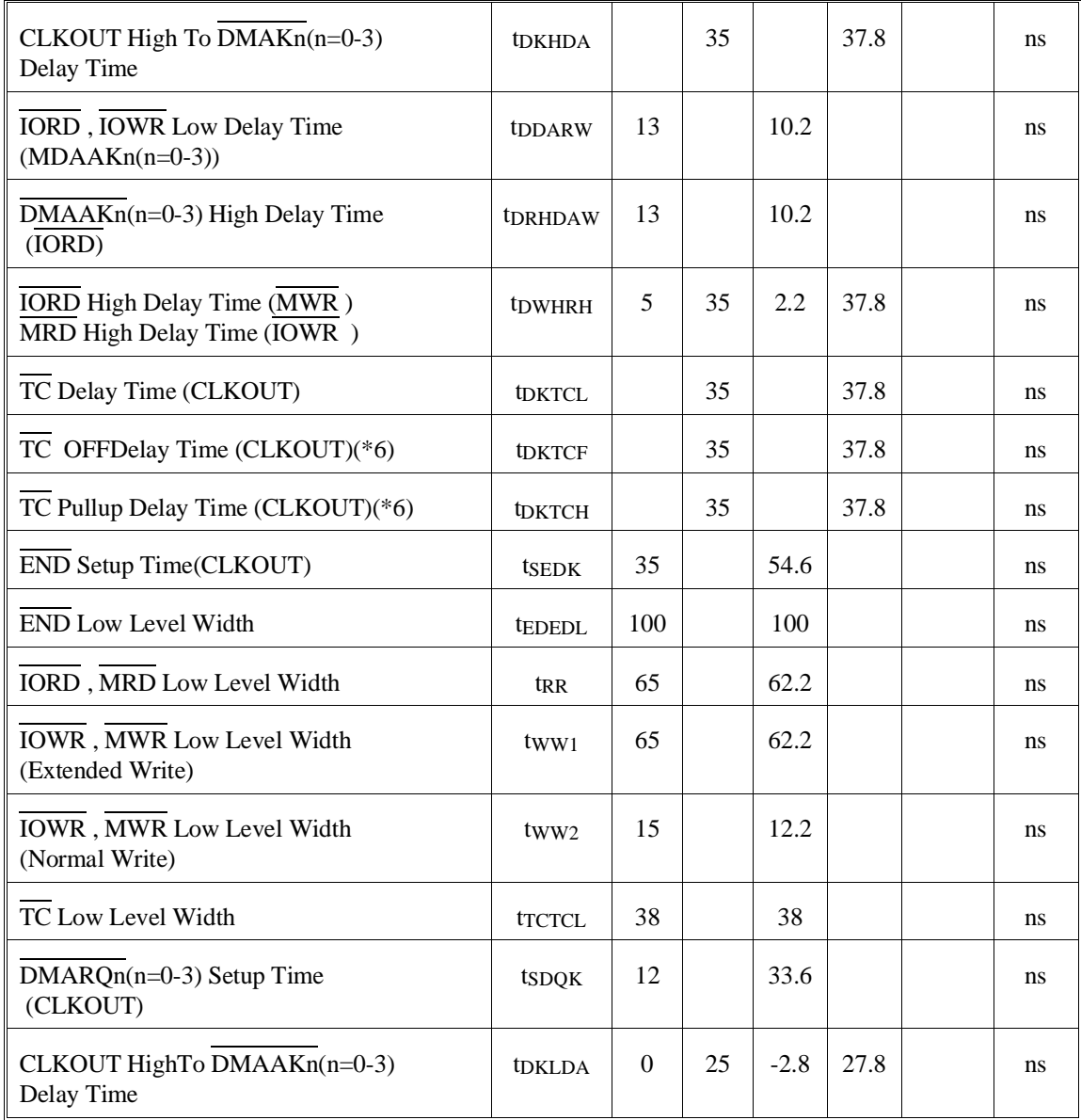

## **Table 4-3 70236A AC Electrical Specification(Cont'd)**

**4-30 In-Circuit Emulation Topics**

**Table 4-3 70236A AC Electrical Specification(Cont'd)**

| $INTPn(n=0-7)$ Low Level Width       | tipipi.             | 100  |    | 100  |      | ns |
|--------------------------------------|---------------------|------|----|------|------|----|
| MRD High Level Width                 | <b>UMRMRH</b>       | 18   |    | 15   |      | ns |
| MRD High To Data Setup Time          | t <sub>DMRHLZ</sub> | 12.5 |    | 10.8 |      | ns |
| MRD High To Data Delay Time          | <b>IDMRHD</b>       | 13   |    | 10.2 |      | ns |
| CLKOUT To Cascade Address Delay Time | <b>IDKCA</b>        |      | 25 | 2.2  | 27.8 | ns |

\*1 Typical outputs measured with 20pF load

\*2 Except CLKOUT,PLKOUT

\*3 No wait State

\*4  $\overline{\text{MWR}}$ , IOWR during DMA cycl

 $*5$  BEFEN, INTAK, REFRQ

\*6 TC must be pulled up by 1.1K

# **Target System Interface (70136)**

R/W M/IO BUSST2-1

These singals are connected to 70136 through FCT257 and 10K ohm pull-up register.

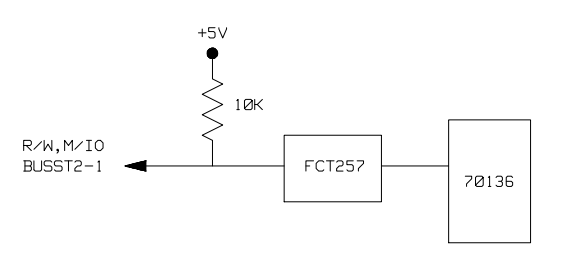

A23-A0 UBE

These singals are connected to 70136 through FCT244 and 10K ohm pull-up register.

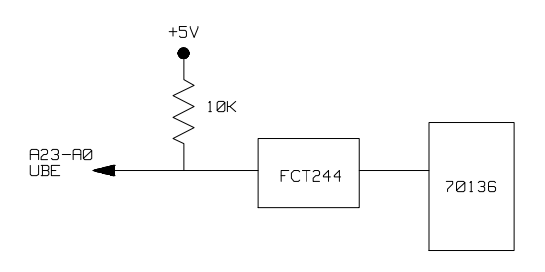

**4-32 In-Circuit Emulation Topics**

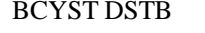

BCYST DSTB These singals are connected to 70136 through 19.6 ohm.

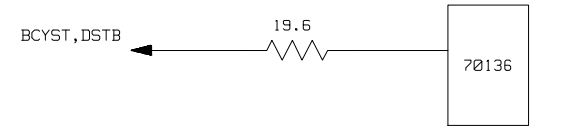

D15-D0 These singals are connected to 70136 through FCT245 and 10K ohm pull-up register.

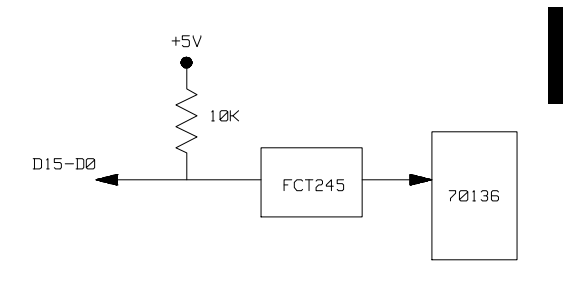

**READY** BS8/BS16 These singals are connected to 70136 through GAL and 10K ohm pull-up register.

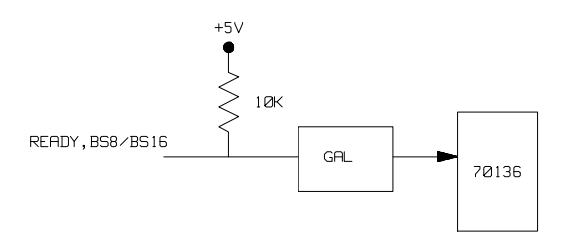

**In-Circuit Emulation Topics 4-33**

HLDRQ NMI RESET

These singals are connected to 70136 through ACT14 and 4.7K ohm pull-up and 10K ohm pull-down registers.

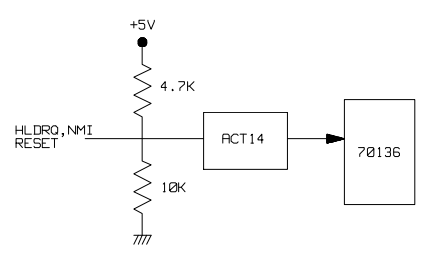

OHTER These singals are connected to 70136 through FCT244 and 4.7K ohm pull-up and 10K ohm

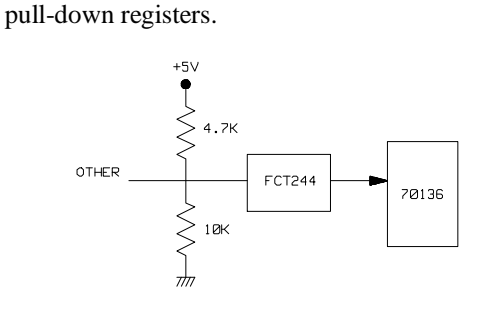

**4-34 In-Circuit Emulation Topics**

# **Target System Interface (70236/70236A)**

 $R/\overline{W}$  M/IO IORD IOWR MRD MWR BUSST2-0

These singals are connected to 70236/70236A through FCT257 and 10K ohm pull-up register.

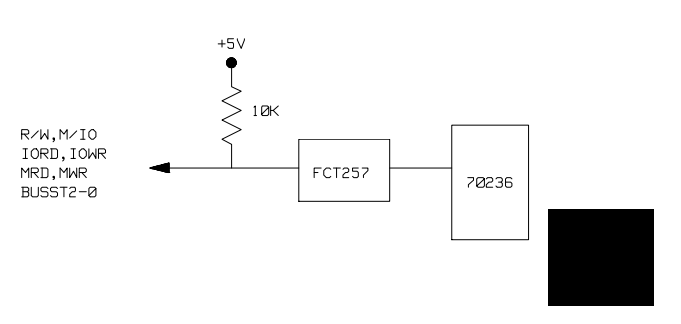

OTHER(INPUT) These singals are connected to 70236/70236A through FCT244 and 10K ohm pull-up register.

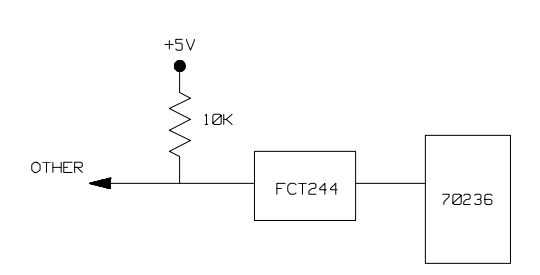

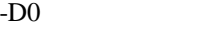

D15-D0 These singals are connected to 70236/70236A through FCT245 and 10K ohm pull-up register.

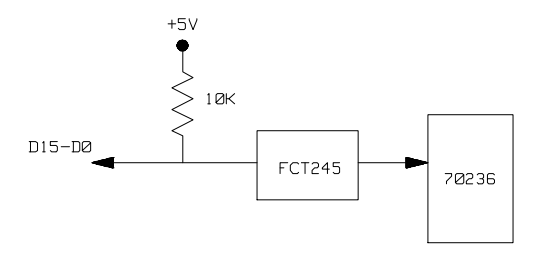

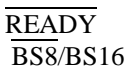

These singals are connected to 70236/70236A through GAL and 10K ohm pull-up register.

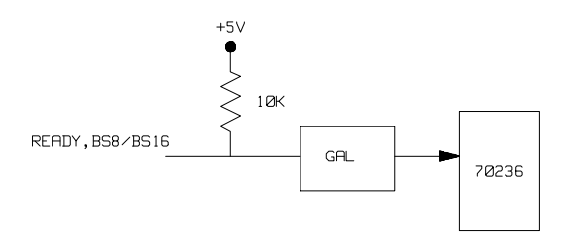

OTHER(OUTPUT) These singals are connected to 70236/70236A through FCT244 and 4.7K ohm pull-up and 10K ohm pull-down registers.

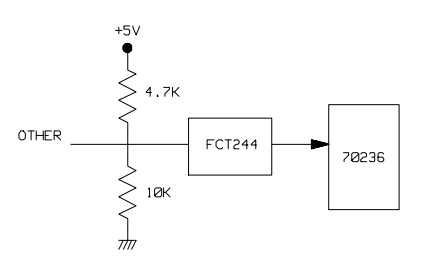

**4-36 In-Circuit Emulation Topics**

# **70136 Emulator Specific Command Syntax**

The following pages contain descriptions of command syntax specific to the 70136 emulator. The following syntax items are included (several items are part of other command syntax):

- <ACCESS\_MODE>. May be specified in the **mo** (display and access mode), **m** (memory), and **io** (I/O port) commands. The access mode is used when the **m** or **io** commands modify target memory or I/O locations.
- <ADDRESS>. May be specified in emulation commands which allow addresses to be entered.
- ADDRESS\_EXPRESSION>. May be specified in emulation commands which allow address expressions to be entered.
- <CONFIG\_ITEMS>. May be specified in the **cf** (emulator configuration) and **help cf** commands.
- <DISPLAY\_MODE>. May be specified in the **mo** (display and access mode), **m** (memory), **io** (I/O port), and **ser** (search memory for data) commands. The display mode is used when memory locations are displayed or modified.
- $\blacksquare$  <REG\_NAME> and <REG\_CLASS>. May be specified in the **reg** (register) command.

**Emulator Specific Command Syntax A-1**

# **ACCESS\_MODE**

**Summary** Specify cycles used by monitor when accessing target system memory or I/O.

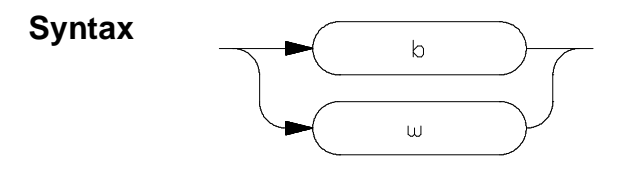

**Function** The **<ACCESS\_MODE>** specifies the type of microprocessor cycles that are used by the monitor program to access target memory or I/O locations. When a command requests the monitor to read or write to target system memory or I/O, the monitor program will look at the access mode setting to determine whether byte or word instructions should be used.

## **Parameters**

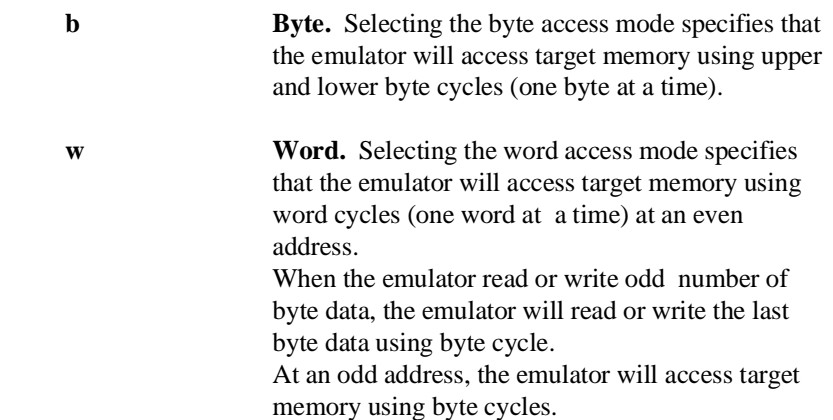

### **A-2 Emulator Specific Command Syntax**

**Defaults** The **<ACCESS\_MODE>** is **b** at power up initialization. Access mode specifications are saved; that is, when a command changes the access mode, the new access mode becomes the current default.

**Related Commands mo** (specify display and access modes)

**Emulator Specific Command Syntax A-3**

# **ADDRESS**

Address Syntax Address specifications used in emulation commands.

**Syntax**

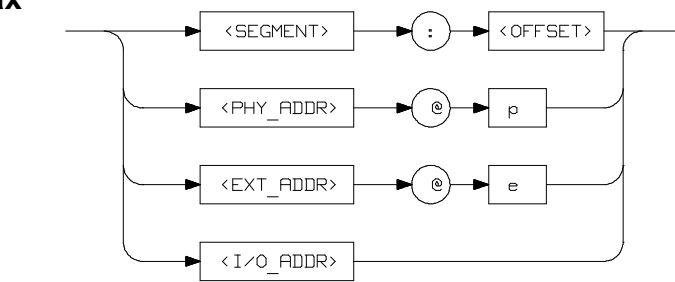

**Function** The **<ADDRESS>** parameter used in emulation commands may be specified as a segment:offset address, physical address, or as an extended address (though a physical address in run commands (see table A-1) is converted to a segment:offset address and an extended address in memory commands (see table A-1) is converted to a value of the page register and a segment:offset address by the emulation system).

> The physical and extended address specifications are of the following form. "@e" and "@p" are the function codes to define as an extended or a physical address.

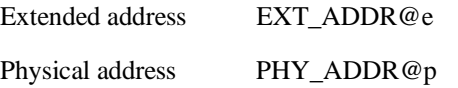

Expressions are defined in the *HP 64700 Emulators Terminal Interface: User's Reference* manual.

**A-4 Emulator Specific Command Syntax**

## **Parameters**

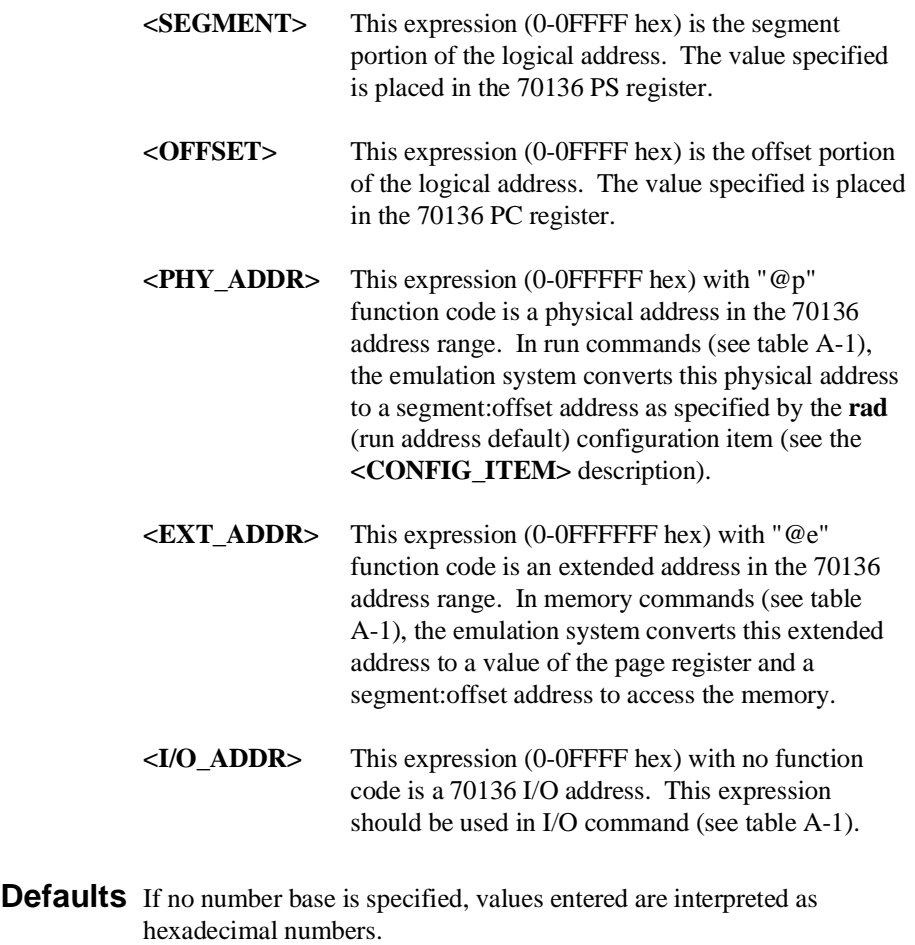

**Related Commands <CONFIG\_ITEMS>** (70136 specific items specified with the **cf** command)

**Emulator Specific Command Syntax A-5**

# **ADDRESS\_ EXPRESSION**

**Summary** Specify address expression used in emulation commands.

Table A-1 is the address expression matrix used in emulation commands.

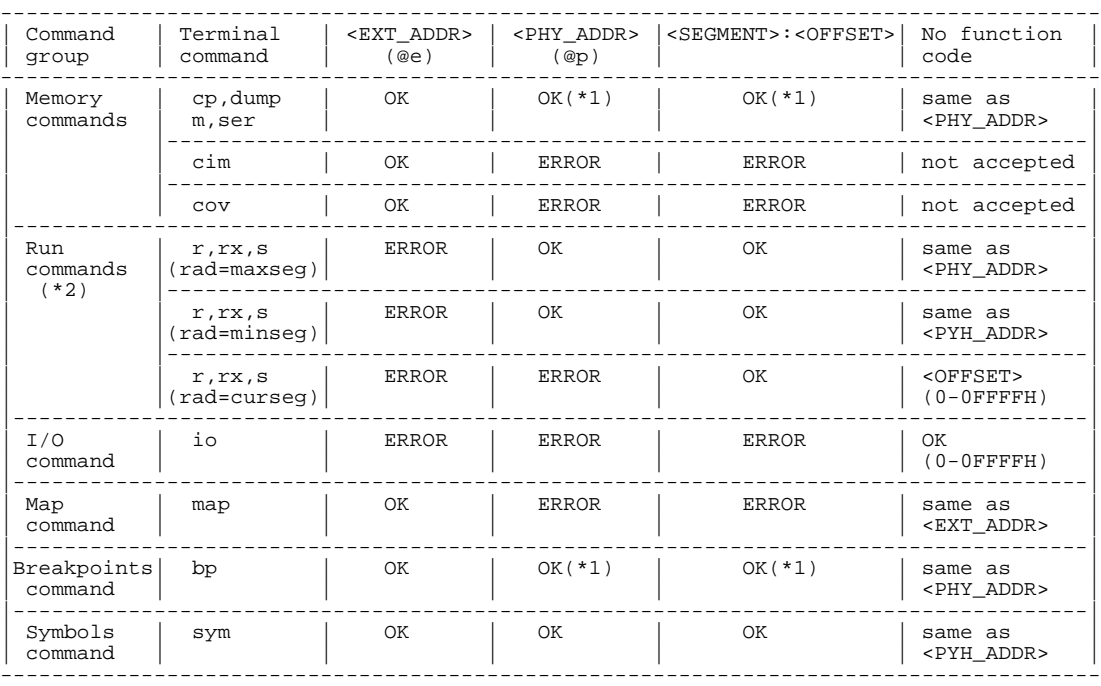

### **Table A-1. Address Expression Syntax**

\*1 : Emulator breaks to the monitor on accesses to emulation memory (refer to "cf pgrd" command in CONFIG\_ITEMS section of this appendix. )

\*2 : Refer to the "cf rad" command in CONFIG\_ITEMS section of this appendix.

### **A-6 Emulator Specific Command Syntax**

**Memory Commands** The following commands are included in memory commands (refer to *HP 64700 Emulators Terminal Interface: User's Reference* manual).

- **cp** (Copy memory blocks)
- **dump** (Dump memory to a host file)
- **m** (Display/modify memory locations)
- **ser** (Search memory for values)

You can use the following address expression in memory commands (refer to **cf pgrd** command in this appendix).

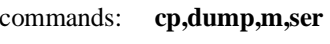

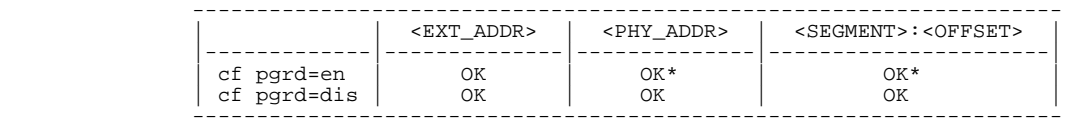

(\* - Emulator breaks into the monitor on accesses to emulation memory)

When you set **cf pgrd** equal to **en**, the emulator should break to the monitor to get the current value of page register to convert physical address to extended address using in emulation system.

When you set **cf pgrd** equal to **dis**, the emulator should use the copy of page registers which is renewed at breaking to the monitor or changing the value of page registers.

In this case, the emulator does not break to the monitor.

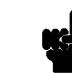

**Note** You may use "cf pgrd = dis" configuration setting when you only use normal address mode in your program or the value of page registers is not changed after initalizing while executing your program.

**Emulator Specific Command Syntax A-7**

**Note** When program execution should take place in real-time (refer to **cf rrt** command in this appendix) and the emulator should break to the monitor to read page registers (**cf pgrd** = **en**), the commands showing above which need physical to extended address conversion are not allowed in running user program (the "U>" prompt is shown). If you entered, the following error message will be shown:

!ERROR 145! Can not get extended address

The following commands are also included in memory commands.

**cim** (Copy target system memory to emulation memory) **cov** (Measure percentage of memory locations accessed)

You can use the following address expression in using above commands.

#### commands:**cim,cov**

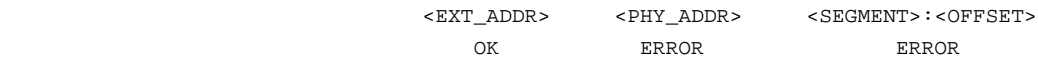

You should use the extended address expression to use the above commands.

If you use other address expression, the following error messages will be shown.

#### Command : **cim**

!ERROR 736! Memory not mapped as emulation:

#### Command : **cov**

!ERROR 143! Physical address can not be used

### **Load/Dump Commands**

When you download programs into memory using **load** command, the emulator will interpret an address in the absolute file owing to the following configuration setting (refer to the **cf lad** command in CONFIG\_ITEMS section in this appendix).

#### commands;**load**

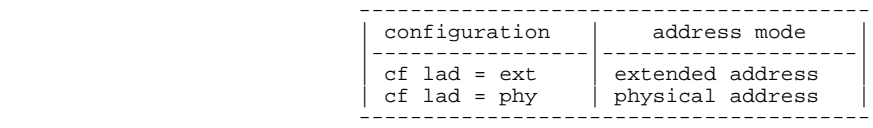

When you dump memory to a host file using **dump** command, the address information saved to host file is defined from the address expression used in the **dump** command.

#### commands;**dump**

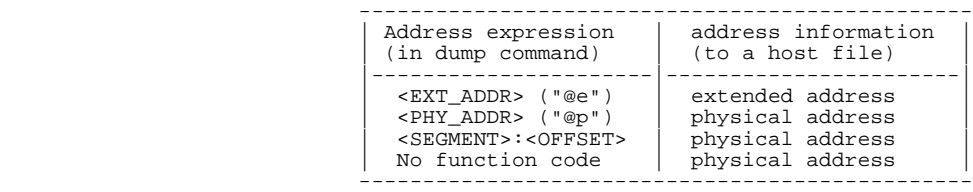

(Refer to the "ADDRESS" section in this appendix and *HP 64700 Emulators Terminal Interface: User's Reference* manual.)

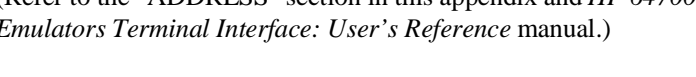

**Note** When you download the host file made by **dump** command before, you should set the same **cf lad** configuration that you enter the **dump** command.

> Otherwise, the memory image is not the same as when you enter the **dump** command to make the host file.

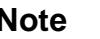

**Note** When you download the host file with physical address information made by **dump** command, you should set up the same value to page registers ( PGR 1 - PGR 64 ) that you enter the **dump** command. Otherwise, the memory image is not same as when you enter the **dump** command to make the host file.

#### **Emulator Specific Command Syntax A-9**

### **Run Commands** The following commands are included in run commands (refer to *HP 64700 Emulators Terminal Interface: User's Reference* manual).

**r** (Run the emulator from current PC or specified location) **rx** (Specify starting address for emulator run upon CMB execution) **s** (Step the emulation processor one or more instructions)

You can use the following address expression in run commands.

commands:**r,rx,s**

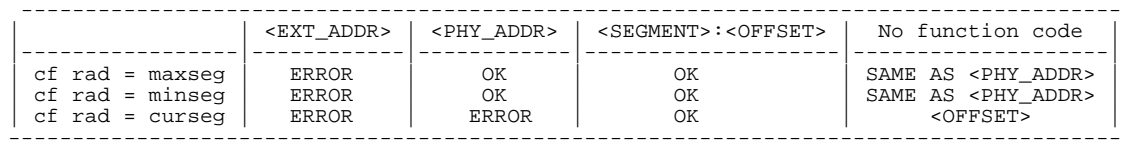

Refer to the "Default Physical to Logical Run Address Conversion" section in this appendix.

You should not use the extended address expression in run commands.

If you use extended address expression, the following error messages will be shown.

!ERROR 144! Extended address can not be used.

**A-10 Emulator Specific Command Syntax**
## **Default Physical to Logical Run Address Conversion**

The run and step commands allow you to enter addresses in either logical form (segment:offset, e.g., 0F000:0FFFF) or physical form (e.g., 0FFFFF@p; @p is the function code as physical address; refer to the "ADDRESS" section in this appendix).

When a physical address (with  $\mathcal{Q}_p$ ) is entered with either a run or step command, the emulator must convert it to a logical (segment:offset) address. By default, a physical run address is converted such that the low 16 bits of the address become the offset value. Use the **cf** (configuration) command with the **rad** (run address default conversion) configuration item to specify that the low 4 bits of the physical address become the offset. The physical address is right-shifted 4 bits to yield the segment value.

R>**cf rad=maxseg # logical\_addr = (phys\_addr >> 4):(phys\_addr & 0xf)**

> To reconfigure so that the low 16 bits of the physical address become the offset value, enter the following command. The physical address is right-shifted 4 bits and ANDed with 0F000H to yield the segment value.

### R>**cf rad=minseg # logical\_addr = ((phys\_addr >> 4) & 0xf000):(phys\_addr & 0xffff)**

To configure that the value ( 0 through 0FFFF hex ; with no function code) entered with either a run or step command becomes the offset value, enter the following command. In this configuration, the current segment value is not changed.

R>**cf rad=curseg**

**# logical\_addr = (current segment):(entered value)**

If you use logical addresses other than the three methods shown above, you must enter run and step addresses in **<SEGMENT>:<OFFSET>** form.

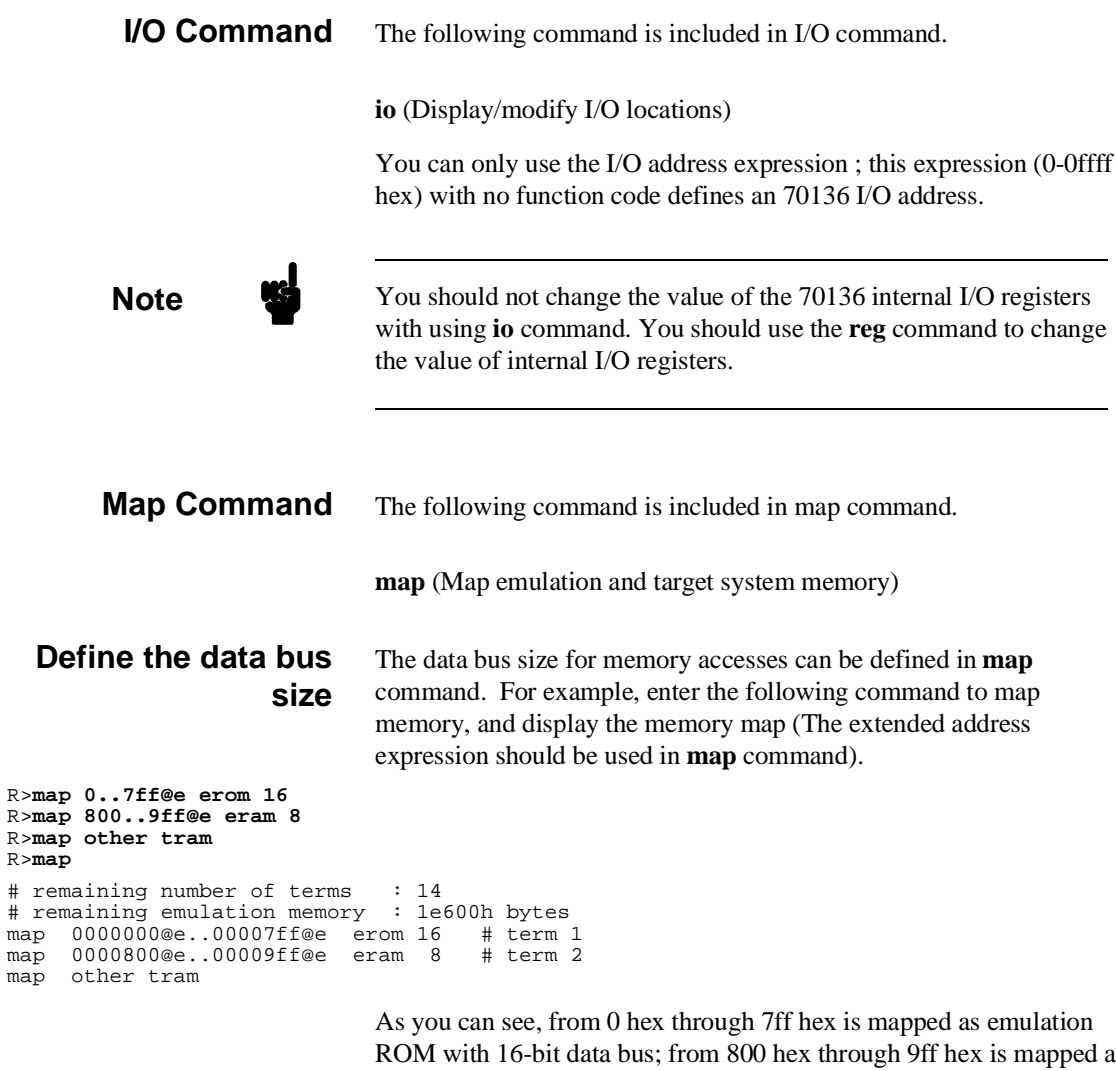

ROM with 16-bit data bus; from 800 hex through 9ff hex is mapped as emulation RAM with 8-bit data bus; the other memory ranges are mapped as target RAM with 16-bit data bus (if the data bus size is not specified in **map** command, the address ranges will be mapped with 16-bit data bus by default).

## **A-12 Emulator Specific Command Syntax**

# re<br>map<br>map<br>map

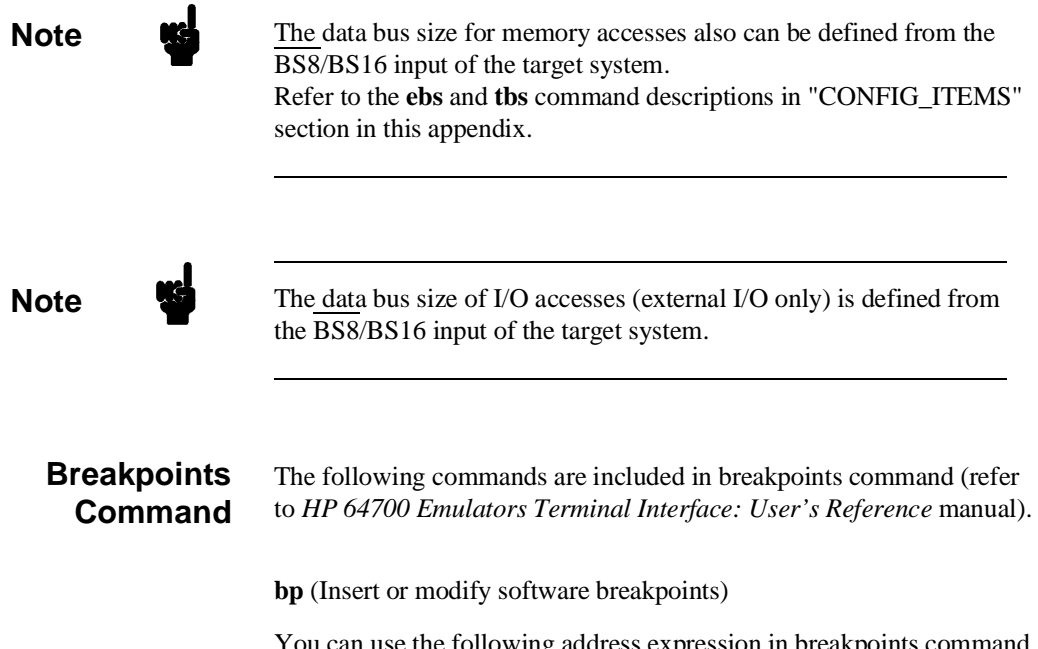

You can use the following address expression in breakpoints command (refer to **cf pgrd** command in this appendix).

commands:**bp**

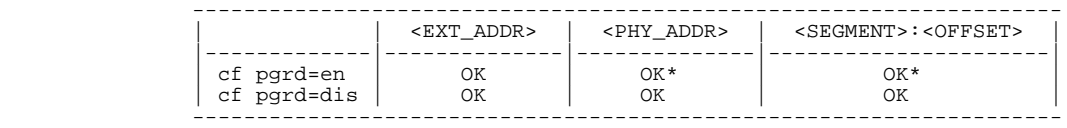

(\* - Emulator breaks into the monitor on accesses to emulation memory)

When you set **cf pgrd** equal to **en**, the emulator should break to the monitor to get the current value of page register to convert physical address to extended address using in emulation system.

When you set **cf pgrd** equal to **dis**, the emulator should use the copy of page registers which is renewed at breaking to the monitor or changing the value of page registers. In this case, the emulator does not break to the monitor.

**Symbols Command** The following command is included in symbols command.

**sym** (Manage the emulator symbol table)

You can use following address expression in **sym** command. If you define symbols with the following address expression, the symbol has the following address information.

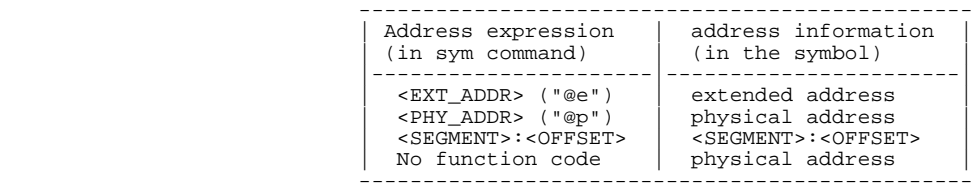

(Refer to the "ADDRESS" section in this appendix and *HP 64700 Emulators Terminal Interface: User's Reference* manual.)

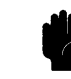

**Caution** The emulation system uses 24-bit extended address information to trace the execution of program (refer to the **tlb** command in "Getting Started" chapter).

> When you specify trace condition in analyzer commands with using the symbol which has physical or <segment>:<offset> address information, the trace condition may be ignored in executed in extended address mode.

**Related Commands <CONFIG\_ITEMS>** (70136 specific items specified with the **cf** command)

### **A-14 Emulator Specific Command Syntax**

# **CONFIG\_ITEMS**

**Summary** 70136 emulator configuration items.

# **Syntax**

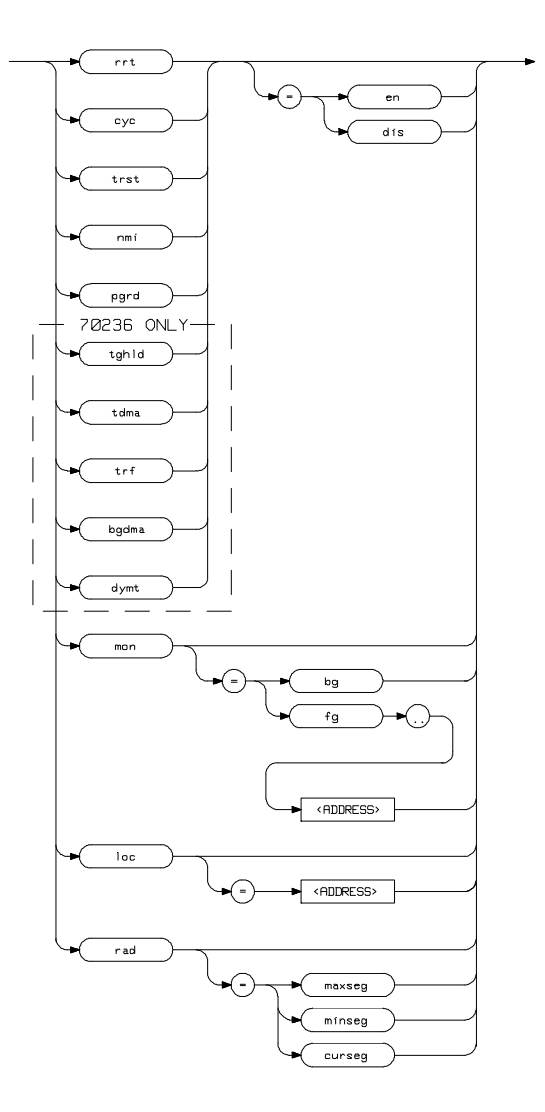

**Emulator Specific Command Syntax A-15**

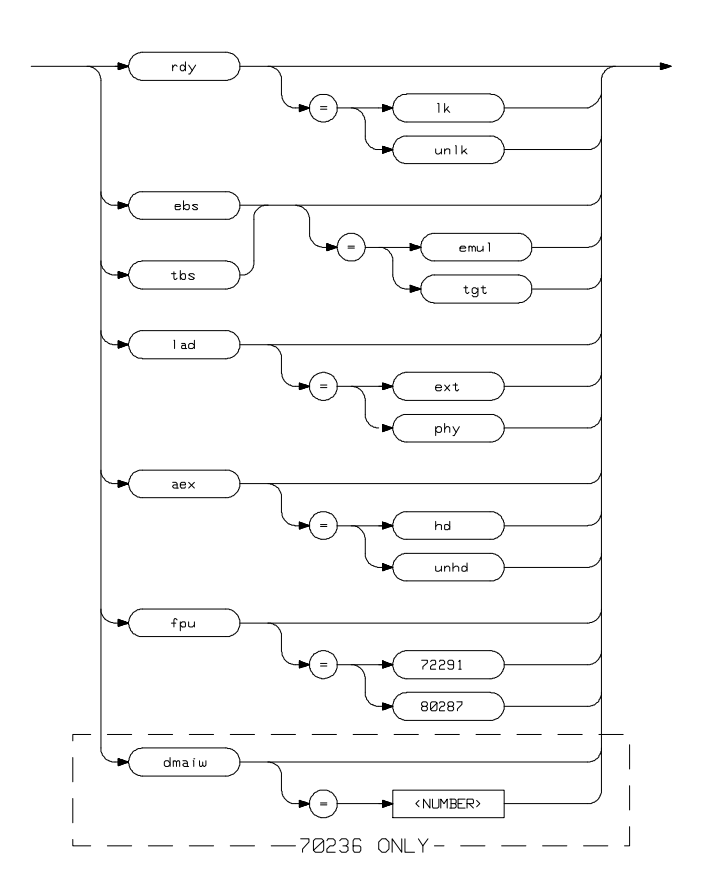

**Function** The **<CONFIG\_ITEMS**> are the 70136 specific configuration items which can be displayed/modified using the **cf** (emulator configuration) command. If the "=" portion of the syntax is not used, the current value of the configuration item is displayed.

## **A-16 Emulator Specific Command Syntax**

## **Parameters**

**clk** Clock Source. This configuration item allows you to specify whether the emulator clock source is to be internal (**int**, provided by the emulator) or external (**ext**, provided by the target system).

> The internal clock speed of 70216, 70236 and 70236A emulator is 16 MHz (system clock).

The 70136 emulator will operate at external clock speed from 2-16 MHz (entered clock). The 70236 emulator will operate at external clock speed from 4-32 MHz (entered clock). The 70236A emulator will operate at external clock speed from 4-40 MHz (entered clock).

**Note** When the 70136 emulator is plugged into the target system, you should use the external target system clock source to synchronize the emulator with the target system.

**rrt** Restrict to Real-Time Runs. This configuration item allows you to specify whether program execution should take place in real-time or whether commands should be allowed to cause breaks to the monitor during program execution.

> To restrict execution to real-time, set **rrt** equal to **en**.

> To allow breaks to the monitor during program execution, set **rrt** equal to **dis**. When runs are restricted to real-time, commands which access target system resources (display registers, step, or display/modify target system memory or I/O) are not allowed.

## **mon** Monitor Options. This configuration item is used to select the type of monitor to be used by the emulator.

If **bg** (background monitor) is selected, all monitor functions are performed in background. If **fg** (foreground monitor) is selected, all monitor functions are performed in foreground. (Breaks to the monitor still put the emulator into the background mode, but the monitor program returns to foreground before performing any functions.)

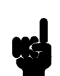

**Note** You should not use the physical or segment:offset address expression to locate the foreground monitor.

> Refer to the "Using the Optional Foreground Monitor" appendix in this manual

## **A-18 Emulator Specific Command Syntax**

**cyc (70136 Emulator)** configuration allows you to select whether or not Visible/Hidden Background Cycles. This the 70136 emulator will drive the bus status lines (M/IO, BUSST1, BUSST0, R/W) on all background monitor cycles to the target system.

**Note**  $\frac{1}{2}$  All address bus (A23 to A0), **BCYST**, and **DSTB** are always driven to the target system on all background monitor cycles independent on this configuration item.

> All data bus (D15 to D0) are never driven to the target system on all background monitor cycles.

> > Setting **cyc** equal to **en** specifies that the emulator will drive the bus status lines to the target system. All cycles appear to the target system as memory read cycles  $(M/IO = 1, BUSST1 = 0, BUSST0 = 1,$  $R/W = 1$ ) from the address range of the monitor. It is possible to place the monitor at different locations if read cycles from the current range cause an undesired interaction (see the **loc** configuration item).

Setting **cyc** equal to **dis** specifies that the bus status lines  $(M/O$ , BUSST1, BUSST0, R $\overline{W}$ ) are not driven to the target system.

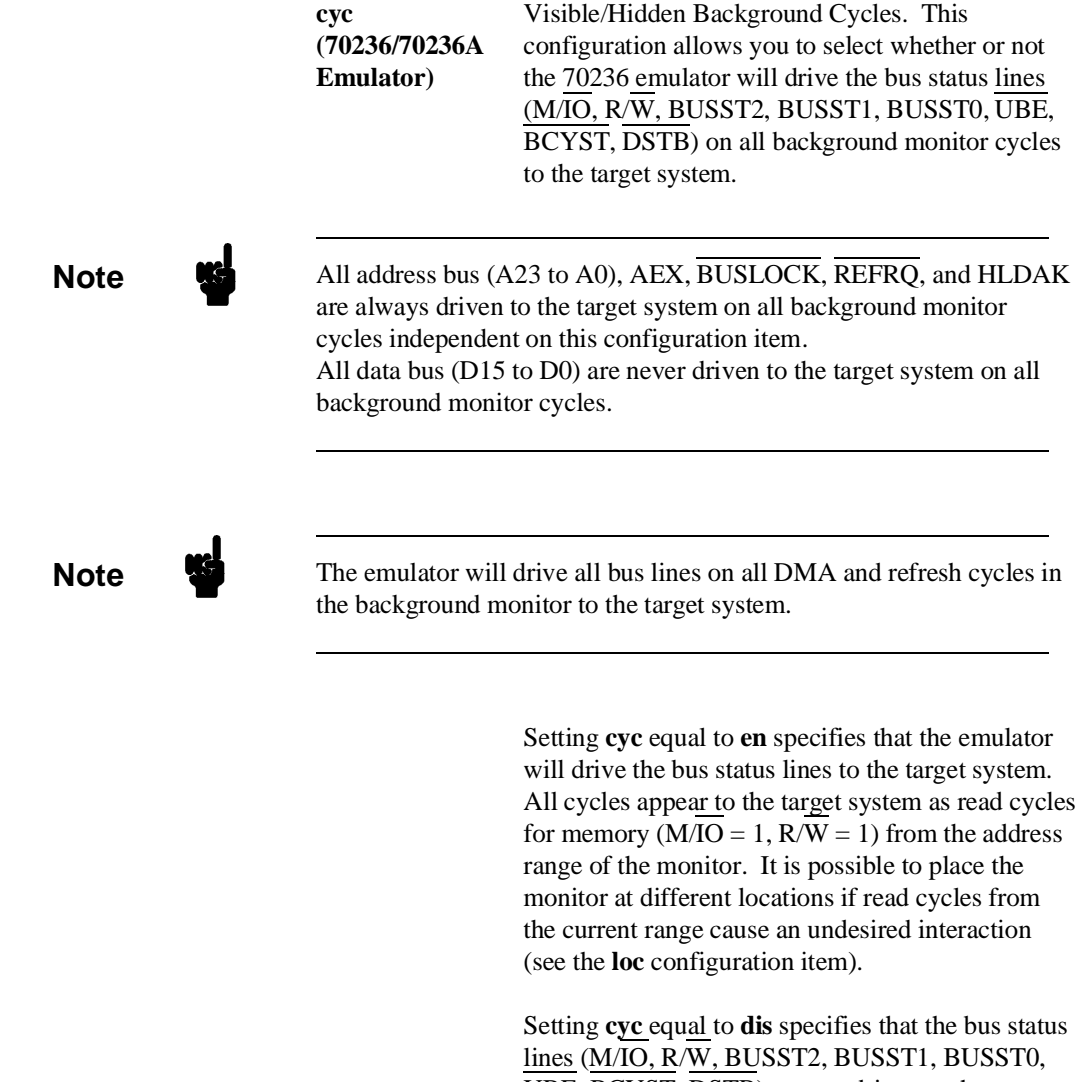

# UBE, BCYST, DSTB) are not driven to the target system.

# **A-20 Emulator Specific Command Syntax**

**loc** Monitor Location. This configuration item allows you to specify the location of the background monitor program. The monitor may be located on any 4K byte boundary. If the <ADDRESS> specified is not on a 4K boundary, the 4K boundary below the address is used. The location of background monitors may be important because background cycles of the 70136 emulator can be visible to the target system.

## **Note** If your target system have some circuitry which monitors bus activities

**rad** Physical to Logical Run Address Conversion. This configuration item allows you to specify the default method in which the emulation system will convert physical addresses specified in run and step commands to logical addresses.

to detect illegal access to resources, You may need to relocate monitor

Setting **rad** equal to **maxseg** specifies that the low nibble of the physical address become the offset value; the high four nibbles become the segment value.

Setting **rad** equal to **minseg** specifies that the low four nibbles of the physical address become the offset value; the high nibble and three hex zeros will become the segment value.

Setting **rad** equal to **curseg** specifies that the value which is entered in a run or step command is placed in the 70136 PC register. The segment value which is in the 70136 PS register is not changed.

### **Emulator Specific Command Syntax A-21**

address.

Refer to the "Default Physical to Logical Run Address Conversion" section in this appendix.

**trst** The 70136 emulator can respond or ignore target system reset while running in user program or waiting for target system reset.

> While running in background monitor, the 70136 emulator ignores target system reset completely independent on this setting.

> Specifying "**cf trst=en"**, this is a default configuration, make the emulator to respond to reset from target system. In this configuration, emulator will accept reset and execute from reset vector (0FFFF0 hex) as same manner as actual microprocessor after reset is inactivated.

You can ignore reset from target system completely by specifying "**cf trst=dis**". In this configuration emulator ignore any reset from target system.

**Note** When you use the **r** rst (run from reset) command in-circuit to run form processor reset after the target reset input, you should use **"cf trst=en"** configuration setting.

**nmi** Enable/disable user NMI. This configuration item allows you to specify whether user NMI is accepted or ignored by the emulator. To accept user NMI, set **nmi** equal to **en**. To ignore user NMI, set **nmi** to **dis**. When **nmi** is set to **dis**, the emulator ignores user NMI input.

### **A-22 Emulator Specific Command Syntax**

**Note** You should not use step command when if target system can generates NMI.

> When the emulator accepts NMI input in stepping, the following error message will be shown.

ERROR : Stepping failed

In this case, you should configure that the emulator ignores NMI input from the target system in this configuration setting.

**rdy** Allow Target Ready Signals to Insert Wait States. This configuration item allows you to specify whether the emulator should honor target system ready signals on accesses to emulation memory. Setting **rdy** equal to **lk** specifies that target ready signals be honored on emulation memory accesses. Setting **rdy** equal to **unlk** specifies that target ready signals be ignored on emulation memory accesses. **ebs** Setting **ebs** equal to **tgt** specifies that the bus size of emulation memory is defined from the BS8/BS16 input of the target system. Setting **ebs** equal to **emul** specifies that the bus size of emulation memory is selected from the setting of the map configuration. Refer to the **map** command description in "ADDRESS\_EXPRESSION" section of this appendix.

**tbs** Setting **tbs** equal to **tgt** specifies that the bus size of target memory is defined from the BS8/BS16 input of the target system.

> Setting **tbs** equal to **emul** specifies that the bus size of target memory is selected from the setting of the map configuration.

Refer to the **map** command description in "ADDRESS\_EXPRESSION" section of this appendix.

**pgrd** Allow to break to the monitor to read page registers in Physical to Extended Address Conversion. This configuration item allows you to specify whether the emulator should break to the monitor to read page registers or whether the emulator should use the copy of page registers when the emulation system will convert physical address specified in the following commands to extended address.

> **cp** (Copy memory blocks) **dump** (Dump memory to a host file) **m** (Display/modify memory locations) **ser** (Search memory for values) **bp** (Insert or modify software breakpoints)

Setting **pgrd** equal to **en** specifies that the emulator should break to the monitor to get the current value of page registers on accesses to emulation/target memory.

Setting **pgrd** equal to **dis** specifies that the emulator should use the copy of page registers which is renewed at breaking to the monitor or changing the value of page registers with using **reg** command (refer to *HP 64700 Emulators Terminal Interface: User's Reference* manual).

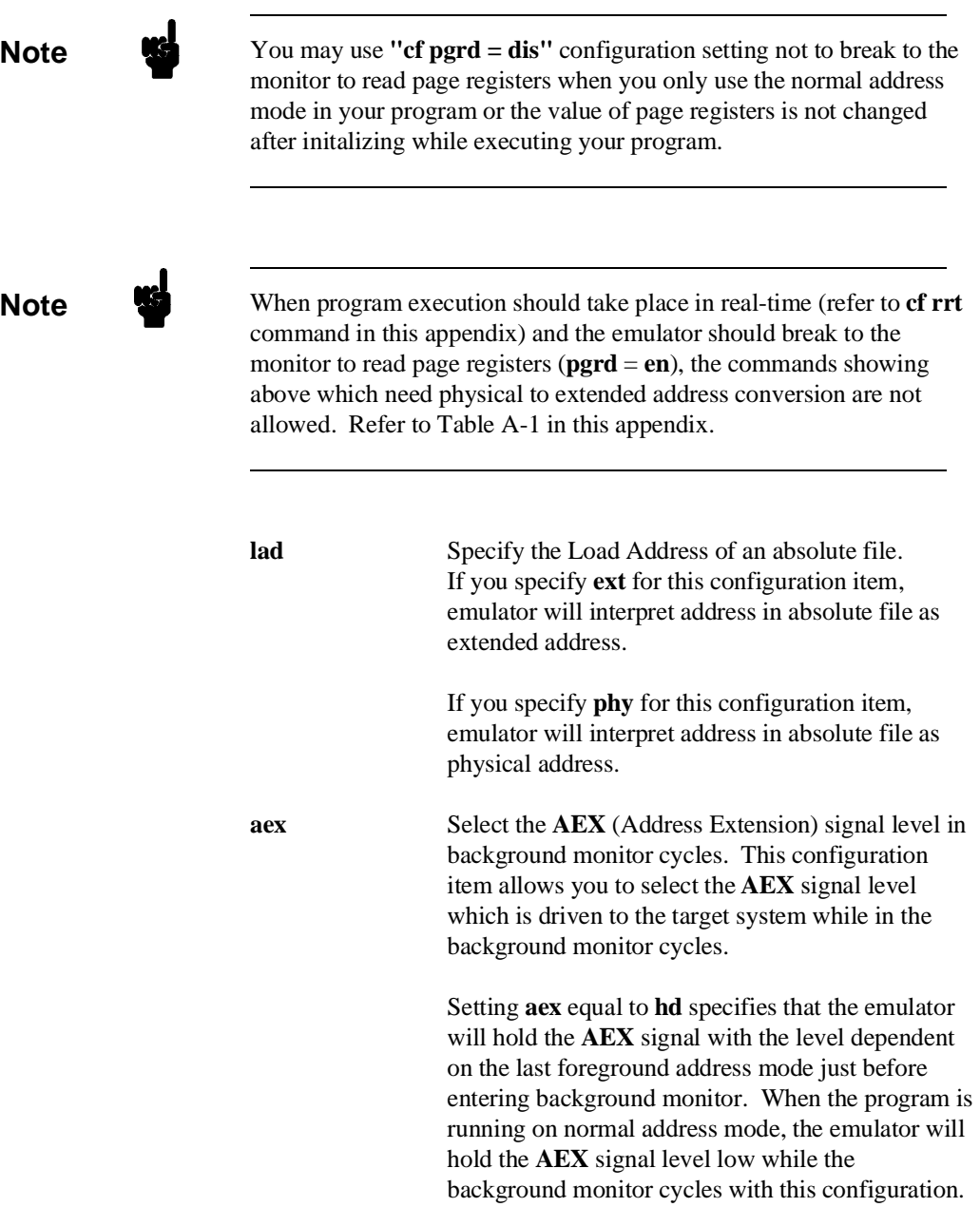

## **Emulator Specific Command Syntax A-25**

Setting **aex** equal to **unhd** specifies that the emulator will drive the **AEX** signal with the level dependent on the address mode in the background monitor cycles. When you use the extended address in using the memory commands (see table A-1) in background monitor, the **AEX** signal will be driven to high level with this configuration.

**fpu** Select the assembler mnemonics for FPU (Floating Point Unit) to display memory.

> Setting **fpu** equal to **72291** specifies that mnemonics for NEC uPD72291 floating point processor will be used to display memory.

> Setting **fpu** equal to **80287** specifies that mnemonics for Intel 80287 numeric processor extension will be used to display memory.

**tghld (70236 /70236A Emulator only)** Respond to target HLDRQ during background operation. This configuration allows you to specify whether or not the emulator accepts HLDRQ (Hold Request) signal generated by the target system in background.

> Setting **tghld** equal to **dis** specifies that the emulator ignores HLDRQ signal from target system completely in background.

> Setting **tghld** equal to **en** specifies that the emulator accepts HLDRQ signal. When the HLDRQ is accepted, the emulator will respond as actual microprocessor.

## **A-26 Emulator Specific Command Syntax**

**tdma (70236/70236A Emulator only)** Trace Internal DMA cycles. This question allows you to specify whether or not the analyzer trace the emulation processor's internal DMA cycles.

> Setting **tdma** equal to **en** specifies that the analyzer will trace the internal DMA cycles.

Setting **tdma** equal to **dis** specifies that the analyzer will not trace the internal DMA cycles.

**trf (70236/70236A Emulator only)** Trace refresh cycles. This question allows you to specify whether or not the analyzer trace the 70236 emulation processor's refresh cycles.

> Setting **trf** equal to **en** specifies that the analyzer will trace the 70236 refresh cycles.

> Setting **trf** equal to **dis** specifies that the analyzer will not trace the refresh cycles.

**dmaiw (70236 /70236AEmulator only)** Wait states for internal DMA cycles. When you want to trace internal DMA cycles correctly with using the emulator, you must set the number of wait states for internal DMA cycles.

> The number is the same as the value of DMAW (Wait for the DMA cycle) of the WCY4 (programmable wait, cycle 4) register (I/O address FFF6 hex). Refer to the **cf tdma** command in this section.

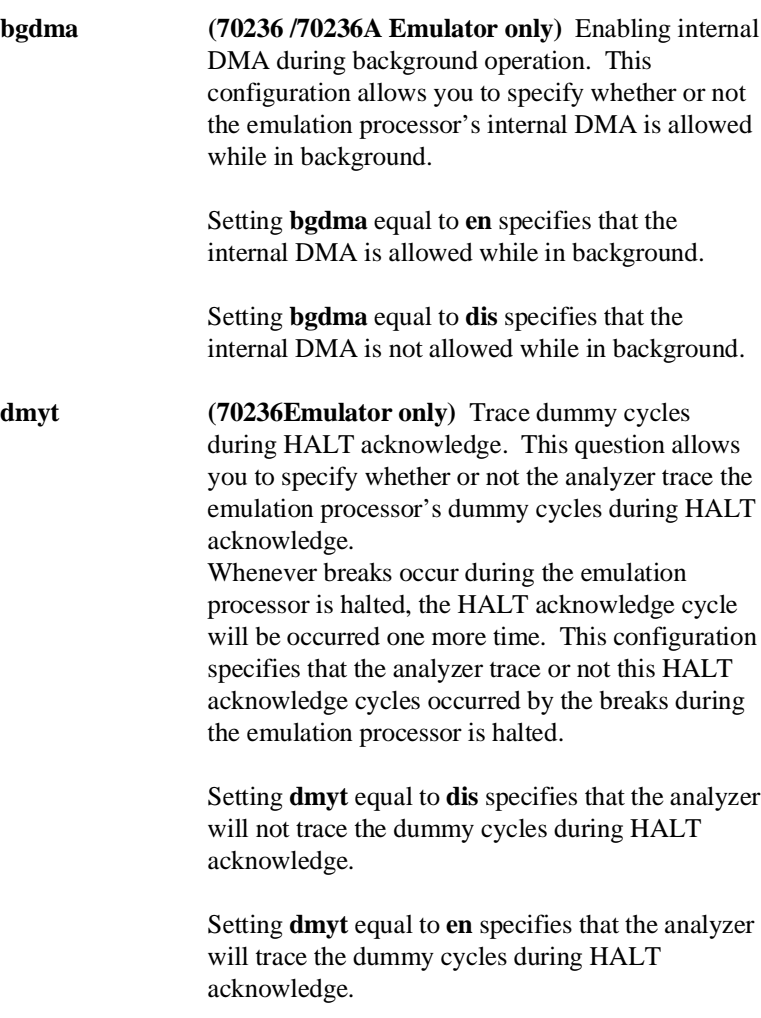

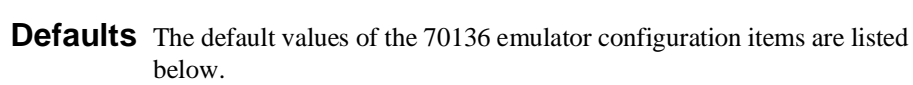

cf clk=int cf rrt=dis cf mon=bg cf cyc=en cf loc=0ff000 cf rad=minseg cf trst=en cf nmi=en cf rdy=unlk cf ebs=emul cf tbs=tgt cf pgrd=en cf lad=ext cf aex=unhd cf fpu=72291

> The default values of the 70236 emulator configuration items are also listed below.

cf clk=int cf rrt=dis cf mon=bg cf cyc=en cf loc=0ff000 cf rad=minseg cf trst=en cf nmi=en cf rdy=unlk cf ebs=emul cf tbs=tgt cf pgrd=en cf lad=ext cf aex=unhd cf fpu=72291 cf tghld=dis cf tdma=en cf trf=en cf dmaiw=7 cf bgdma=en cf dmyt=dis

**Related Commands help**

You can get an on line help information for particular configuration items by typing:

R>**help cf <CONFIG\_ITEM>**

# **DISPLAY\_MODE**

**Summary** Specify the memory display format or the size of memory locations to be modified.

## **Syntax**

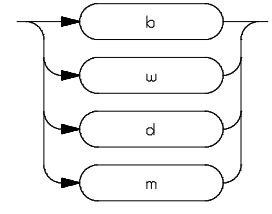

**Function** The <DISPLAY\_MODE> specifies the format of the memory display or the size of the memory which gets changed when memory is modified.

## **Parameters**

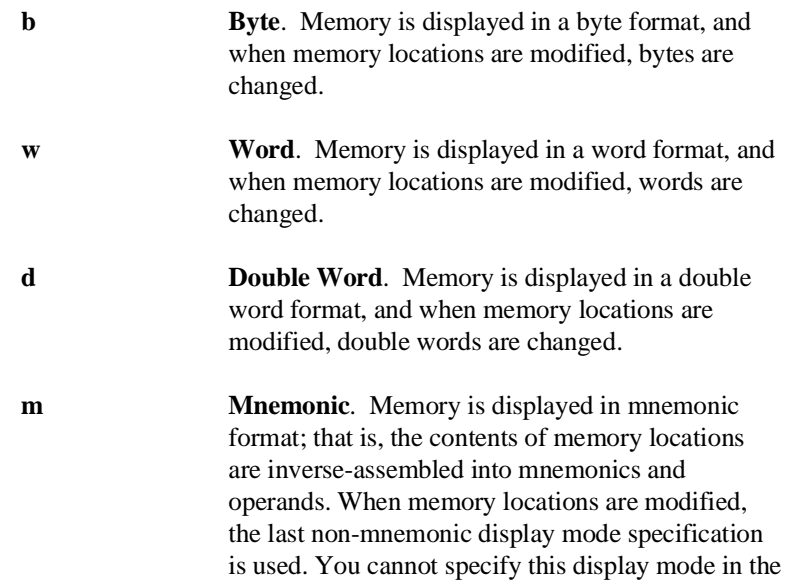

**ser** (search memory for data) command.

## **A-30 Emulator Specific Command Syntax**

## **Defaults** The **<DISPLAY\_MODE>** is **b** at power up initialization. Display mode specifications are saved; that is, when a command changes the display mode, the new display mode becomes the current default.

**Related Commands mo** (specify access and display modes)

**m** (memory display/modify)

**io** (I/O display/modify)

**ser** (search memory for data)

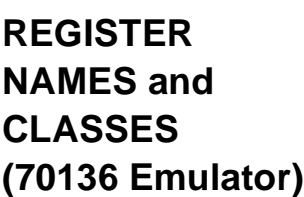

The following register names and classes are used with the display/modify registers commands in 70136 emulator.

# **BASIC(\*) class**

**PGR class** 

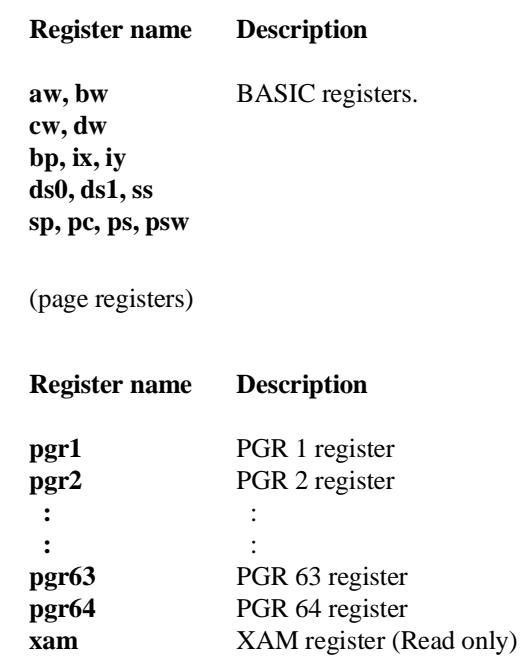

**A-32 Emulator Specific Command Syntax**

# **REGISTER NAMES and CLASSES (70236 Emulator)**

The following register names and classes are used with the display/modify registers commands in 70236 emulator.

# **BASIC(\*) class**

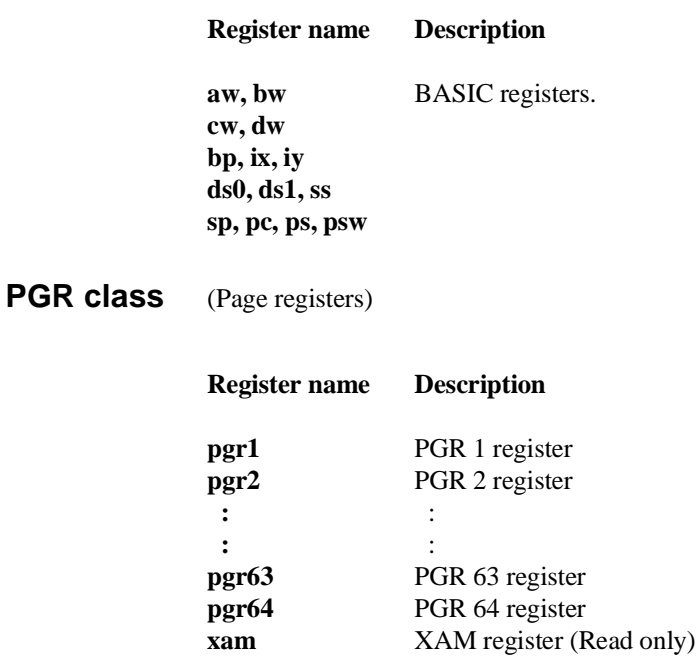

# **SIO class** (System I/O registers)

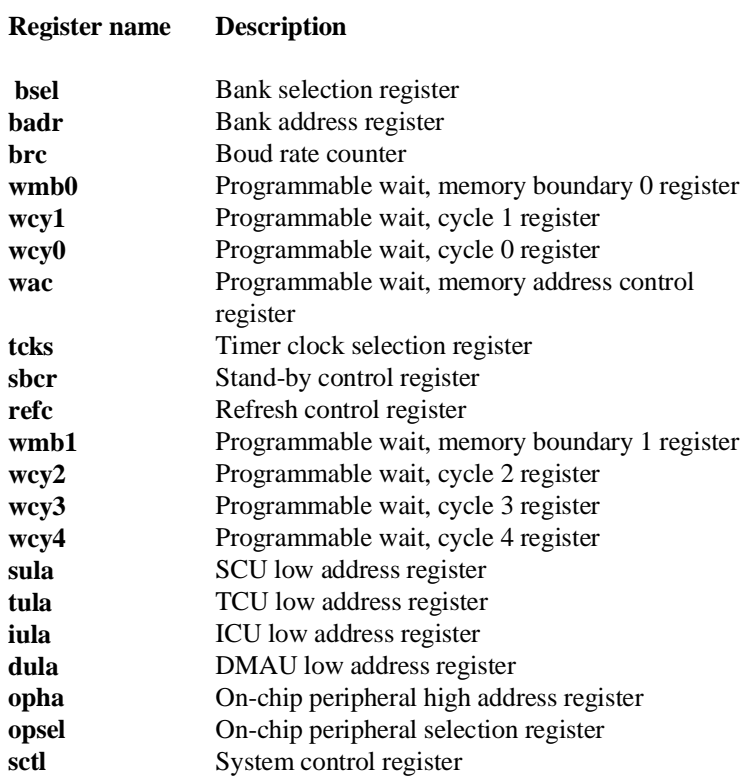

**A-34 Emulator Specific Command Syntax**

# **ICU class** (Interrupt Control Unit registers)

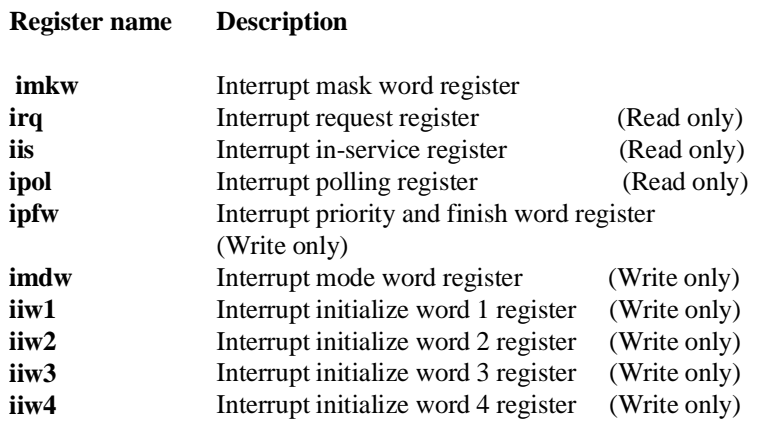

**Caution** When **ipol** register is displayed, interruptis are suspended until the FI command is published.

**TCU class** (Timer Control Unit registers)

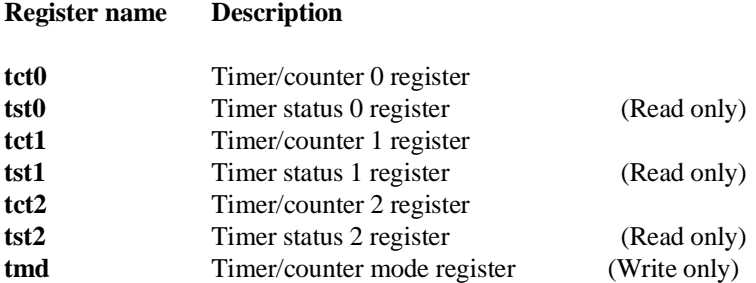

# **SCU class** (Serial Control Unit registers)

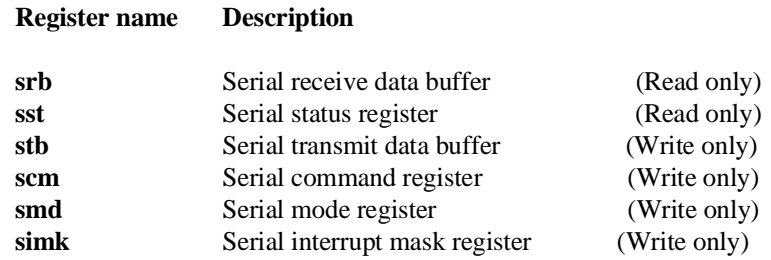

## **DMA71 class** (DMA Control Unit registers (for uPD71071 mode)

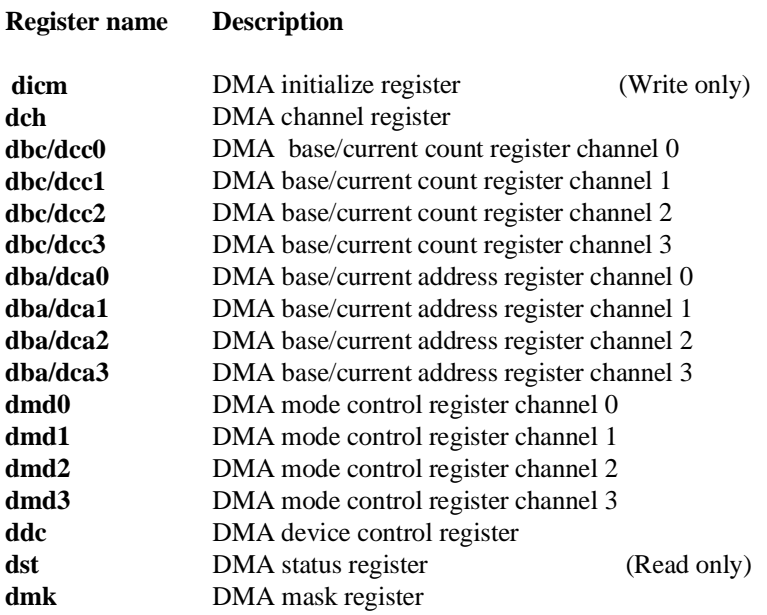

## **A-36 Emulator Specific Command Syntax**

# **DMA37 class** (DMA Control Unit register (for uPD71037 mode)

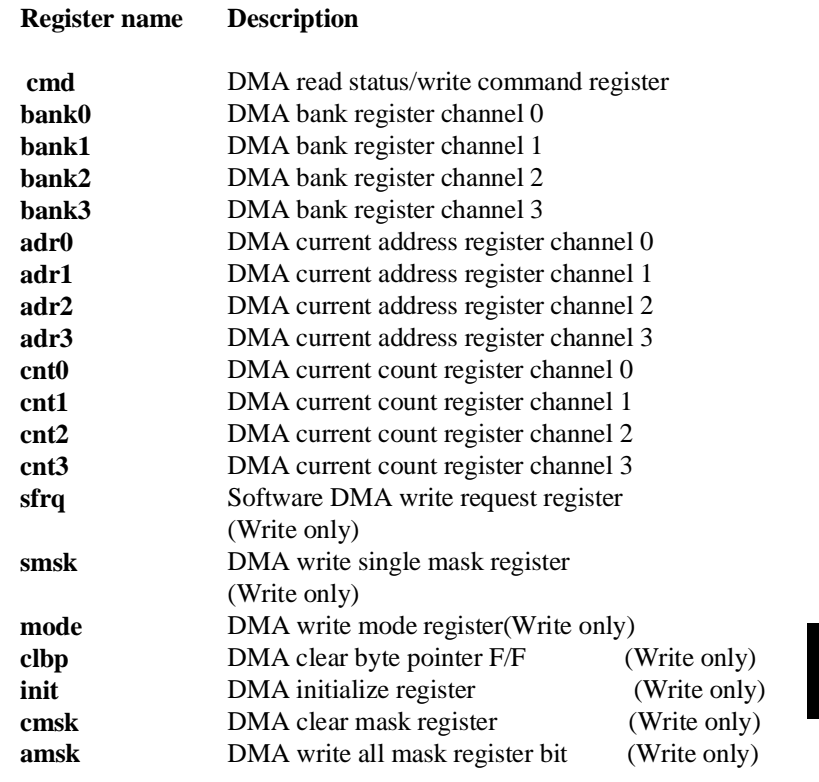

**Related Commands reg** (register display/modify)

**Notes**

**A-38 Emulator Specific Command Syntax**

# **Using the Optional Foreground Monitor**

By using and modifying the optional Foreground Monitor, you can provide an emulation environment which is customized to the needs of a particular target system.

The monitor programs named **FM70136.S** and **FM70236.S** are for the HP 64853 Cross Assembler/Linker.

**Note** Use the appropriate monitor; "FM70136.S" for the 70136 emulator and "FM70236.S" for the 70236 and 70236A emulator. "FM70136.S" foreground monitor program is used in this example. If your emulator is for the 70236 or 70236A, read this appendix by replacing "FM70136" with "FM70236".

**Comparison of Foreground and Background Monitors**

An emulation monitor is required to service certain requests for information about the target system and the emulation processor. For example, when you request a register display, the emulation processor is forced into the monitor. The monitor code has the processor dump its registers into certain emulation memory locations, which can then be read by the emulator system controller without further interference.

**Using a Foreground Monitor B-1**

**Background Monitors** A *background* monitor is an emulation monitor which overlays the processor's memory space with a separate memory region.

> Usually, a background monitor will be easier to work with in starting a new design. The monitor is immediately available upon powerup, and you don't have to worry about linking in the monitor code or allocating space for the monitor to use the emulator. No assumptions are made about the target system environment; therefore, you can test and debug hardware before any target system code has been written. All of the processor's address space is available for target system use, since the monitor memory is overlaid on processor memory, rather than subtracted from processor memory. Processor resources such as interrupts are not fully taken by the background monitor.

However, all background monitors sacrifice some level of support for the target system. For example, when the emulation processor enters the monitor code to display registers, it will not respond to target system interrupt requests. This may pose serious problems for complex applications that rely on the microprocessor for real-time, non-intrusive support. Also, the background monitor code resides in emulator firmware and can't be modified to handle special conditions.

**Foreground Monitors** A *foreground* monitor may be required for more complex debugging and integration applications. A foreground monitor is a block of code that runs in the same memory space as your program. You link this monitor with your code so that when control is passed to your program, the emulator can still service real-time events, such as interrupts or watchdog timers. For most multitasking, interrupt intensive applications, you will need to use a foreground monitor.

> You can tailor the foreground monitor to meet your needs, such as servicing target system interrupts. However, the foreground monitor does use part of the processor's address space, which may cause problems in some target systems. You must also properly configure the emulator to use a foreground monitor (see the "Emulation topics" chapter and the examples in this appendix).

**B-2 Using a Foreground Monitor**

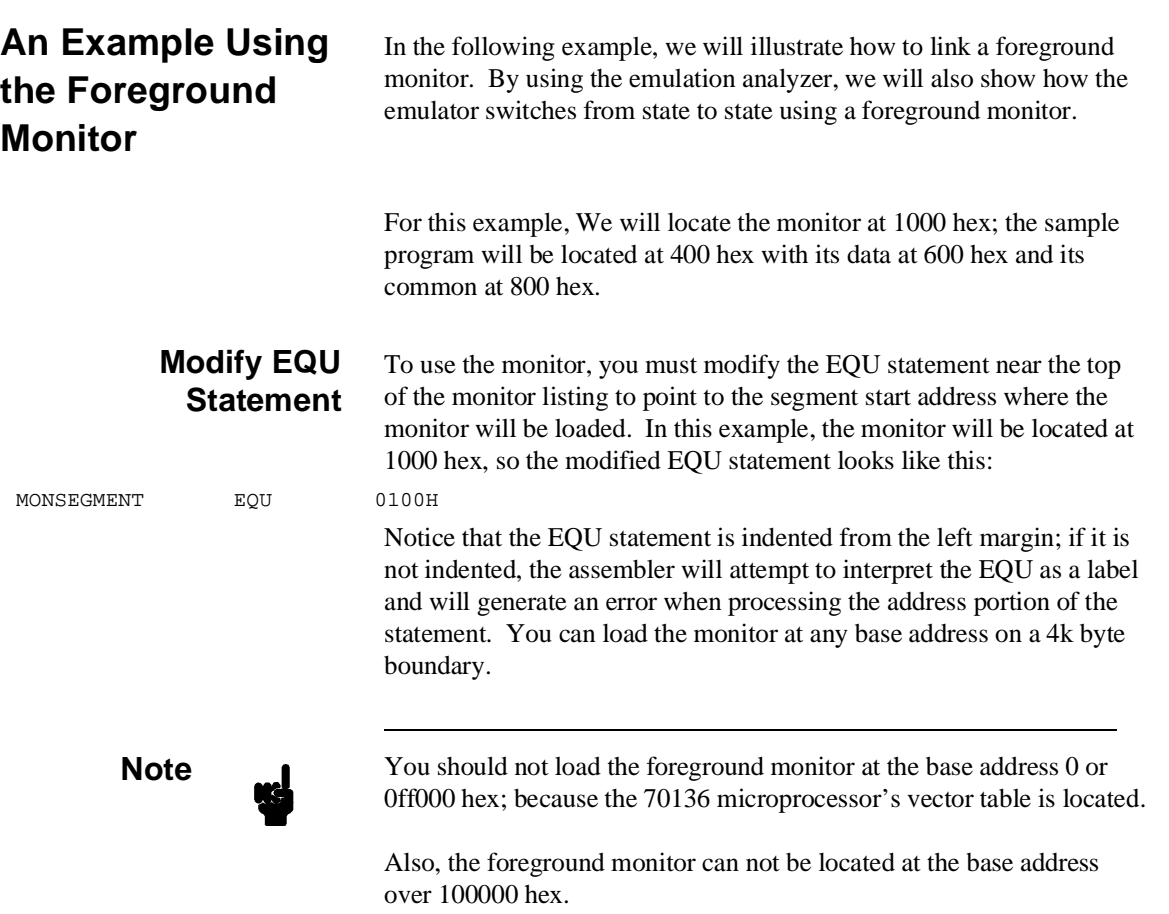

## **Using a Foreground Monitor B-3**

### **Assemble and Link the Monitor** You can assemble and link the foreground monitor program with the following commands in using the HP 64853 Cross Assembler/Linker:

\$ **asm -o** FM70136.S **>** FM70136.LIS <RETURN> \$ **lnk** <RETURN> object files **FM70136.R** <RETURN> library files <RETURN> Load addresses: PROG,DATA,COMN **0,0,0** <RETURN> more files (y or n) **n** <RETURN> absolute file name **FM70136.X** <RETURN> If you haven't already assembled and linked the sample program, do that now. Refer to the "Getting Started" chapter for instructions on assembling and linking the sample program.

**Initialize the Emulator** To initialize the emulator to a known state for this example, type:

### M> **init -p**

 Copyright (c) Hewlett-Packard Co. 1987 All Rights Reserved. Reproduction, adaptation, or translation without prior written permission is prohibited, except as allowed under copyright laws.

 HP64700 Series Emulation System A.02.02 24Jan90

 HP64756 NEC 70136 emulator HP64740 Emulation Analyzer with External State/Timing Analyzer

## **Configure the Emulator**

You need to tell the emulator that you will be using a foreground monitor and allocate the memory space for the monitor. This is all done with one configuration command. To locate the monitor on a 4k boundary starting at 1000 hex, type:

### R> **cf mon=fg..001000**

To see the new memory mapper term allocated for the foreground monitor, type:

### R> **map**

# remaining number of terms : 15 # remaining emulation memory : 1f000h bytes map 0001000@e..0001fff@e eram 16 # term 1 map other tram

Notice that a 4k byte block from 1000 through 1fff hex was mapped.

### **B-4 Using a Foreground Monitor**

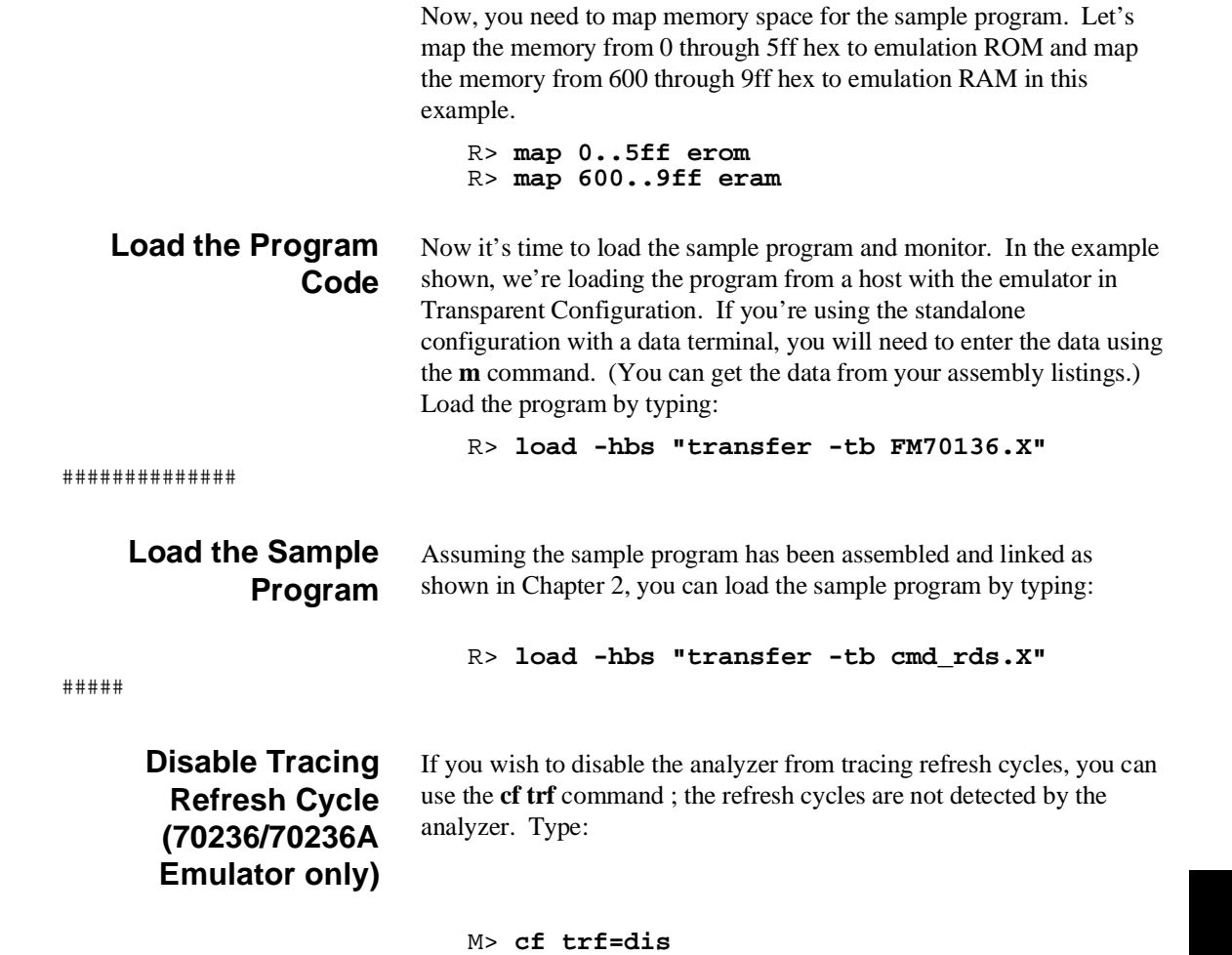

**Using a Foreground Monitor B-5**

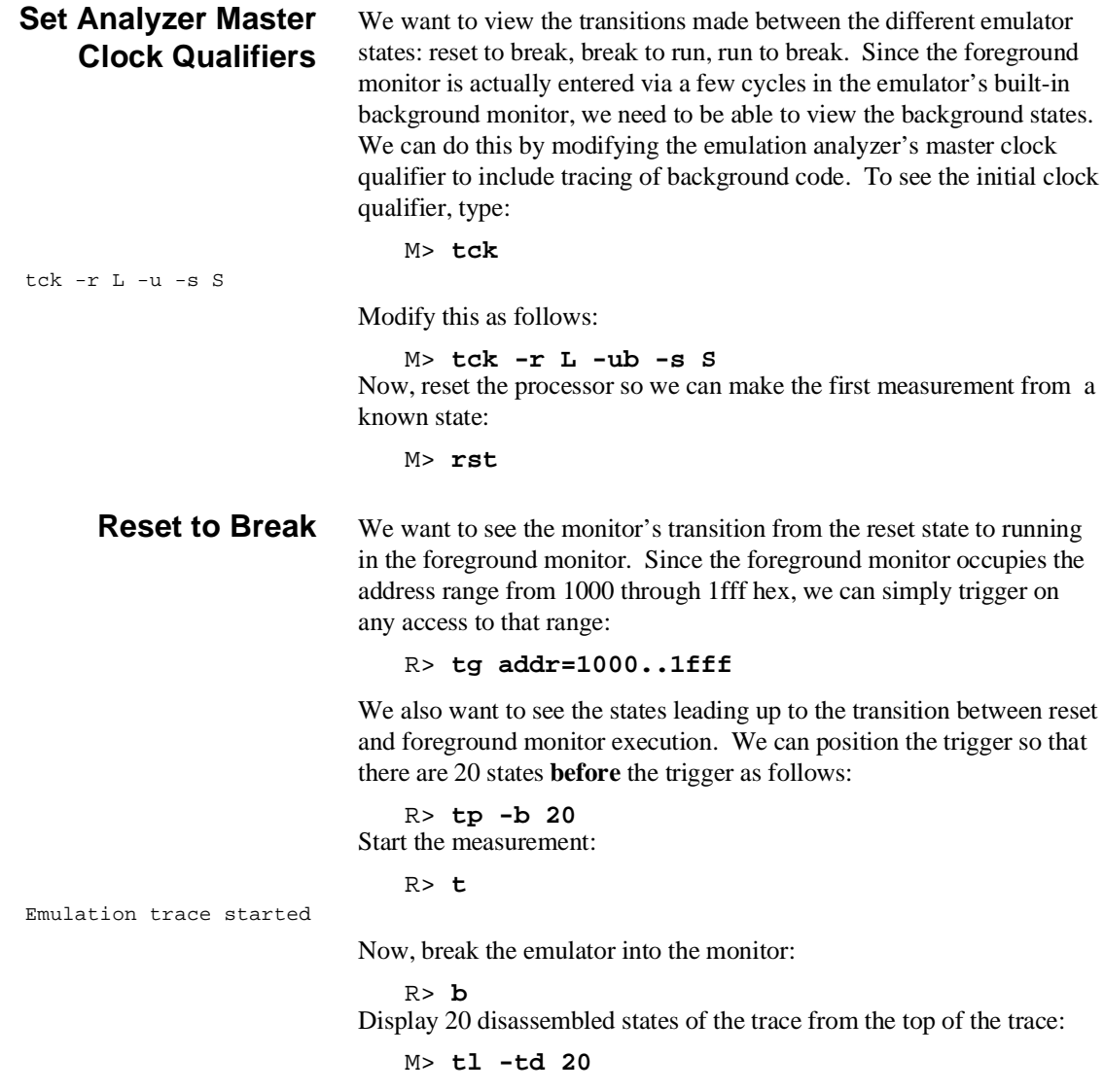

**B-6 Using a Foreground Monitor**

 $\mathcal{L}$ 

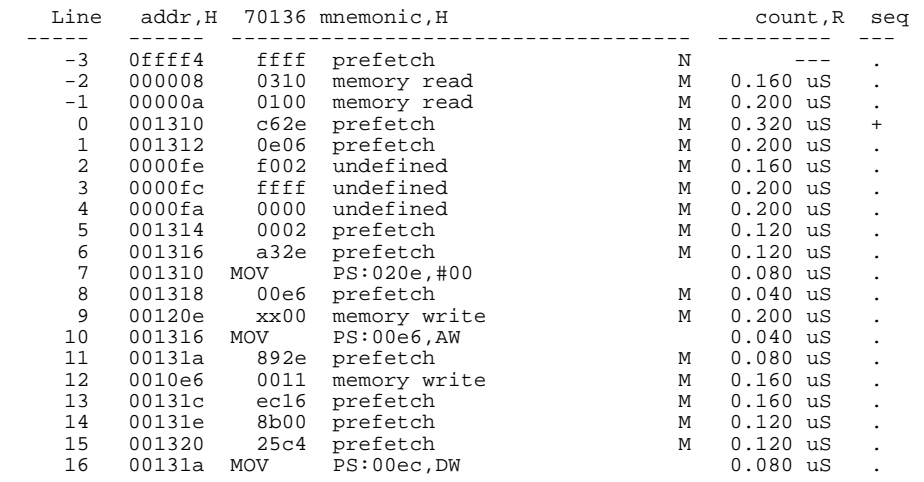

At state -2, the processor began executing code, actually starting to read the data; it executed in the background monitor. To see the transition from background execution to foreground monitor program execution, type:

M**> tl 140..160**

| Line |        |            | addr, H 70136 mnemonic, H    |         |                    | count, R seq |  |
|------|--------|------------|------------------------------|---------|--------------------|--------------|--|
| 140  | 00142c | <b>NOP</b> |                              |         | $0.080$ uS         |              |  |
| 141  | 00142d | <b>NOP</b> |                              |         | $0.160$ uS         |              |  |
| 142  | 001434 | 0200       | prefetch                     | М       | $0.120$ uS         |              |  |
| 143  | 00142e |            | illegal opcode, data = 0f cf |         | 0.160              | uS           |  |
| 144  | 0000fa | 0500       | undefined                    | М       | $0.240$ uS         |              |  |
| 145  | 0000fc | 0100       | undefined                    | М       | $0.160$ uS         |              |  |
| 146  | 0000fe | f002       | undefined                    | М       | $0.200 \text{ uS}$ |              |  |
| 147  | 001500 | 8c2e       | prefetch                     | N       | $0.200 \text{ uS}$ |              |  |
| 148  | 001502 | fa16       | prefetch                     | N       | $0.120$ uS         |              |  |
| 149  | 001504 | 2e00       | prefetch                     | N       | 0.120              | uS           |  |
| 150  | 001506 |            | 2689 prefetch                | N       | $0.120 \text{ uS}$ |              |  |
| 151  | 001500 | MOV        | PS:00fa,SS                   |         | $0.080$ uS         |              |  |
| 152  | 001508 | 00ee       | prefetch                     | N       | $0.040$ uS         |              |  |
| 153  | 0010fa | 0000       | memory write                 | N       | 0.120              | uS           |  |
| 154  | 001505 | MOV        | $PS:00ee$ , SP               |         | 0.080              | uS           |  |
| 155  | 00150a | 892e       | prefetch                     | N       | $0.080$ uS         |              |  |
| 156  | 0010ee | 0100       | memory write                 | $\rm N$ | $0.160$ uS         |              |  |
| 157  | 00150c | e81e       | prefetch                     | N       | $0.120$ uS         |              |  |
| 158  | 00150e | 2e00       | prefetch                     | N       | 0.120              | uS           |  |
| 159  | 001510 | 0e89       | prefetch                     | N       | $0.160$ uS         |              |  |
| 160  | 00150a | MOV        | $PS:00e8$ , BW               |         | $0.040$ uS         |              |  |
|      |        |            |                              |         |                    |              |  |

The foreground monitor start at states 147.

**Using a Foreground Monitor B-7**

### **Monitor to User Program** We can look at the transition from the foreground monitor to running the user program by triggering the trace on a user program address. Type:

M> **tg addr=400**

We will leave the trigger position where it was for the last measurement (20 states are retained before the trigger position). Start the measurement:

M> **t**

Emulation trace started

Now, run the sample program:

## M> **r 400**

Display trace states from -15 to +5 in disassembled form as follows:

### U> **tl -d -15..5**

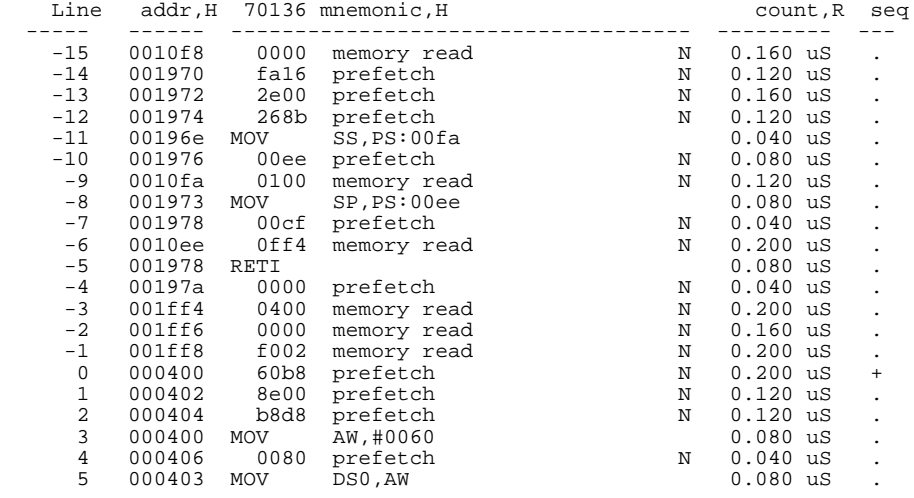

At state -5 in the trace listing, the processor executed the **RETI** instruction to transfer execution to the user program at state 0.

## **B-8 Using a Foreground Monitor**
**Note** As you can see in the trace list, user stack pointer is used when context is changed from foreground monitor to user program, or from user program to foreground monitor program. If you are configuring the emulator to background monitor, the user stack is not used.

## **User Program Run to Break**

You can trace the execution from the user program run to the foreground monitor due to a break condition by setting as below.

U> **tg stat=mon** Start the measurement:

U> **t**

Emulation trace started

Satisfy the trigger condition by breaking the emulator into the monitor:

U> **b**

Now, display states -10 through 10 of the trace list in disassembled format:

M> **tl -10..10**

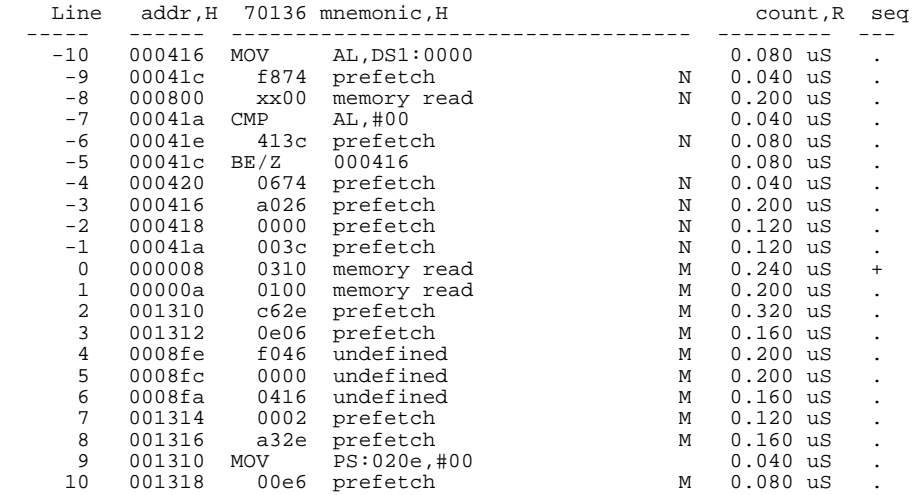

At state 0 of the trace list, the processor entered the background state to make the transition. And actual foreground monitor program start at after several background monitor execution. To see the starting point of foreground monitor, type:

M> **tl 140..160**

| Line |        |            | addr, H 70136 mnemonic, H    |   | count, R           | seq |
|------|--------|------------|------------------------------|---|--------------------|-----|
| 140  | 00142b | <b>NOP</b> |                              |   | $0.120$ uS         |     |
| 141  | 001432 | a02e       | prefetch                     | М | $0.120 \text{ uS}$ |     |
| 142  | 00142c | NOP        |                              |   | $0.040$ uS         |     |
| 143  | 00142d | <b>NOP</b> |                              |   | $0.200 \text{ uS}$ |     |
| 144  | 001434 | 0200       | prefetch                     | М | $0.120$ uS         |     |
| 145  | 00142e |            | illegal opcode, data = 0f cf |   | $0.120$ uS         |     |
| 146  | 0008fa | 0500       | undefined                    | М | $0.240$ uS         |     |
| 147  | 0008fc | 0100       | undefined                    | М | $0.200 \text{ uS}$ |     |
| 148  | 0008fe | f046       | undefined                    | М | $0.200 \text{ uS}$ |     |
| 149  | 001500 | 8c2e       | prefetch                     | N | $0.160$ uS         |     |
| 150  | 001502 | fa16       | prefetch                     | N | $0.160$ uS         |     |
| 151  | 001504 | 2e00       | prefetch                     | N | $0.120$ uS         |     |
| 152  | 001506 | 2689       | prefetch                     | N | $0.120 \text{ uS}$ |     |
| 153  | 001500 | MOV        | $PS:00fa$ , SS               |   | $0.080$ uS         |     |
| 154  | 001508 | 00ee       | prefetch                     | N | $0.040$ uS         |     |
| 155  | 0010fa | 0080       | memory write                 | N | $0.120 \text{ uS}$ |     |
| 156  | 001505 | MOV        | $PS:00ee$ , SP               |   | $0.080$ uS         |     |
| 157  | 00150a | 892e       | prefetch                     | N | $0.040$ uS         |     |
| 158  | 0010ee | 0100       | memory write                 | N | $0.200 \text{ uS}$ |     |
| 159  | 00150c | e81e       | prefetch                     | N | $0.120$ uS         |     |
| 160  | 00150e | 2e00       | prefetch                     | N | $0.120$ uS         |     |
|      |        |            |                              |   |                    |     |

At state 149, the foreground monitor program starts.

**B-10 Using a Foreground Monitor**

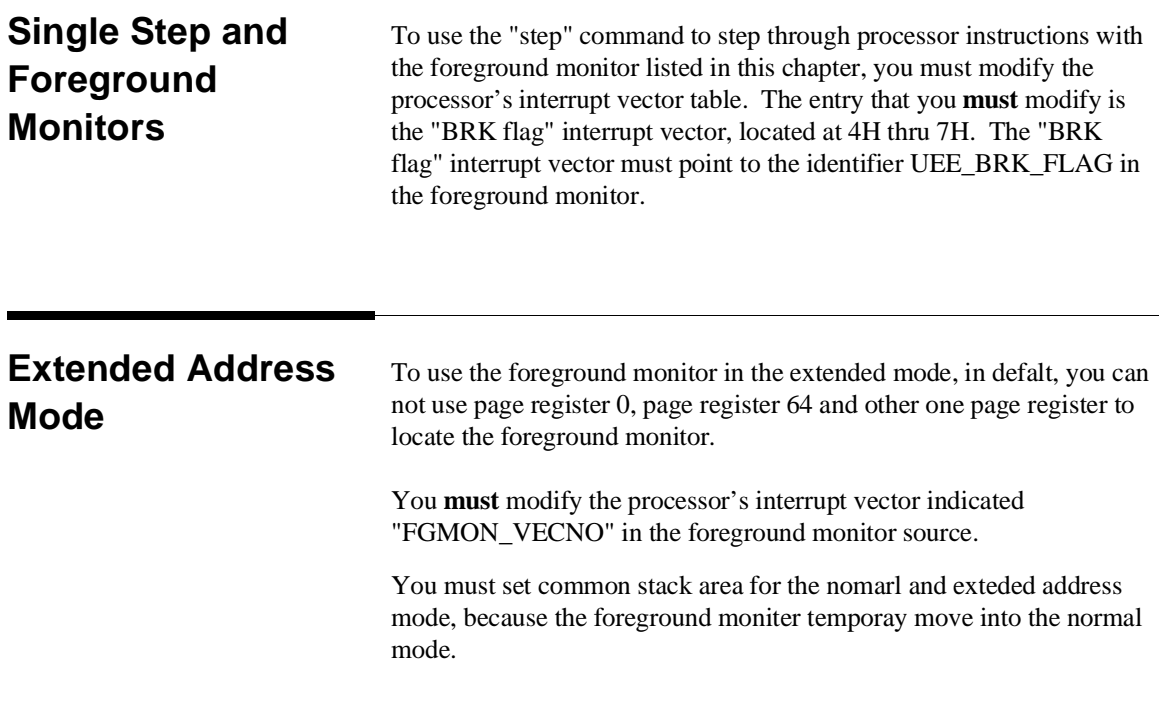

## **Limitations of Foreground Monitors**

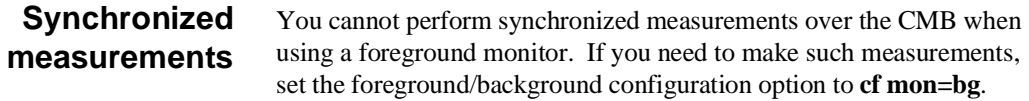

**Using a Foreground Monitor B-11**

**Notes**

**B-12 Using a Foreground Monitor**

# **70136 Emulator Specific Error Messages**

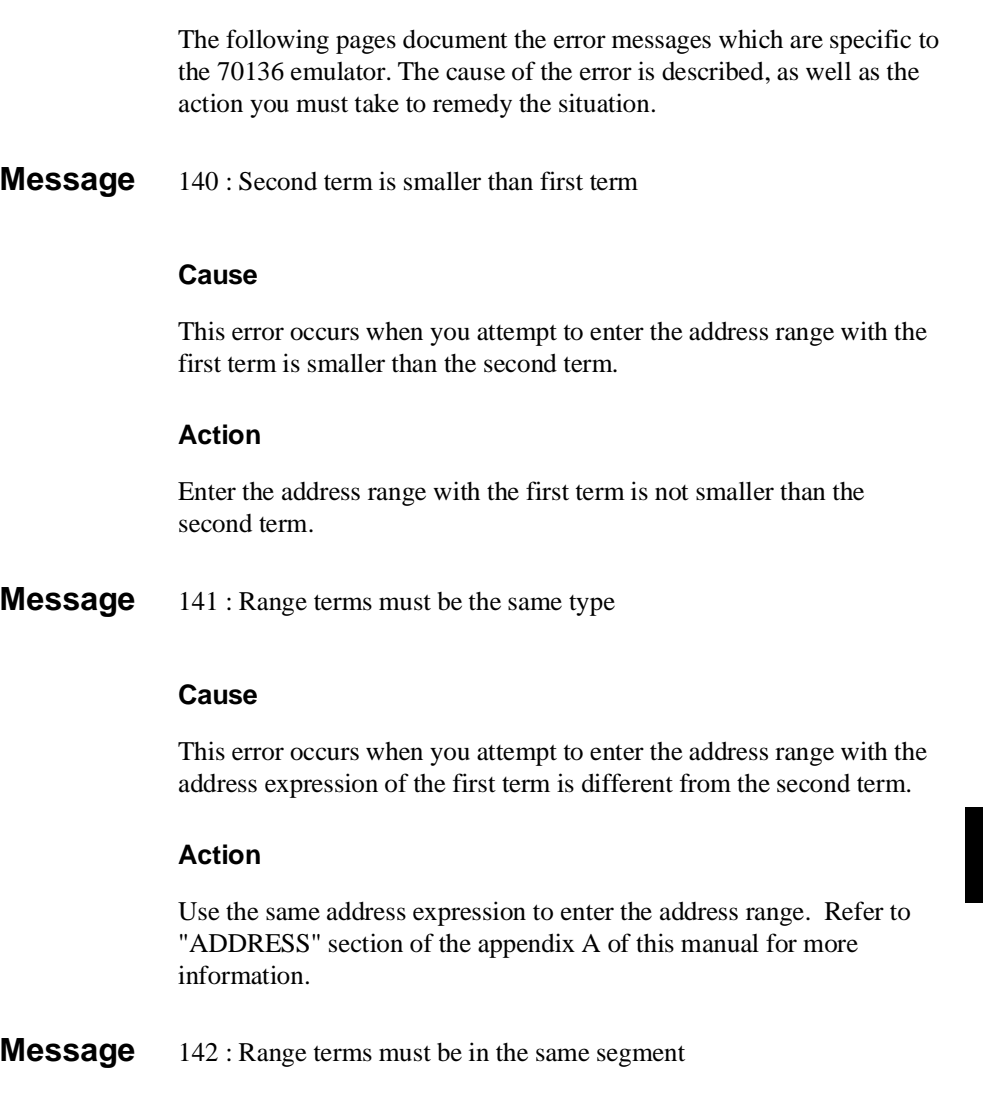

**70136 Emulator Specific Error Messages C-1**

#### **Cause**

This error occurs when you attempt to enter the address range with <SEGMENT>:<OFFSET> address expression and the <SEGMENT> value of first term is different from the <SEGMENT> value of second term.

### **Action**

Use the same <SEGMENT> value to enter the address range with <SEGMENT>:<OFFSET> address expression.

**Message** 143 : Physical address can not be used

## **Cause**

This error occurs when you attempt to enter the address with physical address expression in the emulation commands which physical address expression cannot be used in.

## **Action**

Use the other address expression which can be used in the emulation commands. Refer the "ADDRESS\_EXPRESSION" section of the Appendix A in this manual.

**C-2 70136 Emulator Specific Error Messages**

## **Message** 144 : Extended address can not be used

#### **Cause**

This error occurs when you attempt to enter the address with extended address expression in the emulation commands which extended address expression cannot be used in.

#### **Action**

Use the other address expression which can be used in the emulation commands. Refer the "ADDRESS\_EXPRESSION" section of the Appendix A in this manual.

**Message** 145 : Can not get extended address

#### **Cause**

This error occurs when program execution should take place in real-time (refer to **cf rrt** command in Appendix A), the emulator should break to the monitor to read page registers (refer to **cf pgrd** command in Appendix A), and the emulation commands which need physical to extended address conversion are entered in running user program (the "U>" prompt is shown).

#### **Action**

Use the extended address expression not to need the physical to extended address conversion in the emulation commands. Refer the "ADDRESS\_EXPRESSION" section of the Appendix A in this manual.

If you want to use the "**bp**" command, you should break to the monitor to set software breakpoints correctly. Refer the "Using Software Breakpoints" section of the chapter 2 in this manual.

**70136 Emulator Specific Error Messages C-3**

## **Message** 146 : I/O address range overflow

#### **Cause**

This error occurs when you attempt to enter the I/O address which is over I/O address range (0-0FFFF hex) after executing the I/O command.

#### **Action**

Use the I/O address which is not over the I/O address range after executing the I/O command.

**Message** 150 : DMA controller is 71071 mode (70236/70236A Emulator only)

### **Cause**

This error occurs when you attempt to access the DMA37 class registers (refer to "REGISTER NAMES and CLASSES" section in Appendix A) and the 70236/70236A internal DMA Control Unit is uPD71071 mode.

## **Action**

Change the mode of 70236/70236A internal DMA Control Unit to uPD71037 mode.

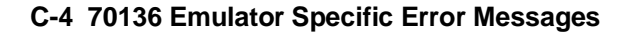

## **Message** 151 : DMA controller is 71037 mode (70236/70236 Emulator only)

#### **Cause**

This error occurs when you attempt to access the DMA71 class registers (refer to "REGISTER NAMES and CLASSES" section in Appendix A) and the 70236/70236A internal DMA Control Unit is uPD71037 mode.

#### **Action**

Change the mode of 70236/70236A internal DMA Control Unit to uPD71071 mode.

**Message** 152 : Device not enable (70236/70236A Emulator only)

### **Cause**

This error occurs when you attempt to access registers in the 70236/70236A internal peripheral (ICU, TCU, SCU, and DMAU) and the internal peripheral is disabled.

## **Action**

Enable the internal peripheral to modify the OPSEL register (on-chip peripheral selection register) with using "reg" command (refer to "REGISTER NAMES and CLASSES" section in Appendix A).

**70136 Emulator Specific Error Messages C-5**

**Notes**

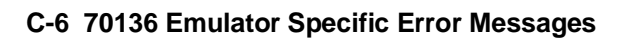

## **Index**

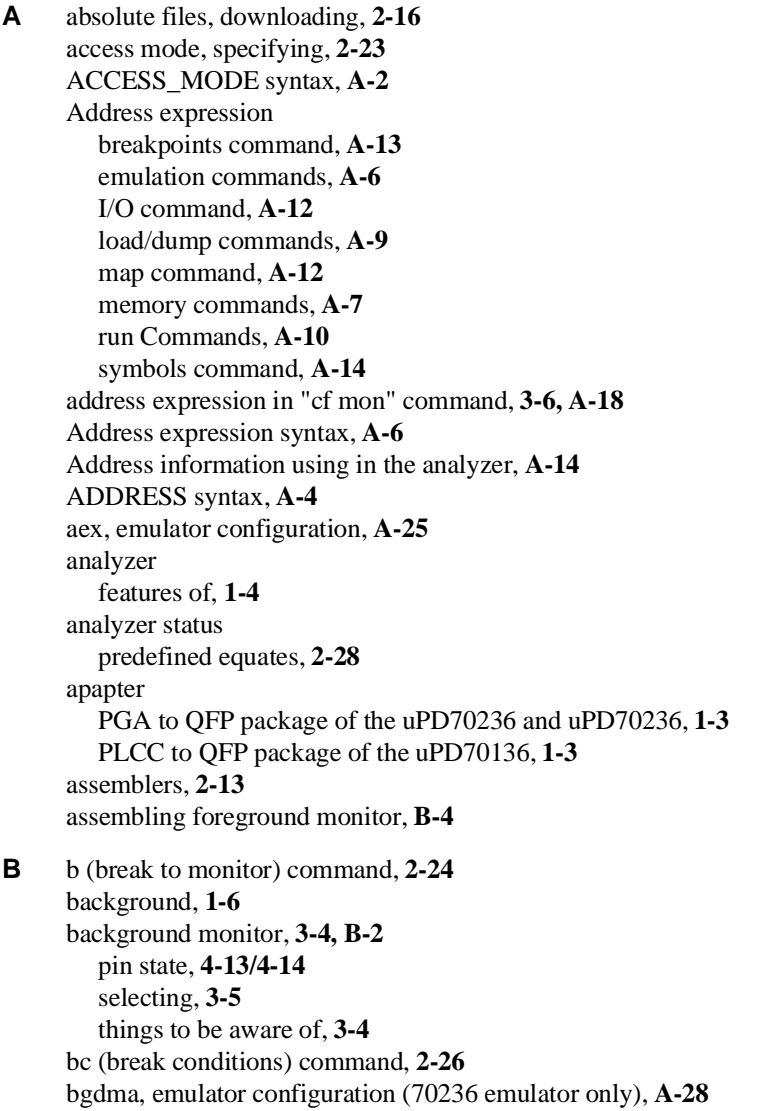

BNC connector, **3-3**

break conditions, **2-26** after initialization, **2-10** break on analyzer trigger, **3-3** breakpoints, **2-10** Breakpoints command address expression, **A-13** BRKXA and RETXA instructions, **1-8** BS8/BS16 input emulation memory, **A-23** I/O accesses, **A-13** memory accesses, **A-13** target memory, **A-24** Bus size emulation memory, **A-23** map command, **A-12** target memory, **A-24** bus status line (70136 emulator) driven on the background cycle, **A-19** bus status line (70236 emulator) driven on the background cycle, **A-20 C** caution statements change page registers after software breakpoints defined, **2-25** cautions installing the target system probe, **4-2** cf (configuration) command, **3-2** cf (emulator configuration) command, **3-1** cf mon command, **3-5** characterization of memory, **2-11** checksum error count, **2-16** cim (copy target system memory image) command, **4-11** clk (clock source) emulator configuration item, **4-10** clk, emulator configuration, **A-17** clock source external, **4-10** in-circuit, **A-17** internal, **4-10** CMB (coordinated measurement bus), **3-3** cold start initialization, **2-10** combining commands on a single command line, **2-20** command files, **2-20** command groups, viewing help for, **2-7**

command recall, **2-21** command syntax, specific to 70136 emulator, **A-1** commands combining on a single command line, **2-20** Comparison of foreground/background monitors, **B-1** CONFIG\_ITEMS syntax, **A-15** configuration aex, **A-25** bgdma (70236 emulator only), **A-28** clk, **A-17** cyc (70136 emulator), **A-19** cyc (70236/70236A emulator), **A-20** dmaiw (70236 emulator only), **A-27** dmyt (70236 emulator only), **A-28** ebs, **A-23** fpu, **A-26** lad, **A-25** loc, **A-21** mon, **A-18** nmi, **A-22** pgrd, **A-24** rad, **A-21** rdy, **A-23** rrt, **A-17** tbs, **A-24** tdma (70236 emulator only), **A-27** tghld (70236 emulator only), **A-26** trf (70236 emulator only), **A-27** trst, **A-22** configuration (hardware) remote, **2-15** standalone, **2-14** transparent, **2-14** coordinated measurements, **3-3, 3-6** coprocessor access emulation memory, **2-11** cov (reset/display coverage) command, **2-34** coverage testing, **2-34** on ROMed code, **4-12** cp (copy memory) command, **2-33**

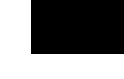

cyc, emulator configuration (70136 emulator), **A-19** cyc, emulator configuration (70236 /70236A emulator), **A-20 D** display mode, specifying, **2-23** DISPLAY\_MODE syntax, **A-30** DMA external, **2-11** DMA (70136), **1-7** dmaiw, emulator configuration (70236 emulator only), **A-27** dmyt, emulator configuration (70236 emulator only), **A-28** downloading absolute files, **2-16** dual-port emulation memory, **3-2** dump command interpret address, **A-9 E** ebs, emulator configuration, **A-23** electrical characteristics, **4-15, 4-18, 4-25** emulation analyzer, **1-4** Emulation commands address expression, **A-6** emulation memory access by uPD72291 coprocessor, **2-11** after initialization, **2-10** dual-port, **3-2** note on target accesses, **2-11** size of, **2-11** emulation monitor foreground or background, **1-6** emulation RAM and ROM, **2-11** emulator feature list, **1-3** purpose of, **1-1** supported microprocessor package, **1-3** emulator configuration after initialization, **2-10** on-line help for, **2-8** emulator configuration items clk, **4-10** loc, **3-5** mon, **A-18** rad, **A-11** rdy, **4-10**

rrt, **3-2** Emulator features emulation memory, **1-4** emulator probe installing, **4-2** emulator specific command syntax, **A-1** equates predefined for analyzer status, **2-28** eram, memory characterization, **2-13** erom, memory characterization, **2-13** es (emulator status) command, **2-9** escape character (default) for the transparent mode, **2-16** Evalution Chip, **1-8** EXECUTE (CMB signal), **3-3 F** file formats, absolute, **2-16** foreground, **1-6** foreground monitor, **3-5, B-2** assembling/linking, **B-4** example of using, **B-3** selecting, **3-5** single-step processor, **B-11** fpu, emulator configuration, **A-26 G** getting started, **2-1** grd, memory characterization, **2-12** guarded memory accesses, **2-12 H** halt instructions, **3-4** help facility, using the, **2-7** help information on system prompts, **2-8** HP absolute files, downloading, **2-16 I** I/O command address expression, **A-12** in-circuit emulation, **4-1** init (emulator initialization) command, **2-10** initialization, emulator, **2-10** cold start, **2-10** warm start, **2-10** Intel hexadecimal files, downloading, **2-16** internal I/O register access, **1-7** internal I/O registers display, **1-7**

modify, **1-7** interrupt from target system (70136), **1-7** from target system (70236), **1-7** while stepping, **1-7 L** labels (trace), predefined, **2-28** lad, emulator configuration, **A-25** limitation step, **2-19** linkers, **2-13** linking foreground monitor, **B-4** load (load absolute file) command, **2-16** load command interpret address, **A-9** load map, **2-13** loc (monitor location) configuration item, **3-5** loc, emulator configuration, **A-21** locating the background monitor, **3-5** locating the foreground monitor, **3-5** logical run address, conversion from physical address to, **A-11** lower byte accesses, **2-30 M** m (memory display/modification) , **2-15** m (memory display/modification) command, **2-23** macros after initialization, **2-10** using, **2-21** map (memory mapper) command, **2-12** Map command command expression, **A-12** data bus size, **A-12** address expression, **A-12** command syntax, **2-13** mapping memory, **2-11** memory displaying in mnemonic format, **2-18** dual-port emulation, **3-2** Memory commands address expression, **A-7** memory map after initialization, **2-10**

memory, mapping, **2-11** microprocessor package, **1-3** microprocessor socket for QFP package of uPD70136, **1-3** for QFP package of uPD70236 and uPD70236, **1-3** mo (specify display and access modes) command, **2-23** modifying ROMed code, **4-12** mon, emulator configuration, **A-18** monitor background, **3-4, B-2** comparison of foreground/background, **B-1** foreground, **3-5** locating the, **3-5** monitor program, **3-4** monitor program memory, size of, **2-11** Motorola S-record files,downloading, **2-16 N** nmi, emulator configuration, **A-22** Note address expression in "cf mon" command, **3-6, A-18** PC relative addressing in disassemble list, **2-32** notes break to read page registers, **A-7, A-25** target accesses to emulation memory, **2-11** use the appropriate foreground monitor program, **B-1 O** on-line help, using the, **2-7 P** pgrd, emulator configuration, **A-24** physical run address, conversion to logical run address, **A-11** Pin guard target system probe, **4-2** predefined equates, **2-28** predefined trace labels, **2-28** prompts, **2-8** help information on, **2-8** using "es" command to describe, **2-9 R** rad (physical run address default) emulator config. item, **A-11** rad, emulator configuration, **A-21** RAM mapping emulation or target, **2-12** rdy (target system wait states) configuration item, **4-10**

rdy, emulator configuration, **A-23** READY (CMB signal), **3-3** real-time runs commands not allowed during, **3-2** commands which will cause break, **3-2** restricting the emulator to, **3-2** recalling commands, **2-21** refresh cycle disable tracing (70236 emulator), **B-5** reg (register display/modification) command, **2-20** register commands, **1-5** registers classes (70136 emulator), **A-32** classes (70236 emulator), **A-33** names (70136 emulator), **A-32** names (70236 emulator), **A-33** relocatable files, **2-13** remote configuration, **2-15** rep (repeat) command, **2-22** reset commands which cause exit from, **2-36** target system, **3-6** ROM debug of target, **4-11** mapping emulation or target, **2-12** writes to, **2-12** rrt (restrict to real-time) configuration item, **3-2** rrt, emulator configuration, **A-17** rst (reset emulator) command, **2-36** run address, conversion from physical address, **A-11** Run commands address expression, **A-10**

**S** s (step) command, **2-19** sample program description, **2-2** load map listing, **2-13** loading the, **2-14** ser (search memory) command, **2-24** simple trigger, specifying, **2-30** software breakpoint 70136 breakpoint interrupt instruction, **2-24**

stepping, **1-8** software breakpoints, **2-24** after initialization, **2-10** and NMI, **2-25** defining, **2-27** ignored, **2-26** using with ROMed code, **4-11** standalone configuration, **2-14** stat (emulation analyzer status) trace label, **2-28** Stepping at software breakpoint, **1-8** BRKXA and RETXA instructions, **1-8** stepping failed, **1-7/1-8** Symbols command address expression, **A-14** syntax (command), specific to 70136 emulator, **A-1 T** Target reset input run form reset, **A-22** target system interface, **4-32, 4-35** Target system probe cautions for installation, **4-2** pin guard, **4-2** target system RAM and ROM, **2-13** target system reset accept,ignore, **3-6** tbs, emulator configuration, **A-24** tdma, emulator configuration (70236 emulator only), **A-27** Tektronix hexadecimal files, downloading, **2-16** tg (specify simple trigger) command, **2-30** tghld, emulator configuration (70236 emulator only), **A-26** tgout (trigger output) command, **3-3** tl (trace list) command, **2-30** tlb (display/modify trace labels) command, **2-28** trace even address, **2-30** odd address, **2-30** trace labels, predefined, **2-28** Trace list extended address mode, **2-31** normal address mode, **2-31**

PC relative addressing in disassemble list, **1-8** tram, memory characterization, **2-13** transfer utility, **2-16** transparent configuration, **2-14** transparent mode, **2-16** trf, emulator configuration (70236 emulator only), **A-27** trig1 and trig2 internal signals, **3-3** trigger break on, **3-3** specifying a simple, **2-30** TRIGGER (CMB signal), **3-3** trom, memory characterization, **2-13** trst, emulator configuration, **A-22** ts (trace status) command, **2-30 U** UEE\_BRK\_FLAG, foreground monitor label, **B-11**

- **W** wait states, allowing the target system to insert, **4-10**
- warm start initialization, **2-10**
- **X** x (execute) command, **3-3**